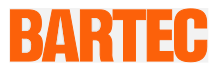

# **Benutzerhandbuch - ORIGINAL**

**Mobile Computer MC 92N0ex Serie**

**Typ 17-A1A.-…./……. Typ B7-A2A.-…./…….**

**ATEX/IECEx Zone 1 ATEX/IECEx Zone 2 / 22 UL Class I, II Division 1 und Class III UL Class I, II Division 2 und Class III**

Dokument-Nr.: 11-A1A2-7D0001 Stand: 20. März 2019 / Revision B

Vorbehalt: Technische Änderungen behalten wir uns vor. Änderungen, Irrtümer und Druckfehler begründen keinen Anspruch auf Schadensersatz.

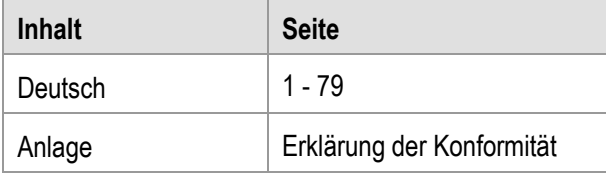

# Mobile Computer MC 92N0ex Serie Typ 17-A1A .-............ und Typ B7-A2A .-............

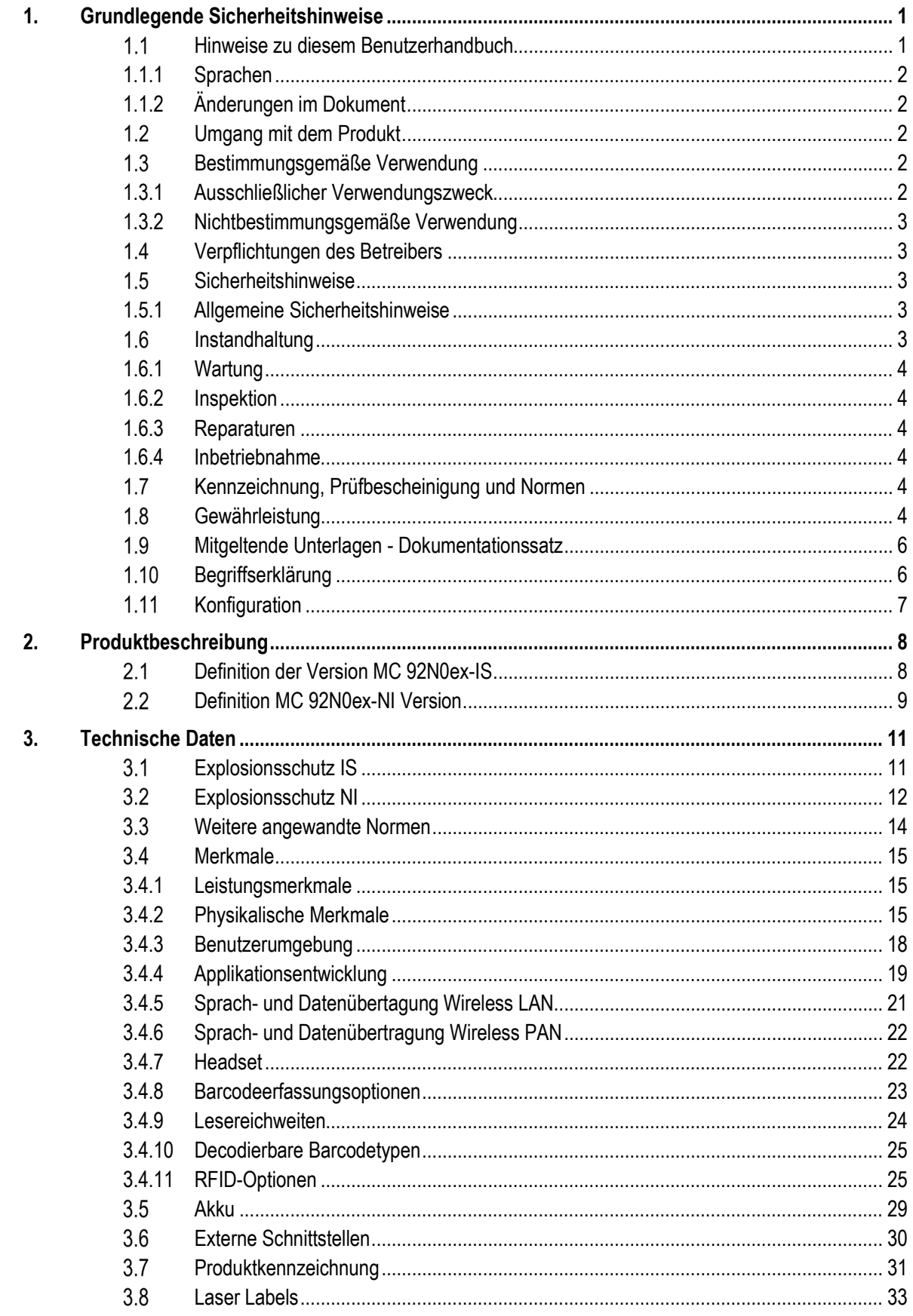

# Mobile Computer MC 92N0ex Serie Typ 17-A1A .-............ und Typ B7-A2A .-............

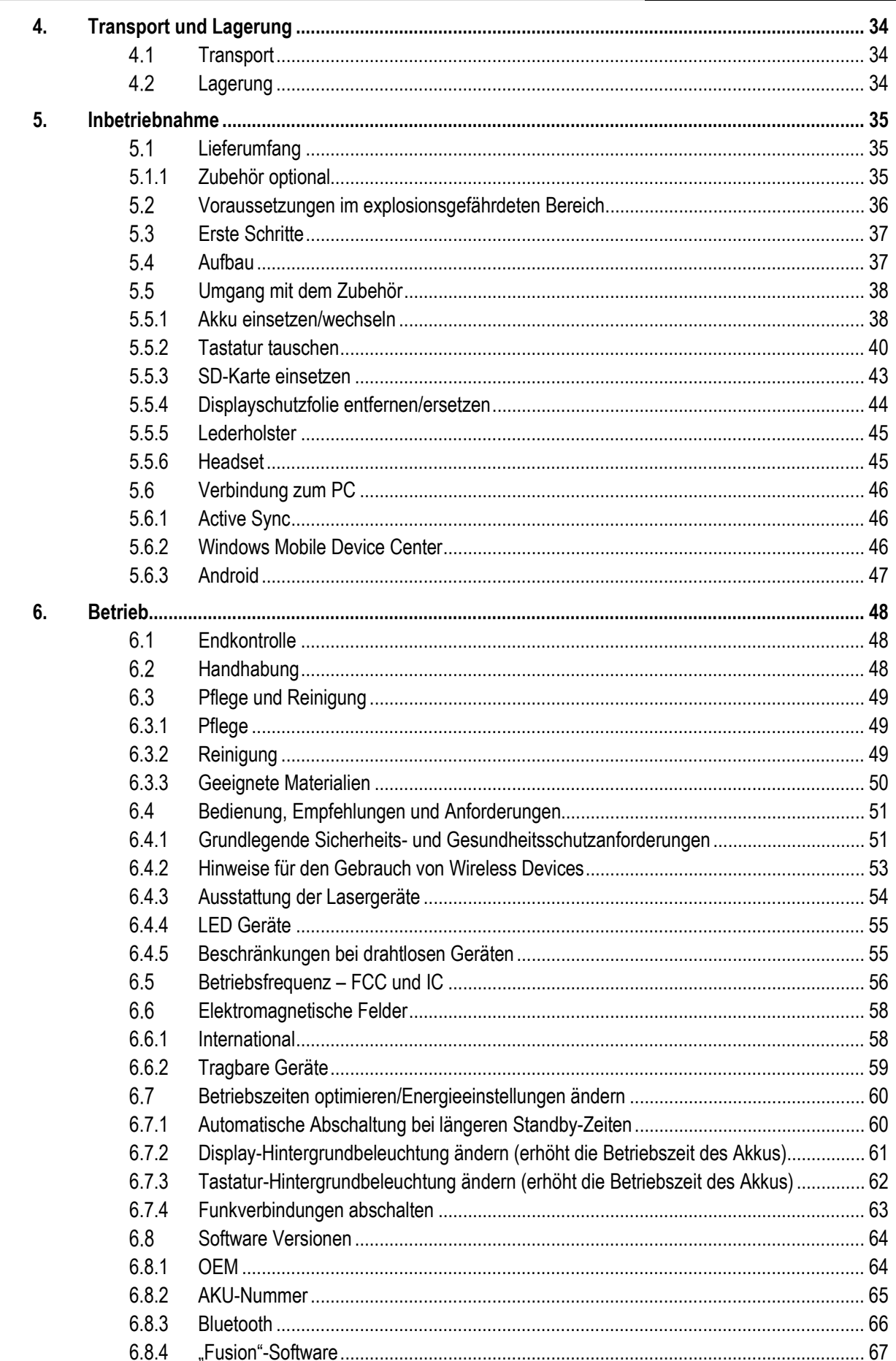

# Mobile Computer MC 92N0ex Serie Typ 17-A1A .-............ und Typ B7-A2A .-............

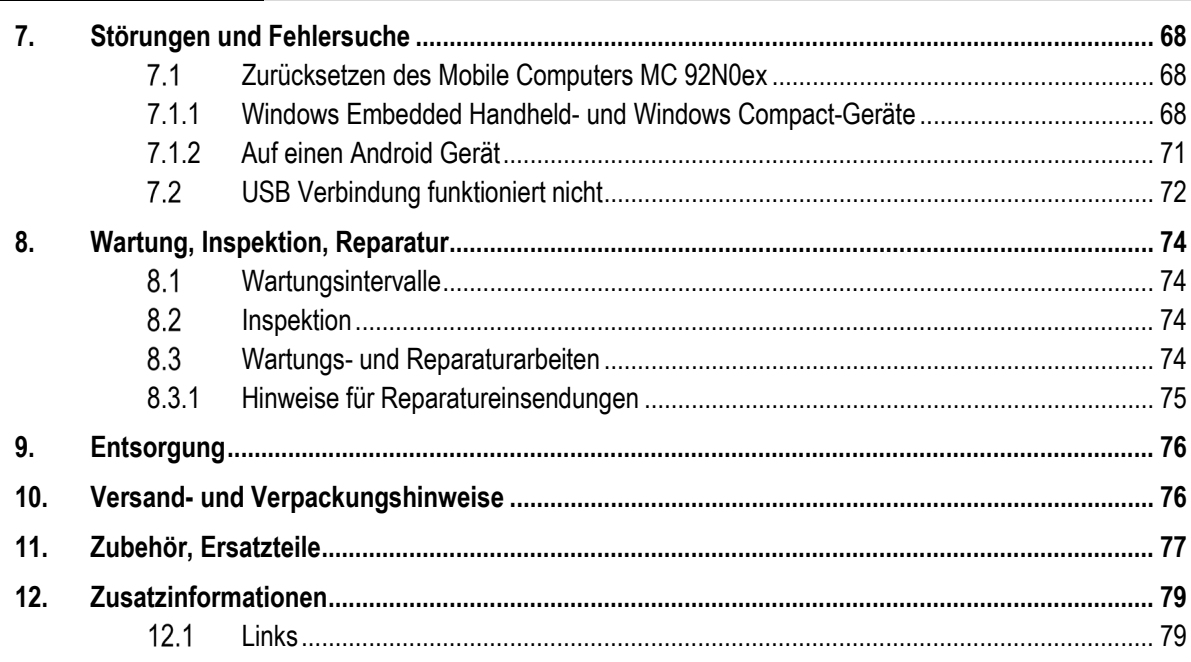

Anlage: Erklärung der Konformität

# <span id="page-6-0"></span>**1. Grundlegende Sicherheitshinweise**

#### $1.1$ **Hinweise zu diesem Benutzerhandbuch**

<span id="page-6-1"></span>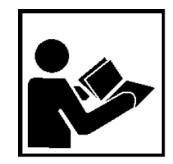

### **Vor Inbetriebnahme der Geräte aufmerksam lesen.**

Das Benutzerhandbuch ist fester Bestandteil des Produkts. Es muss in unmittelbarer Nähe des Gerätes aufbewahrt werden, und das Installations-, Bedienungs- und Wartungspersonal muss jederzeit darauf zugreifen können.

Das Benutzerhandbuch enthält wichtige Hinweise, Sicherheitsanweisungen und Prüfzertifikate, die für die einwandfreie Funktion des Geräts im Betrieb erforderlich sind.

Das Benutzerhandbuch richtet sich an sämtliche Personen, die mit der Inbetriebnahme, Handhabung und Wartung des Produkts befasst sind. Bei der Ausführung dieser Arbeiten sind die geltenden Richtlinien und Normen für Bereiche mit Gas- und Staubatmosphäre (99/92/EG, EN 60079-17, EN 60079-19, IEC 60079-17,

IEC 60079-19) einzuhalten.

Für die sichere Inbetriebnahme und Handhabung sind die Kenntnis der Sicherheits- und Warnhinweise in diesem Benutzerhandbuch und deren strikte Befolgung unabdingbar. Durch umsichtige Handhabung und die konsequente Befolgung der Anweisungen können Unfälle, Verletzungen und Sachschäden vermieden werden.

Die Abbildungen in dem vorliegenden Benutzerhandbuch dienen zur Veranschaulichung der Informationen und Beschreibungen. Sie lassen sich nicht notwendigerweise unverändert übertragen und können geringfügig von der tatsächlichen Ausführung des Geräts abweichen.

Die Firma BARTEC GmbH behält sich vor, jederzeit technische Änderungen

durchzuführen.

Die Firma BARTEC GmbH ist in keinem Fall verantwortlich oder haftbar für indirekte

Schäden oder Folgeschäden, die durch den Gebrauch, Einsatz oder Anwendung dieses Benutzerhandbuches entstehen.

Sicherheits- und Warnhinweise sind in dem vorliegenden Benutzerhandbuch besonders hervorgehoben und durch Symbole gekennzeichnet.

#### $\mathbf{A}$ **GEFAHR**

**GEFAHR** bezeichnet eine unmittelbar drohende Gefahr. Wenn sie nicht gemieden wird, sind Tod oder schwerste Verletzungen die Folge.

# **WARNUNG**

**WARNUNG** bezeichnet eine möglicherweise drohende Gefahr. Wenn sie nicht gemieden wird, können Tod oder schwerste Verletzungen die Folge sein.

# **A** VORSICHT

**VORSICHT** bezeichnet eine möglicherweise drohende Gefahr. Wenn sie nicht gemieden wird, können leichte oder geringfügige Verletzungen die Folge sein.

# **Mobile Computer MC 92N0ex Serie Typ 17-A1A.-………… und Typ B7-A2A.-…………**

# **ACHTUNG**

**ACHTUNG** bezeichnet eine möglicherweise schädliche Situation. Wenn sie nicht gemieden wird, kann die Anlage oder etwas in ihrer Umgebung beschädigt werden.

<span id="page-7-0"></span>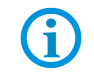

Wichtige Hinweise und Informationen zum wirkungsvollen, wirtschaftlichen & umweltgerechten Umgang.

### **1.1.1 Sprachen**

Das Original-Benutzerhandbuch ist in der Sprache Deutsch verfasst. Alle weiteren verfügbaren Sprachen sind Übersetzungen des Original-Benutzerhandbuches.

Das Benutzerhandbuch ist in Deutsch und Englisch verfügbar. Sollten weitere Sprachen benötigt werden, sind diese bei BARTEC anzufordern oder bei Auftragserteilung anzugeben.

### <span id="page-7-1"></span>**1.1.2 Änderungen im Dokument**

BARTEC behält sich das Recht vor, den Inhalt des vorliegenden Dokuments ohne Mitteilung zu ändern. Für die Richtigkeit der Informationen wird keine Garantie übernommen. Im Zweifelsfall gelten die deutschen Sicherheitshinweise, da es nicht möglich ist, Fehler bei Übersetzung oder Drucklegung auszuschließen. Bei Rechtsstreitigkeiten gelten außerdem die "Allgemeinen Geschäftsbedingungen" der BARTEC Gruppe.

Die aktuellen Versionen der Datenblätter, Betriebsanleitungen, Zertifikate und EU-Konformitätserklärungen können auf **[www.bartec.de](http://www.bartec.de/)** unter Produkte im Produktbereich "Automation & Enterprise Mobility" oder der Support&Downloadseite unter **<http://automation.bartec.de/index.htm>** heruntergeladen oder direkt bei der BARTEC GmbH angefordert werden.

#### <span id="page-7-2"></span> $1.2$ **Umgang mit dem Produkt**

Das in diesem Benutzerhandbuch beschriebene Produkt hat das Werk in einem sicherheitstechnisch einwandfreien und geprüften Zustand verlassen. Um diesen Zustand zu erhalten und um einen einwandfreien und sicheren Betrieb dieses Produkts zu erreichen, darf es nur in der vom Hersteller beschriebenen Weise eingesetzt werden. Darüber hinaus setzt der einwandfreie und sichere Betrieb dieses Produkts einen sachgemäßen Transport, fachgerechte Lagerung sowie sorgfältige Bedienung voraus.

Die sichere und einwandfreie Handhabung des Mobile Computers ist Voraussetzung für eine einwandfreie und korrekte Arbeitsweise.

#### <span id="page-7-3"></span>**Bestimmungsgemäße Verwendung**  $1.3$

### <span id="page-7-4"></span>**1.3.1 Ausschließlicher Verwendungszweck**

Die Mobile Computer MC 92N0ex Serie ist ein handgeführtes elektrisches Betriebsmittel. Er dient der mobilen Erfassung, Verarbeitung oder Funkübertragung von Daten innerhalb explosionsgefährdeter Bereiche.

Er wird ausschließlich in Kombination mit Betriebsmitteln verwendet, die den Anforderungen an die Überspannungskategorie I entsprechen.

Die zulässigen Betriebsdaten des eingesetzten Gerätes sind zu beachten.

### <span id="page-8-0"></span>**1.3.2 Nichtbestimmungsgemäße Verwendung**

Jede andere Verwendung ist nicht bestimmungsgemäß und kann zu Schäden und Unfällen führen. Der Hersteller haftet nicht für einen über den ausschließlichen Verwendungszweck hinausgehenden Gebrauch.

#### <span id="page-8-1"></span>**Verpflichtungen des Betreibers**  $1.4$

Der Betreiber verpflichtet sich, nur Personen mit den Mobile Computern arbeiten zu lassen, die

- mit den grundlegenden Vorschriften über Sicherheit und Unfallverhütung vertraut sind und in die Nutzung des Mobile Computer eingewiesen sind,
- die Dokumentation, das Sicherheitskapitel und die Warnhinweise gelesen und verstanden haben.

Der Betreiber prüft, dass die im jeweiligen Einsatzfall geltenden Sicherheits- und Unfallverhütungsvorschriften eingehalten sind.

#### <span id="page-8-2"></span> $1.5$ **Sicherheitshinweise**

### <span id="page-8-3"></span>**1.5.1 Allgemeine Sicherheitshinweise**

- Geräte im explosionsgefährdeten Bereich nicht trocken abwischen oder reinigen!
- Geräte im explosionsgefährdeten Bereich nicht öffnen.
- Allgemeine gesetzliche Regelungen oder Richtlinien zur Arbeitssicherheit, Unfallverhütungsvorschriften und Umweltschutzgesetze müssen beachtet werden, z. B. Betriebssicherheitsverordnung (BetrSichV) bzw. die national geltenden Verordnungen.
- ▶ Tragen Sie im Hinblick auf die Gefahr von gefährlichen elektrostatischen Aufladungen geeignete Kleidung und Schuhwerk.
- Vermeiden Sie Wärmeeinwirkungen außerhalb des spezifizierten Temperaturbereiches.
- Gerät vor äußeren Einflüssen schützen! Gerät nicht ätzenden/aggressiven Flüssigkeiten, Dämpfen oder Sprühnebel aussetzen! Gerät bei Fehlfunktion oder beschädigtem Gehäuse sofort aus dem explosionsgefährdeten Bereich entfernen und an einen sicheren Ort bringen.

#### <span id="page-8-4"></span>**Instandhaltung**  $1.6$

Für elektrische Anlagen sind die einschlägigen Errichtungs- und Betriebsbestimmungen zu beachten! (z. B. RL 99/92/EG, RL 94/9/EG, BetrSichV bzw. die national geltenden Verordnungen EN 60079-14, IEC 60079-14 und die Reihe DIN VDE 0100)!

<span id="page-9-1"></span><span id="page-9-0"></span>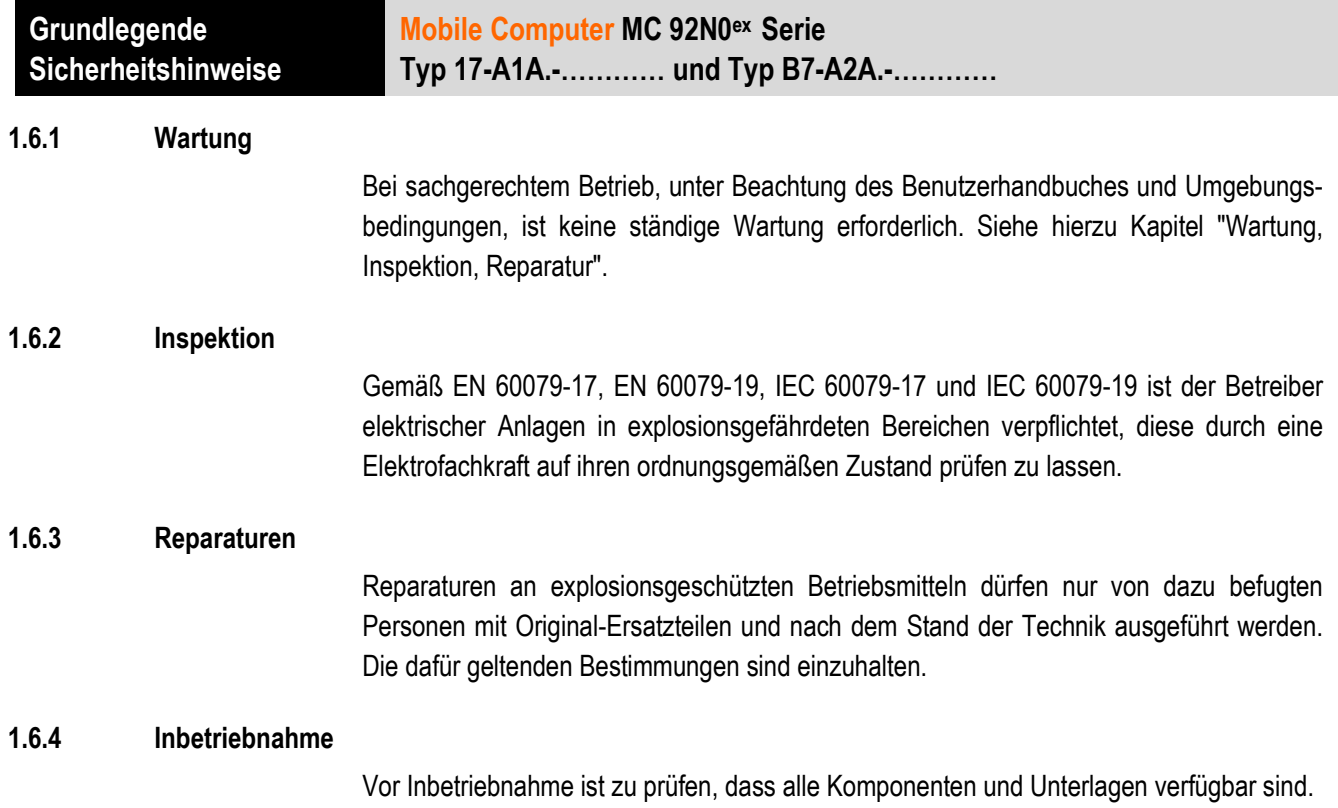

#### <span id="page-9-4"></span><span id="page-9-3"></span><span id="page-9-2"></span> $1.7$ **Kennzeichnung, Prüfbescheinigung und Normen**

Auf dem Mobile Computer sind Kennzeichnungen zum Ex-Schutz und zur Prüfbescheinigung angebracht. Kennzeichnungen siehe Kapitel 3 "Technische Daten".

Die den Mobile Computer entsprechenden Richtlinien und Normen für Geräte und Schutzsysteme zur bestimmungsgemäßen Verwendung in explosionsgefährdeten Bereichen finden sich im Kapitel 3 "Technische Daten".

#### <span id="page-9-5"></span> $1.8$ **Gewährleistung**

## **WARNUNG**

**Ohne schriftliche Genehmigung des Herstellers dürfen keine Veränderungen oder Umbauten vorgenommen werden.**

Bei der Verwendung von nicht spezifizierten Bauteilen ist der Explosionsschutz nicht mehr gewährleistet. Bei fremdbezogenen Teilen ist nicht gewährleistet, dass sie beanspruchungs- und sicherheitsgerecht konstruiert und gefertigt sind.

 Vor Veränderungen oder Umbauten Hersteller kontaktieren und Freigabe einholen. Verwenden Sie nur Original-Ersatz- und Verschleißteile.

 $\mathbf{f}$ 

Der Hersteller übernimmt die komplette Gewährleistung nur und ausschließlich für die bei ihm bestellten Ersatzteile.

Grundsätzlich gelten unsere "Allgemeinen Verkaufs- und Lieferbedingungen". Diese stehen dem Betreiber spätestens seit Vertragsabschluss zur Verfügung. Gewährleistungs- und Haftungsansprüche bei Personen- und Sachschäden sind ausgeschlossen, wenn sie auf eine oder mehrere der folgenden Ursachen zurückzuführen sind:

Nicht bestimmungsgemäße Verwendung der Mobile Computer.

- − Unsachgemäße Handhabung, in Betrieb nehmen, Bedienen und Warten.
- − Nichtbeachten der Hinweise des Benutzerhandbuches bezüglich Transport, Lagerung, Inbetriebnahme, Betrieb und Wartung.
- − Eigenmächtige bauliche Veränderungen.
- − Mangelhafte Überwachung von Teilen, die einem Verschleiß unterliegen.
- − Unsachgemäß durchgeführte Reparaturen.
- − Katastrophenfälle durch Fremdkörpereinwirkung und höhere Gewalt.

Wir gewähren auf die Mobile Computer und dessen Zubehör (Ausnahme: Akku ½ Jahr) eine Garantiezeit von einem Jahr ab Auslieferungsdatum Werk Bad Mergentheim. Diese Gewährleistung umfasst alle Teile der Lieferung und beschränkt sich auf den kostenlosen Austausch oder die Instandsetzung der defekten Teile in unserem Werk Bad Mergentheim. Hierzu sind gelieferte Verpackungen möglichst aufzubewahren. Im Bedarfsfall ist uns die Ware nach schriftlicher Absprache zuzusenden. Eine Forderung auf Nachbesserung am Aufstellungsort besteht nicht.

Die in diesem Benutzerhandbuch dargestellten Versionen, Komponenten, Bildschirme und Fenster sind lediglich Beispiele und können von der tatsächlichen Anzeige abweichen.

Die hier enthaltenen Informationen beziehen sich auf die explosionsgeschützte Version der Mobile Computer Serie MC 92N0ex.

Das vorliegende Benutzerhandbuch enthält alle wichtigen Informationen zum Thema Explosionsschutz. Die Originalbenutzerhandbücher und -produktinformationen von ZEBRA mit Informationen zur Handhabung und Inbetriebnahme sind ebenfalls erhältlich. Bei Überschneidungen haben die Informationen in diesem Benutzerhandbuch Vorrang und ersetzen die Informationen von ZEBRA.

#### <span id="page-11-0"></span>**Mitgeltende Unterlagen - Dokumentationssatz** 1.9

# **BARTEC**

- − Benutzerhandbuch für die Mobile Computer Serie MC 92N0ex In diesem Benutzerhandbuch wird der Gebrauch der explosionsgeschützten Ausführung der Mobile Computer Serie MC 92N0ex beschrieben.
- − Technisches Datenblatt für die explosionsgeschützte Ausführung der Mobile Computer Serie MC 92N0ex – Dieses technische Datenblatt enthält die wichtigsten explosionsrelevanten technischen Daten sowie allgemeine technische Daten.

# **ZEBRA**

Der Dokumentationssatz des MC9200 enthält Informationen zu den jeweiligen Benutzeranforderungen und umfasst:

- − Schnellstartanleitung für den MC9200 In diesem Benutzerhandbuch wird die Inbetriebnahme des Mobile Computers MC9200 beschrieben.
- − Benutzerhandbuch für den MC9200 In diesem Benutzerhandbuch wird der funktionelle Gebrauch des Mobile Computers MC9200 beschrieben.
- − Integrationshandbuch für den MC9200 In diesem Benutzerhandbuch wird die Konfiguration des Mobile Computers MC9200 einschließlich Zubehör beschrieben.

#### <span id="page-11-1"></span>1.10 **Begriffserklärung**

In der Dokumentation werden einige Abkürzungen verwendet.

- **IS** = Intrinsically Safe / Eigensicherheit => wird als Überbegriff für die Ausführung Zone 1 und Division 1 verwendet
- **NI** = Non Incendive / nicht funkend => wird als Überbegriff für die Ausführung Zone 2 und Division 2 verwendet
- **MC 92N0ex** = Steht für die gesamte explosionsgeschützte Produktreihe

#### <span id="page-12-0"></span>**Konfiguration**  $1.11$

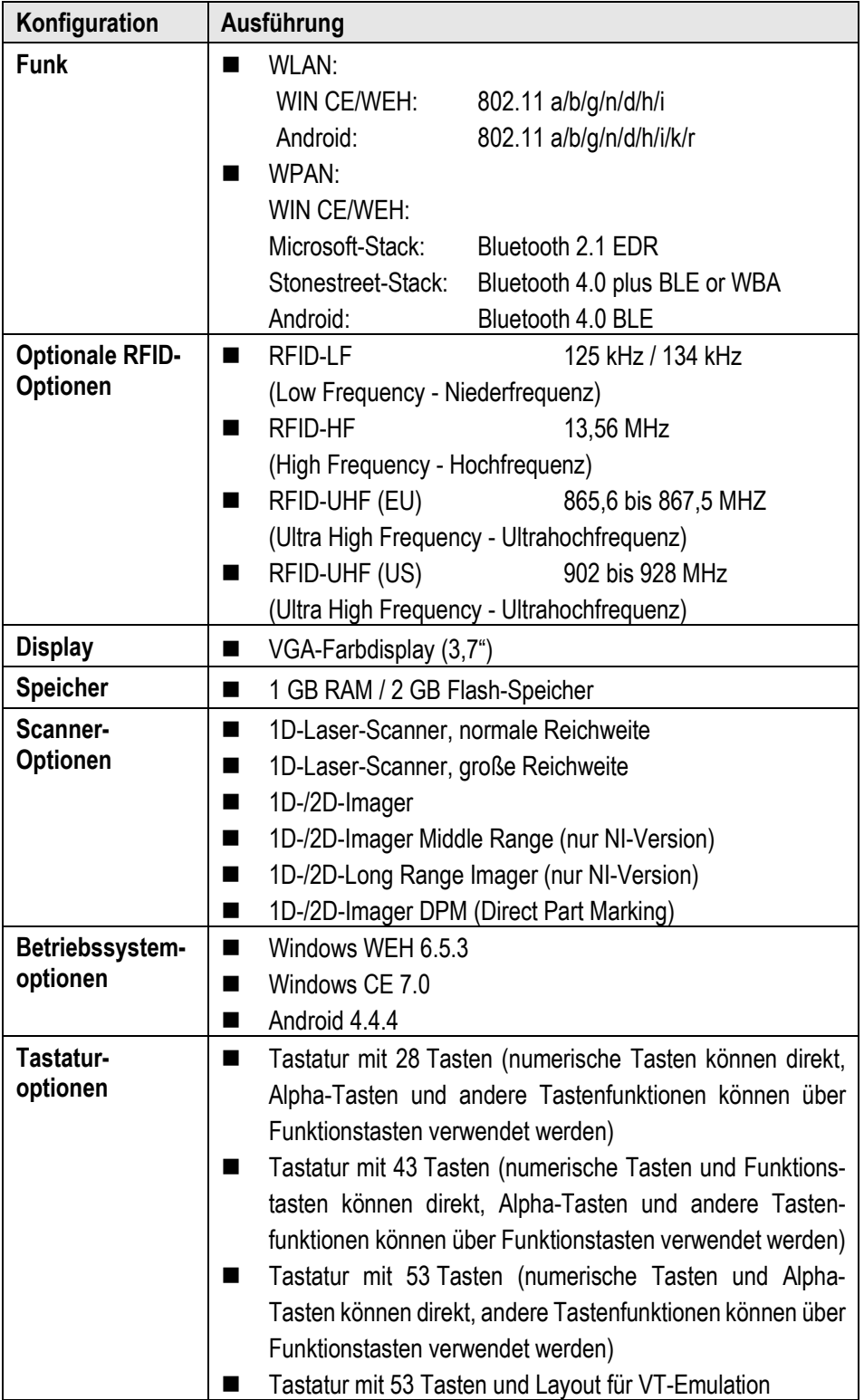

In diesem Handbuch sind folgende Konfigurationen aufgeführt:

**G** 

Die Emulationssoftware ist nicht Bestandteil des Gerätes.

Weitere spezifische Informationen zur Tastatur finden Sie in den technischen Daten oder in der ZEBRA Dokumentation.

# <span id="page-13-0"></span>**2. Produktbeschreibung**

#### <span id="page-13-1"></span> $2.1$ **Definition der Version MC 92N0ex-IS**

Der **MC 92N0**ex**-IS Mobile Computer** ist ein robuster Mobile Computer, der für den Gebrauch in Industrieumgebungen ausgelegt ist und von BARTEC speziell für den Einsatz in explosionsgefährdeten Bereichen in

- − **ATEX/IECEx Zone 1**
- − **UL Class I, II Division 1 und Class III**

modifiziert wurde. Das bedeutet, dass die umfassenden Kommunikations- und Datenerfassungsoptionen, die in anderen Bereichen bereits Standard sind, auch den Nutzern in explosionsgefährdeten Umgebungen zur Verfügung stehen.

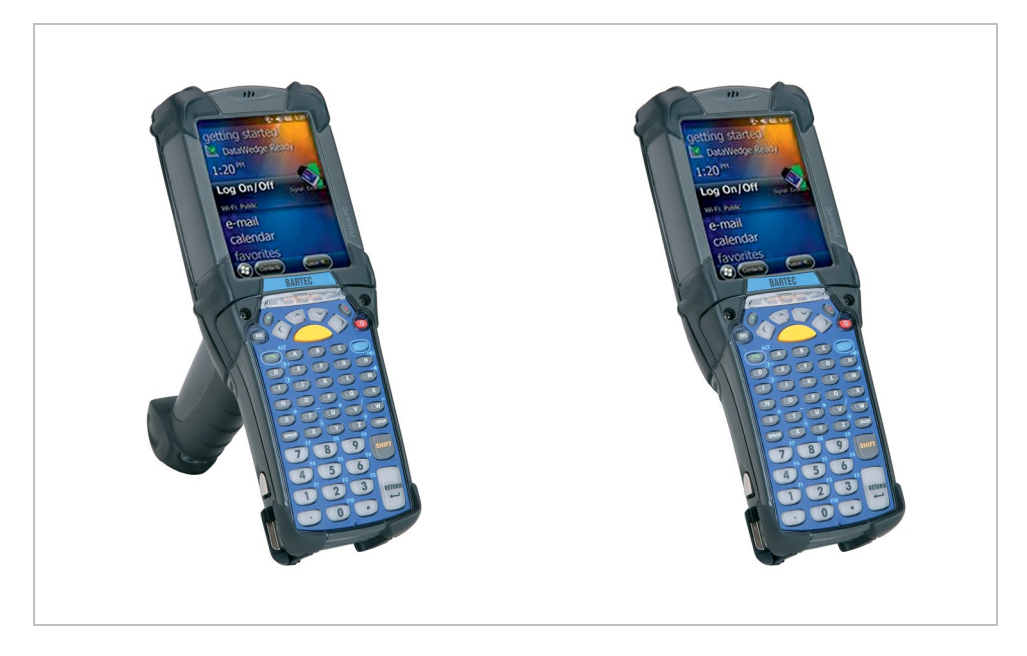

Sein ergonomisches Design und seine einfache Bedienung machen ihn zum idealen Hilfsmittel für schnelle Datenverfügbarkeit in Unternehmensprozessen. Für die manuelle Datenerfassung sind verschiedene Tastaturausführungen erhältlich.

Die integrierte 1D- oder 1D-/2D-Scan-Engine zur Erfassung von Barcodes sowie verschiedene optionale RFID-Leser bieten weitere Datenerfassungsoptionen.

Dank der ergonomisch angebrachten Scan-Auslöser auf dem MC 92N0**ex**-IS lassen sich Daten problemlos durch Einhandbedienung erfassen. Für die Datenkommunikation mit anderen Systemen und Unternehmensabteilungen stehen mehrere Technologien zur Verfügung.

- − Wireless LAN (WLAN),
- − Wireless PAN (WPAN) (Bluetooth)
- − Ethernet- oder USB-Verbindung über eine Docking-Station

Diese Module, die in das Gerät integriert sind, ermöglichen die nahtlose Übertragung von Sprache und Daten in das Netzwerk des Unternehmens.

Weitere Vorteile für den Einsatz in der Praxis sind seine robuste Konstruktion, das gut lesbare 3,7"-VGA-Farbdisplay mit Touch-Technologie sowie der hocheffiziente Lithium-Ionen-Akku.

Der 1 GHz-Dual-Core-Prozessor des MC 92N0**ex**-IS sorgt für schnelle Ausführung und Verarbeitung. Die Betriebssysteme Microsoft Windows WEH 6.5.3, CE 7.0 und Android 4.4.4 garantieren in Verbindung mit den Enterprise Mobility Developer Kits (EMDK) oder den zusätzlichen Mobility DNA-Lösungen von ZEBRA eine komfortable Anwendungsentwicklung.

Zum Speichern benutzerdefinierter Anwendungen und Daten sind 1 GB RAM und 2 GB Flash-Speicher in das Gerät integriert. Für größere Anwendungen und Datenmengen bietet BARTEC SD-Speicherkarten als optionale Erweiterung an.

#### <span id="page-14-0"></span> $2.2$ **Definition MC 92N0ex-NI Version**

Der **MC 92N0ex-NI Mobile Computer** ist ein robuster Mobile Computer, der für den Gebrauch in Industrieumgebungen ausgelegt ist und von BARTEC speziell für den Einsatz in explosionsgefährdeten Bereichen in

- − **ATEX/IECEx Zone 2 / 22**
- − **UL Class I, II Division 2 und Class III**

### modifiziert wurde.

Das bedeutet, dass die umfassenden Kommunikations- und Datenerfassungsoptionen, die in anderen Bereichen bereits Standard sind, auch den Nutzern in explosionsgefährdeten Umgebungen zur Verfügung stehen.

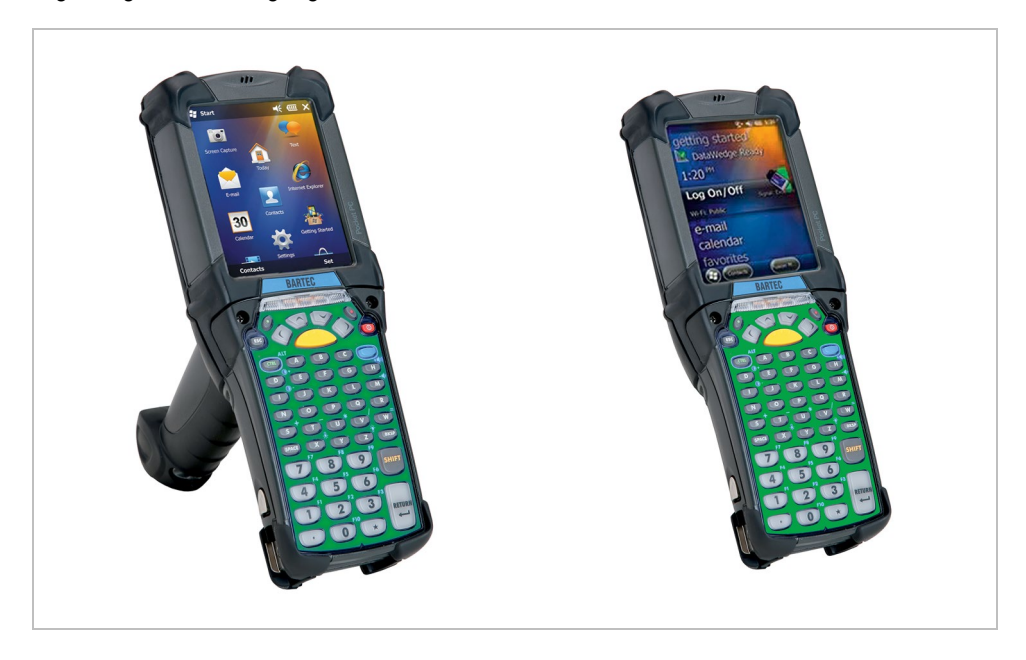

## **Produktbeschreibung Mobile Computer MC 92N0ex Serie Typ 17-A1A.-………… und Typ B7-A2A.-…………**

Sein ergonomisches Design und seine einfache Bedienung machen ihn zum idealen Hilfsmittel für schnelle Datenverfügbarkeit in Unternehmensprozessen. Für die manuelle Datenerfassung sind verschiedene Tastaturausführungen erhältlich.

Die integrierte 1D- oder 1D-/2D-Scan-Engine zur Erfassung von Barcodes sowie verschiedene optionale RFID-Leser bieten weitere Datenerfassungsoptionen.

Dank der ergonomisch angebrachten Scan-Auslöser auf dem MC 92N0ex-NI lassen sich Daten problemlos durch Einhandbedienung erfassen. Für die Datenkommunikation mit anderen Systemen und Unternehmensabteilungen stehen mehrere Technologien zur Verfügung.

- − Wireless LAN (WLAN),
- − Wireless PAN (WPAN) (Bluetooth)
- − Ethernet- oder USB-Verbindung über eine Docking-Station

Diese Module, die in das Gerät integriert sind, ermöglichen die nahtlose Übertragung von Sprache und Daten in das Netzwerk des Unternehmens.

Weitere Vorteile für den Einsatz in der Praxis sind seine robuste Konstruktion, das gut lesbare 3,7"-VGA-Farbdisplay mit Touch-Technologie sowie der hocheffiziente Lithium-Ionen-Akku.

Der 1 GHz-Dual-Core-Prozessor des MC 92N0ex-NI sorgt für schnelle Ausführung und Verarbeitung. Die Betriebssysteme Microsoft Windows WEH 6.5.3, CE 7.0 und Android 4.4.4 garantieren in Verbindung mit den Enterprise Mobility Developer Kits (EMDK) oder den zusätzlichen Mobility DNA-Lösungen von ZEBRA eine komfortable Anwendungsentwicklung.

Zum Speichern benutzerdefinierter Anwendungen und Daten sind 1 GB RAM und 2 GB Flash-Speicher in das Gerät integriert. Für größere Anwendungen und Datenmengen bietet BARTEC SD-Speicherkarten als optionale Erweiterung an.

# <span id="page-16-0"></span>**3. Technische Daten**

#### <span id="page-16-1"></span> $3.1$ **Explosionsschutz IS**

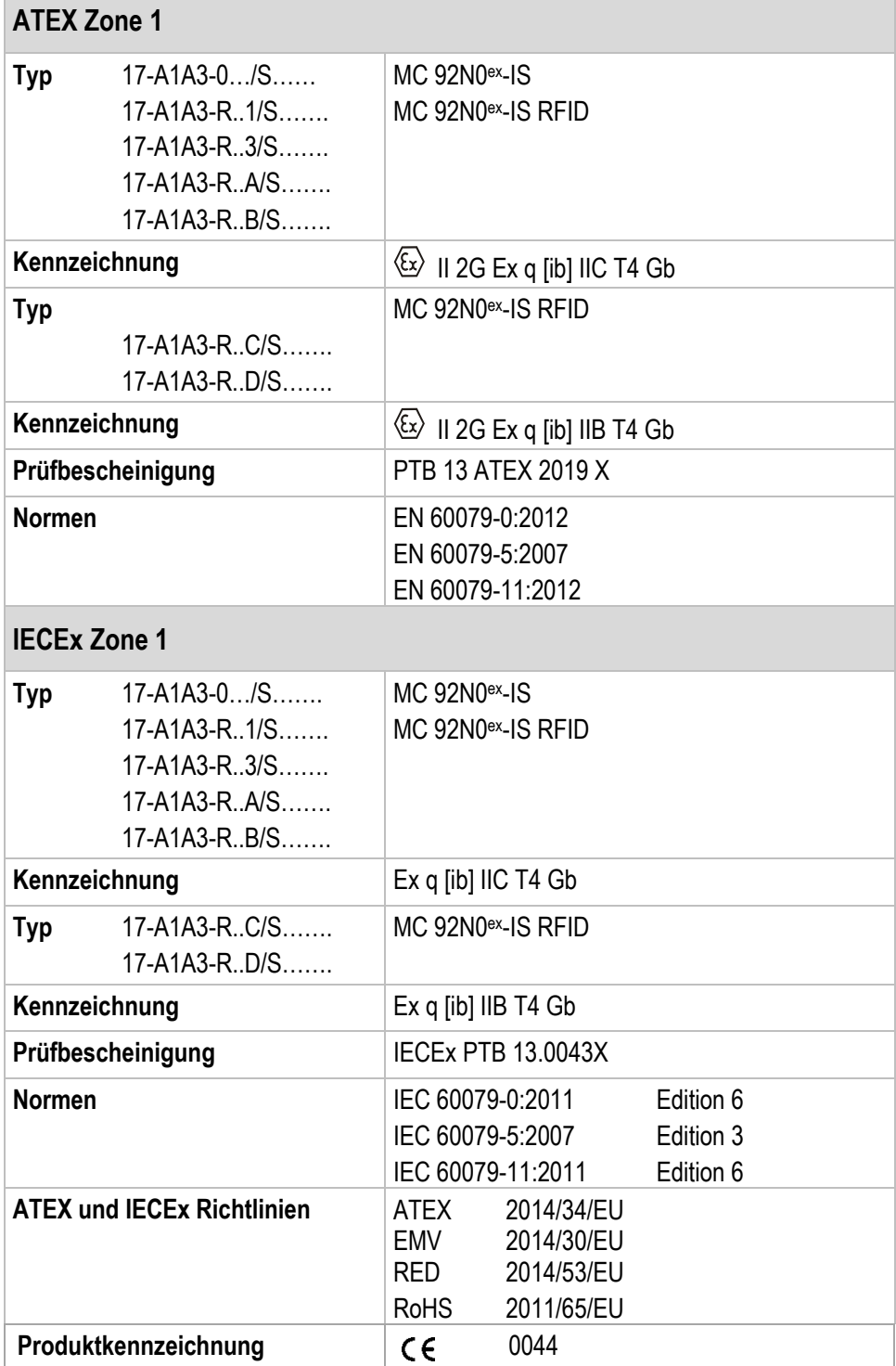

# **UL Class I, II, III Division 1**

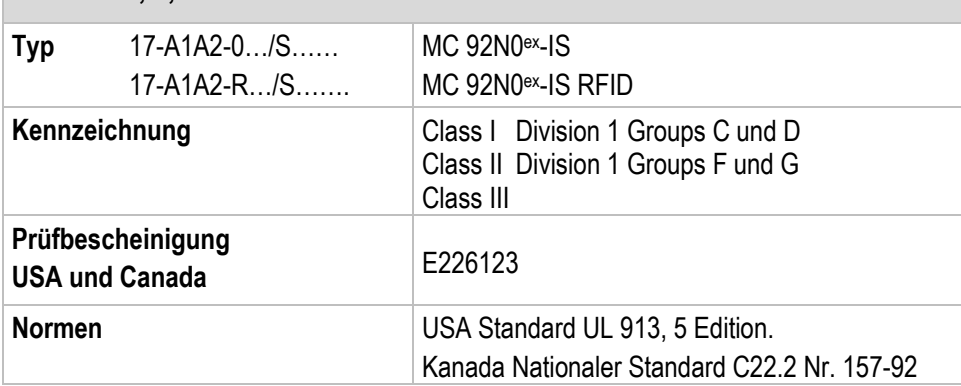

#### <span id="page-17-0"></span> $3.2$ **Explosionsschutz NI**

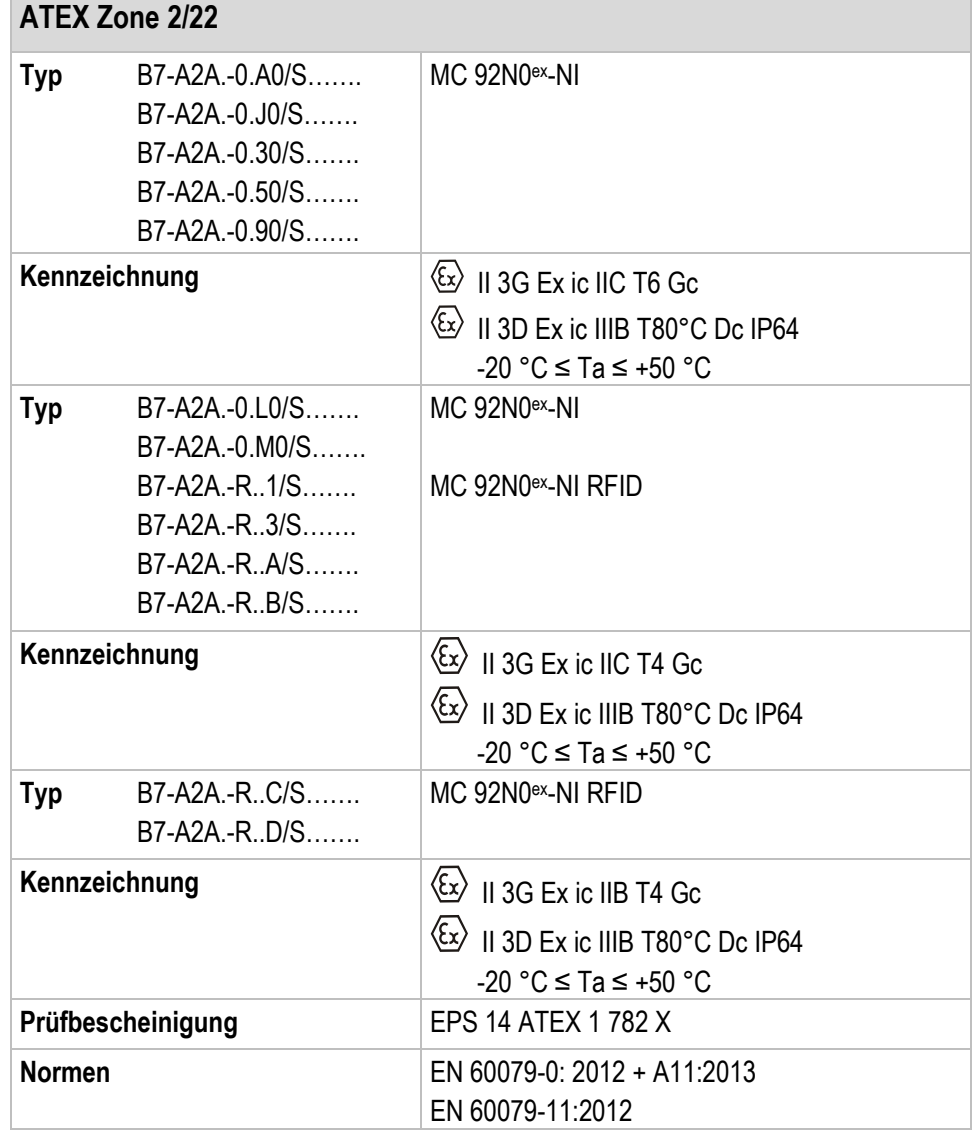

**IECEx Zone 2/22**

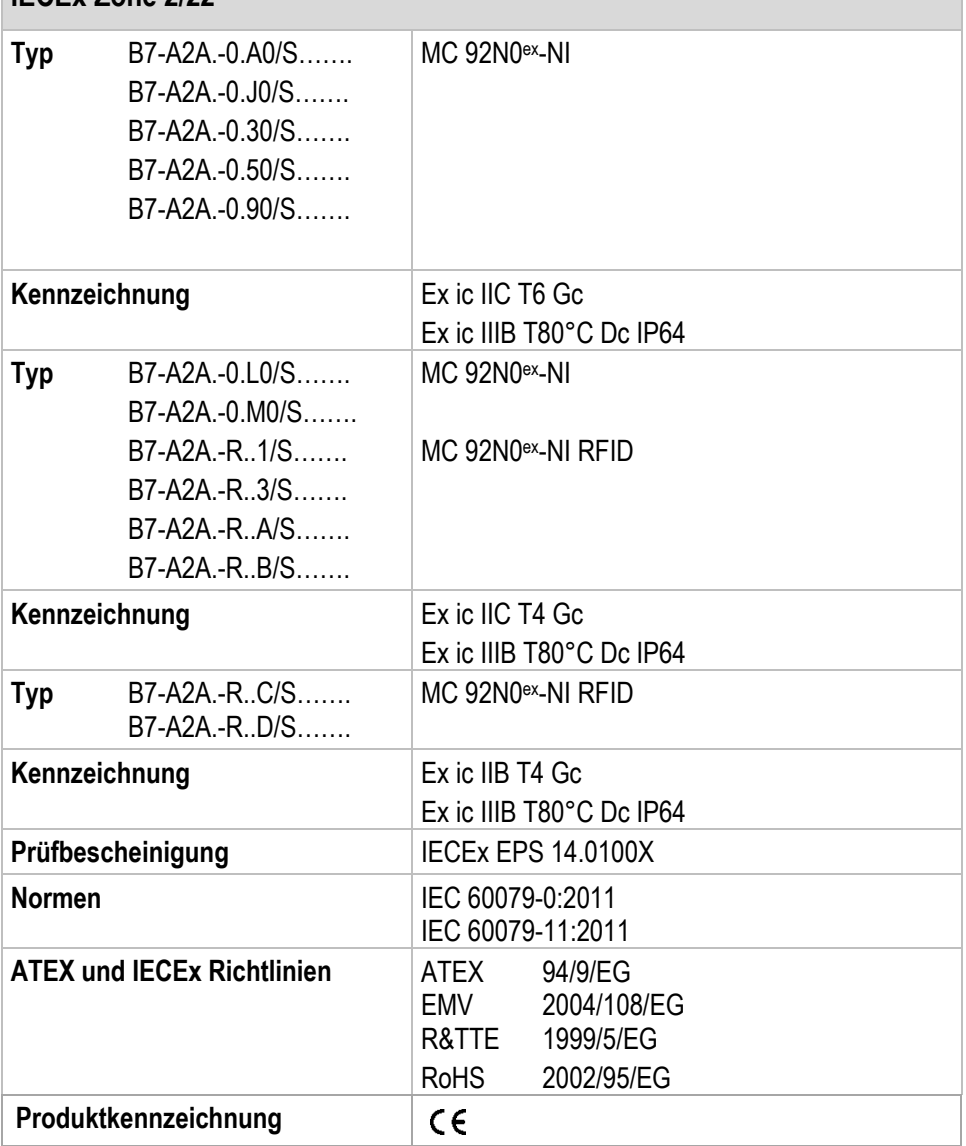

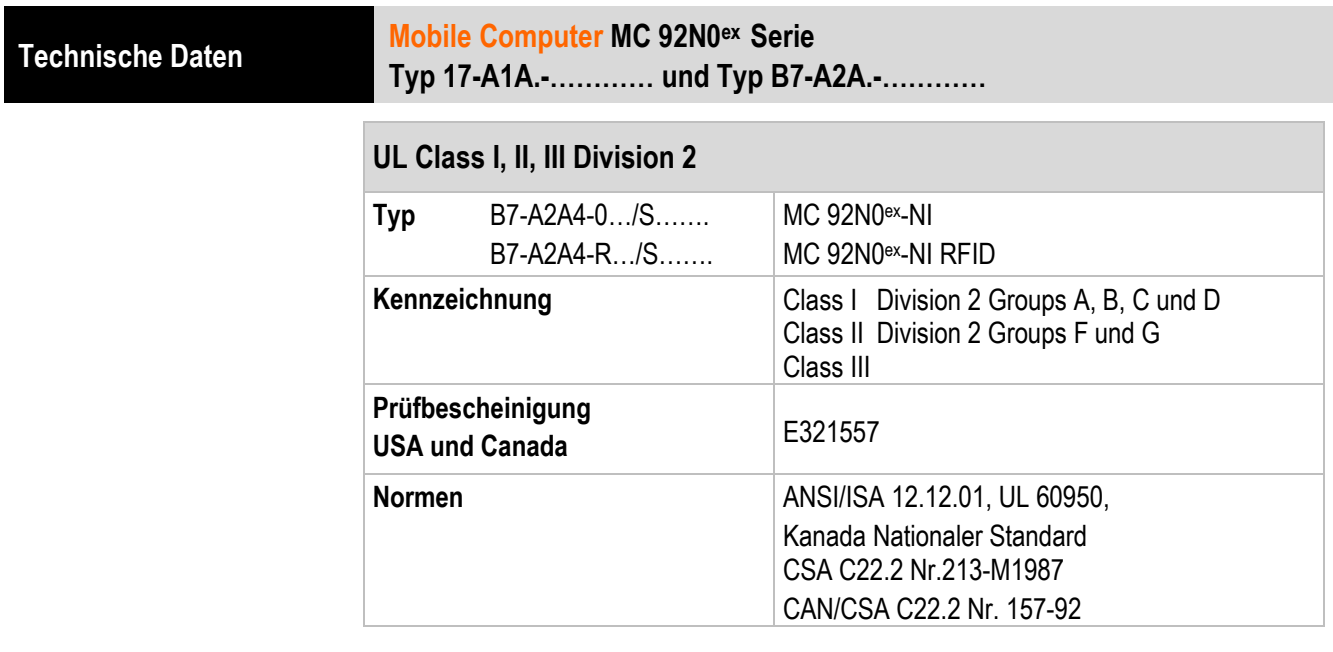

#### <span id="page-19-0"></span> $3.3$ **Weitere angewandte Normen**

Siehe Kapitel: EU-Konformitätsbescheinigung

**Mobile Computer MC 92N0ex Serie Typ 17-A1A.** And the same with the same of the same of the same of the same of the same of the same of the same of the same of the same of the same of the same of the same of the same of the same of the same of the same o

#### <span id="page-20-0"></span>**Merkmale**  $3.4$

### <span id="page-20-1"></span>**3.4.1 Leistungsmerkmale**

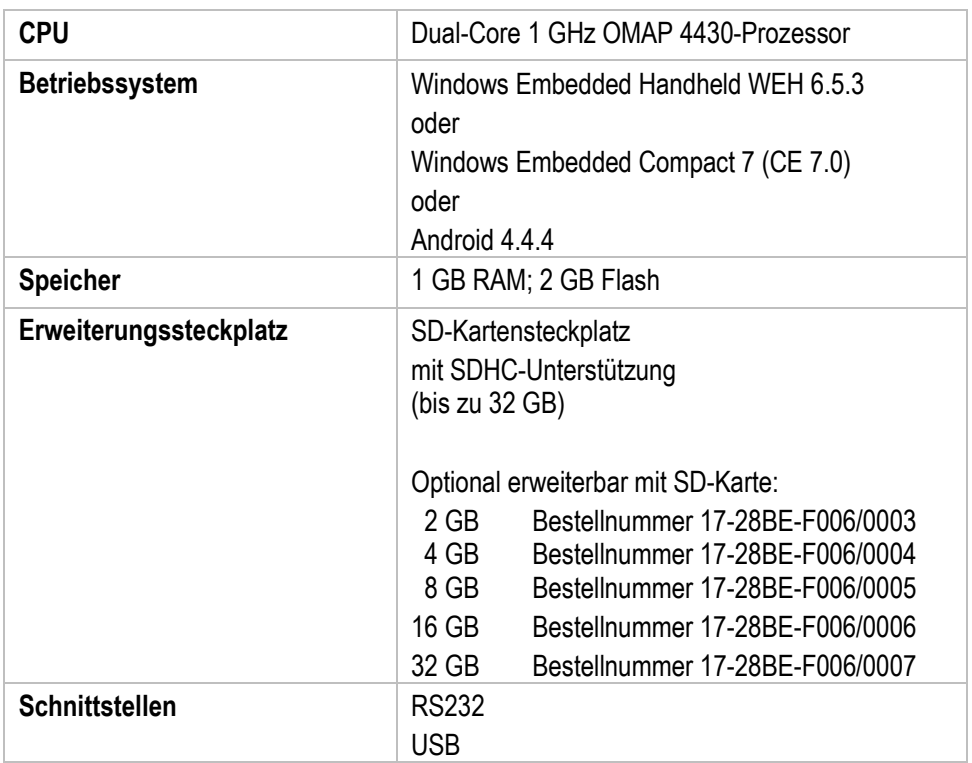

# <span id="page-20-2"></span>**3.4.2 Physikalische Merkmale**

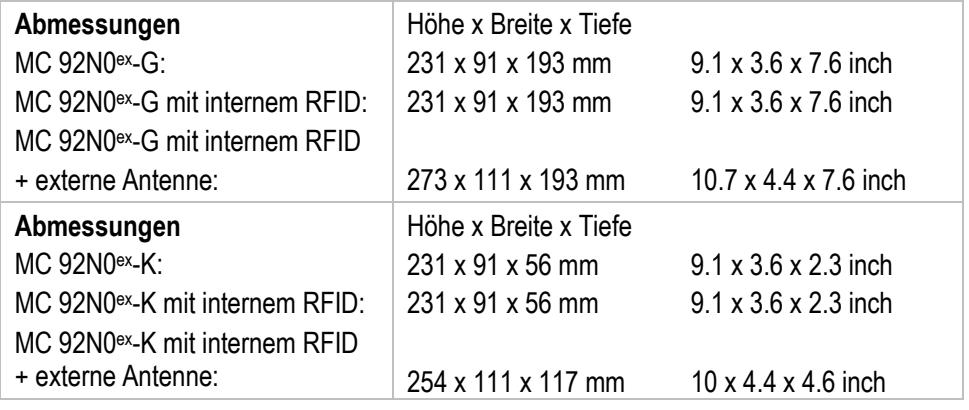

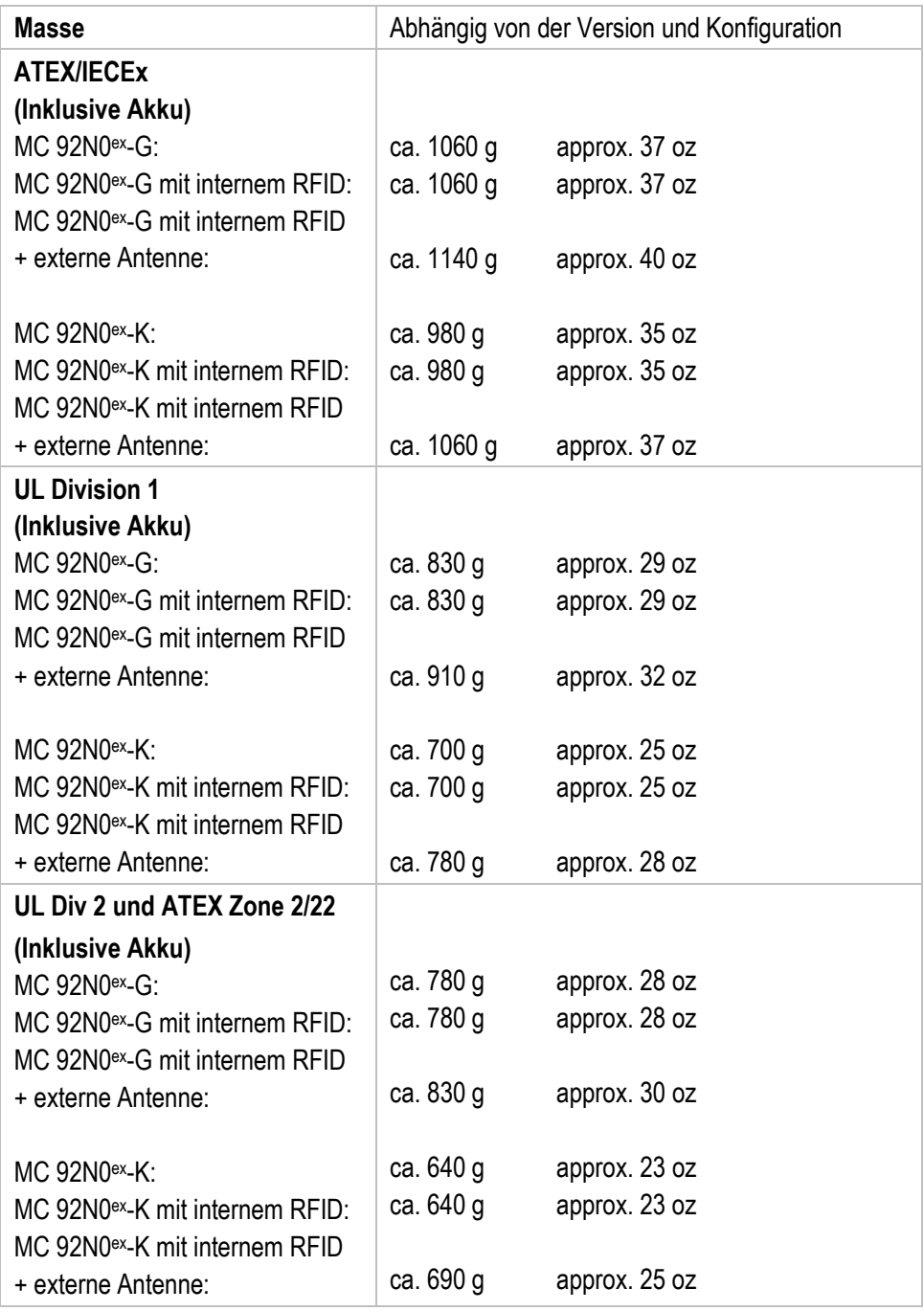

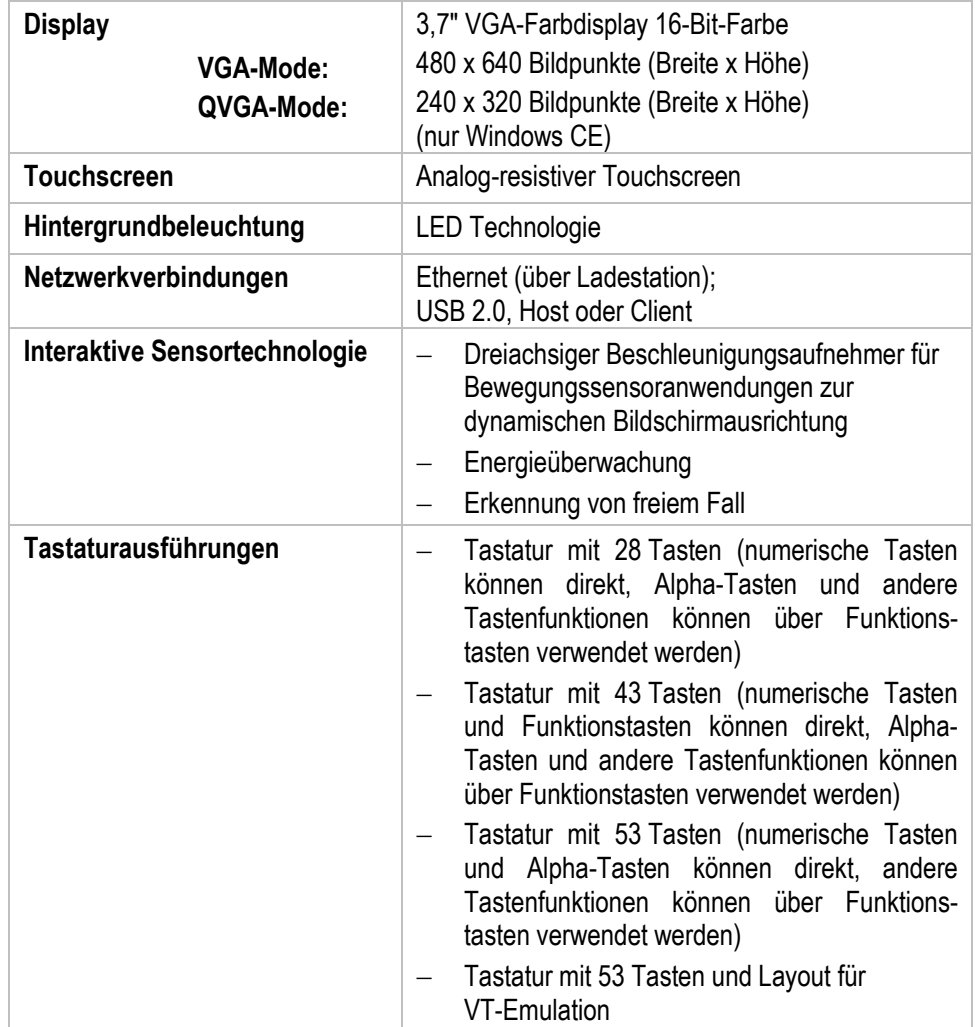

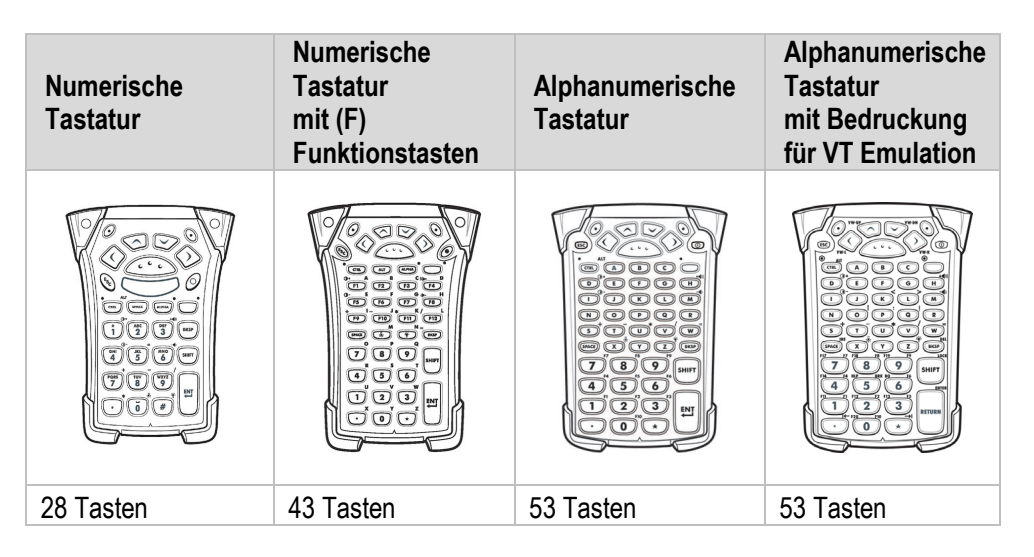

Auf den Mobile Computern mit Emulations-Tastaturlayout ist keine Emulationssoftware installiert. Der Kunde muss die Emulationssoftware separat von ZEBRA und seinen Vertriebspartnern erwerben und selbst installieren.

Die Geräte werden an die ausgewählte Tastaturausführung angepasst. Der Endbenutzer kann die Tastatur später selbst austauschen. Zum Austausch der Tastatur, die Anweisungen in diesem Handbuch beachten.

### <span id="page-23-0"></span>**3.4.3 Benutzerumgebung**

G

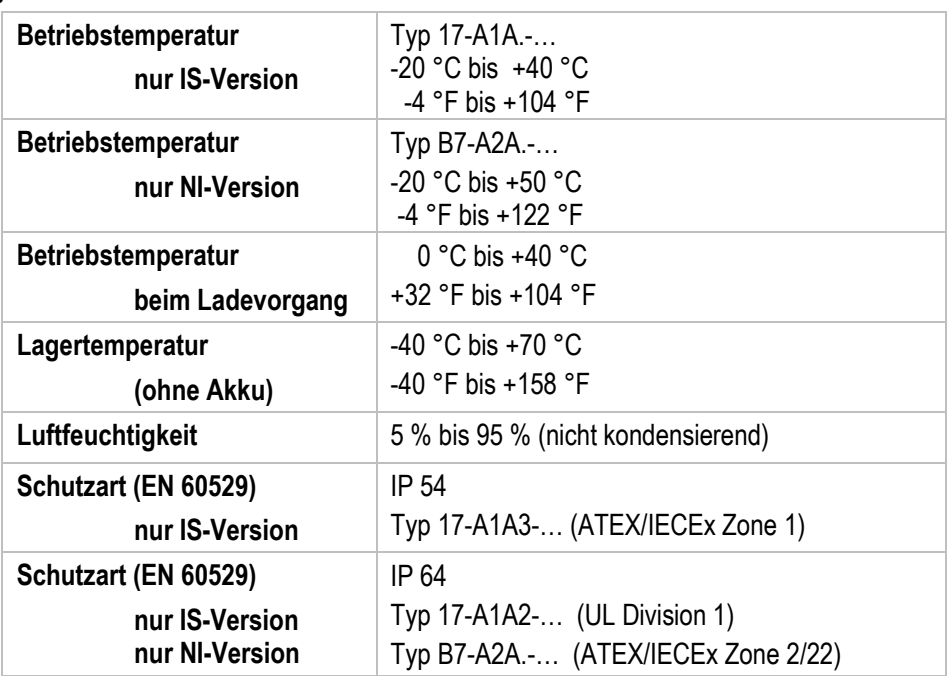

### <span id="page-24-0"></span>**3.4.4 Applikationsentwicklung**

### **Software:**

Funktionell wurden durch den Explosionsschutz keine Veränderungen am Gerät vorgenommen. Alle von Zebra für den MC9200 verfügbaren Tools und Applikationen sind kompatibel zur MC92N0<sup>ex</sup> Version.

Z.B. Applikationen für:

- Kommunikation und Nachrichtenaustausch

- zusätzliche Mobility DNA-Lösungen von Zebra (Enterprise Keyboard, Stage Now, Enterprise Browser, Enterprise Startbildschirm, SimulScan, und weitere)

### **Software Entwicklung:**

PSDK (Platform Software Development Kit) und EMDK (Enterprise Mobility Developer Kit) ist verfügbar über die ZEBRA Website.

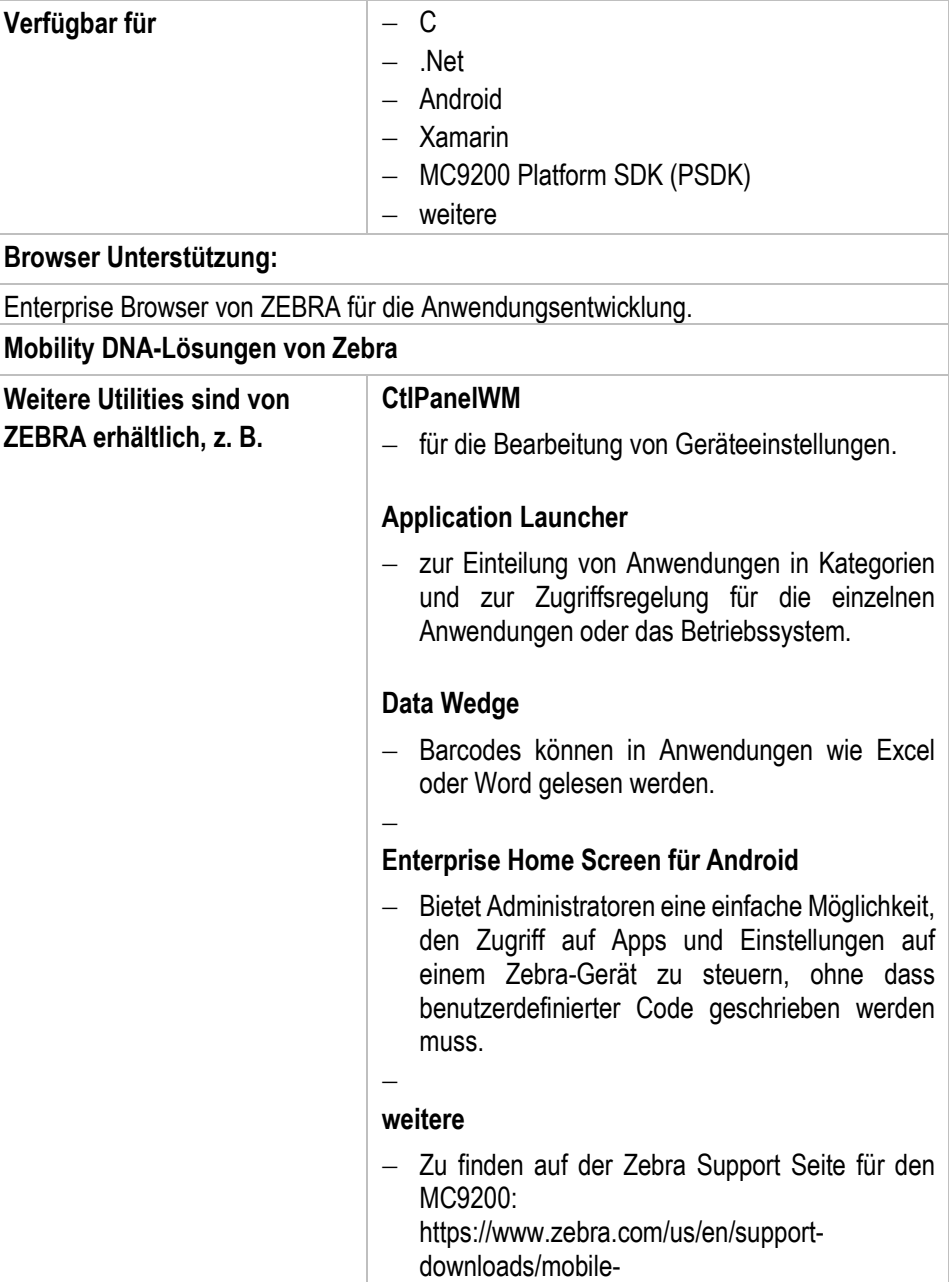

computers/handheld/mc9200.html

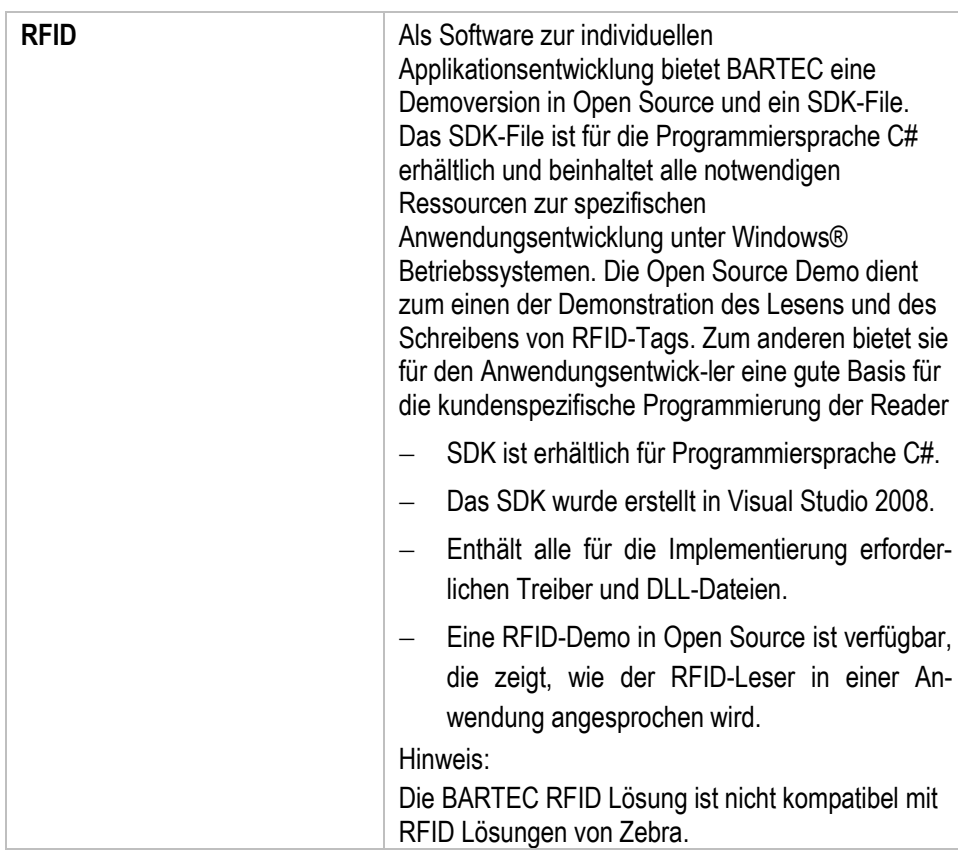

## <span id="page-26-0"></span>**3.4.5 Sprach- und Datenübertagung Wireless LAN**

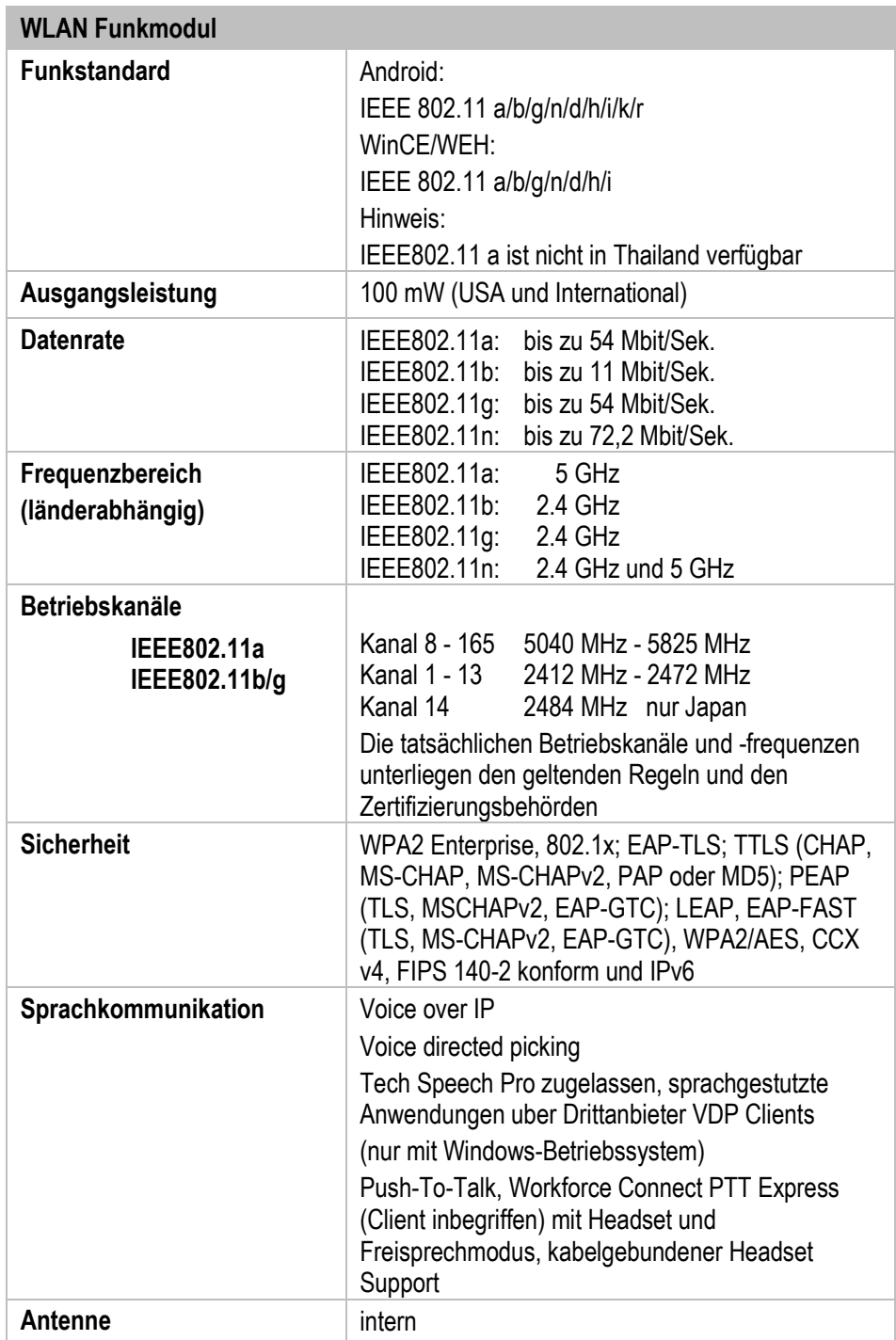

## <span id="page-27-0"></span>**3.4.6 Sprach- und Datenübertragung Wireless PAN**

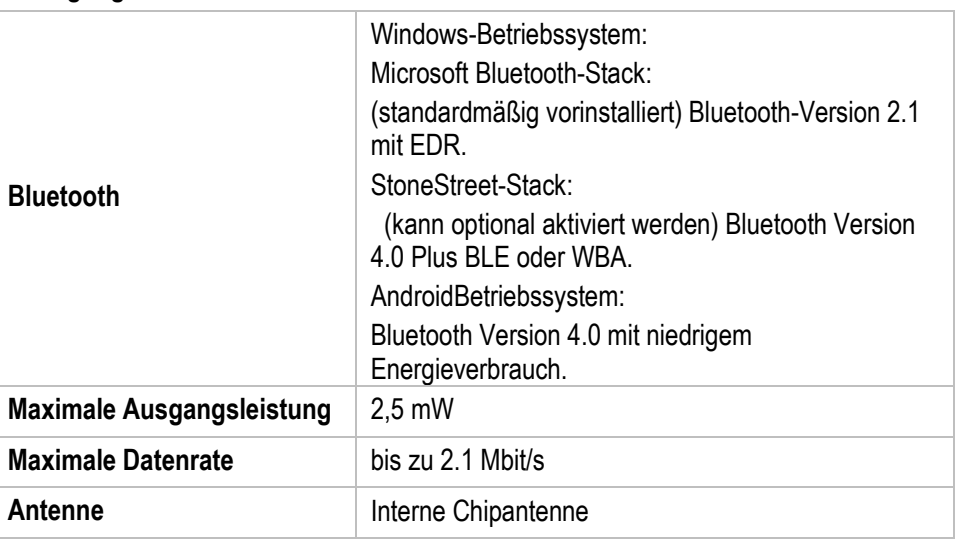

## <span id="page-27-1"></span>**3.4.7 Headset**

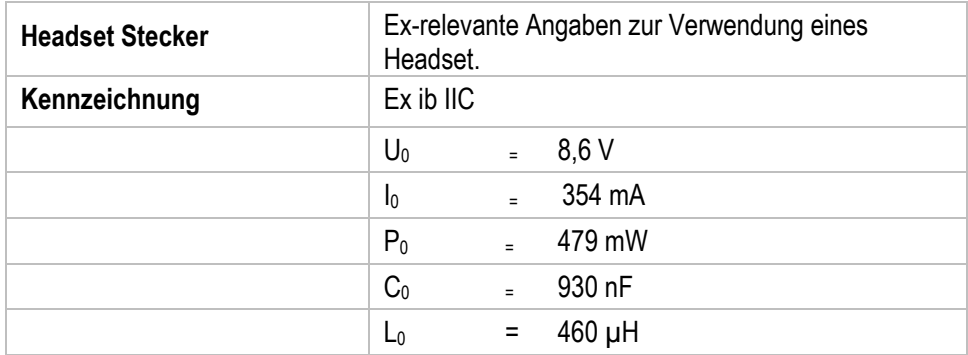

# <span id="page-28-0"></span>**3.4.8 Barcodeerfassungsoptionen**

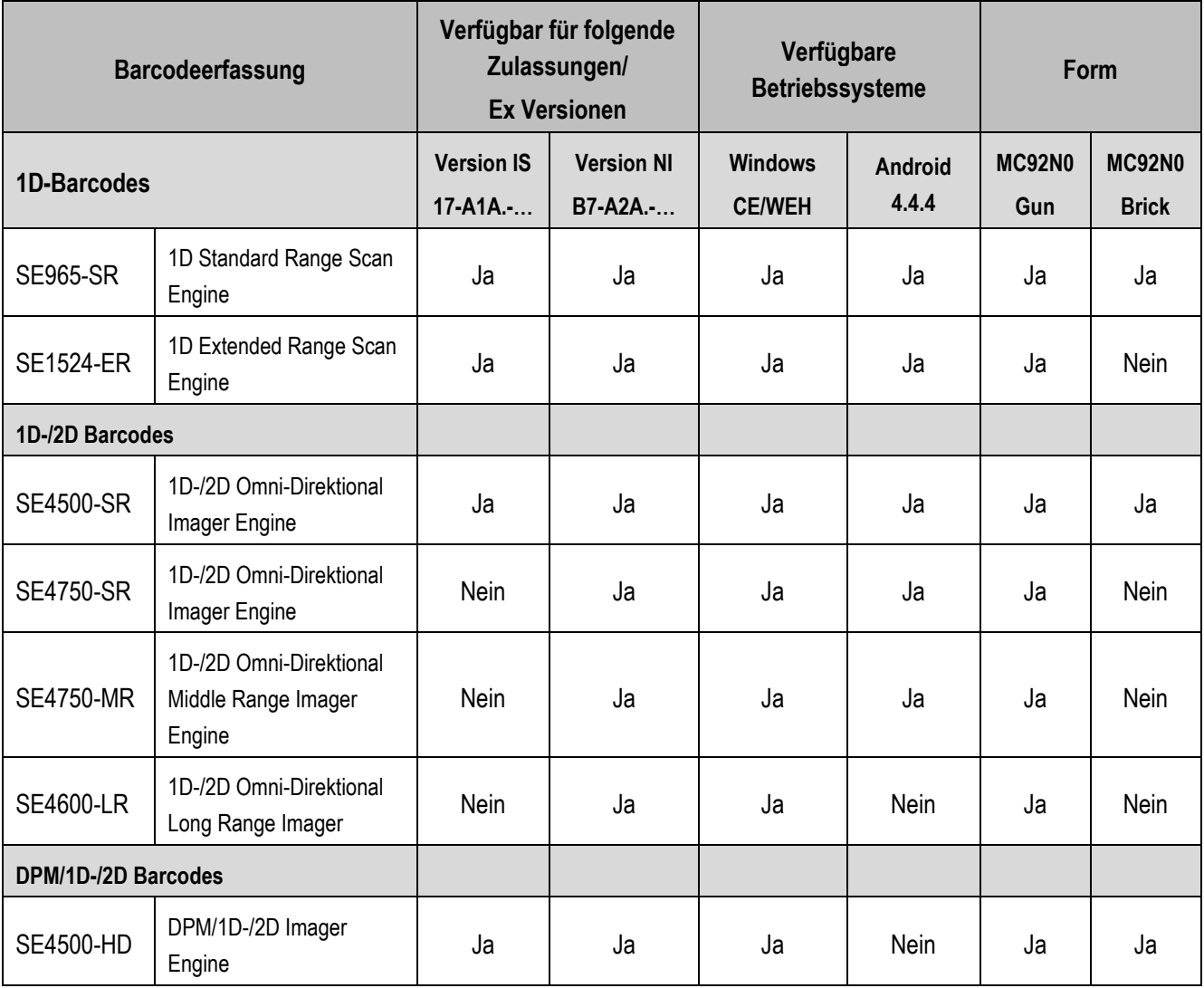

### <span id="page-29-0"></span>**3.4.9 Lesereichweiten**

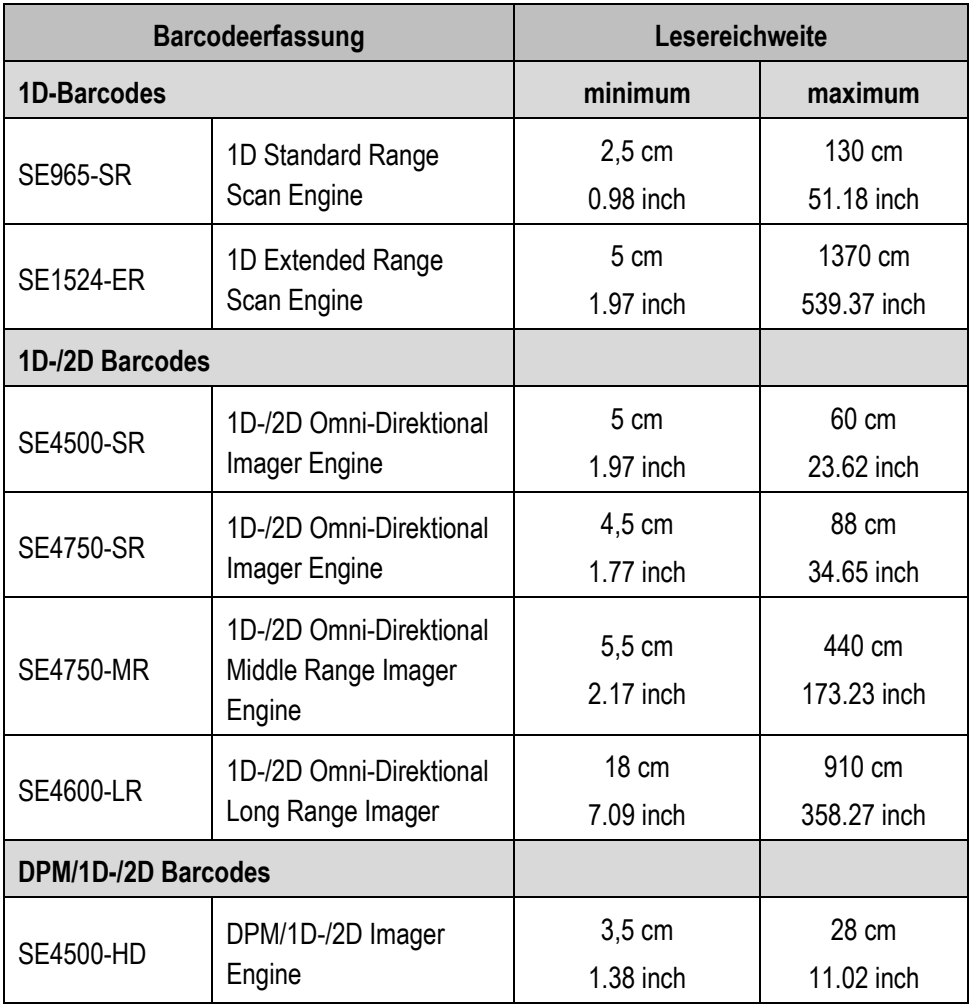

Die minimale und maximale Lesereichweite der verschiedenen Scan Engines ist abhängig von der verwendeten Barcode Typ, der Druckqualität und der Modulbreite (in mil).

# 6

Die verwendeten Scan Engine entsprechen der Laserklasse CDRH Class II / IEC 825 Class 2.

Ausführliche Informationen zu den verwendeten Scan Engine siehe "Benutzerhandbuch" oder "Integrator Guide" von ZEBRA.

Der Decodierbereich hängt von der Qualität und Größe des Barcodes sowie von der Softwareeinstellung der Scan-Engine ab.

# <span id="page-30-0"></span>**3.4.10 Decodierbare Barcodetypen**

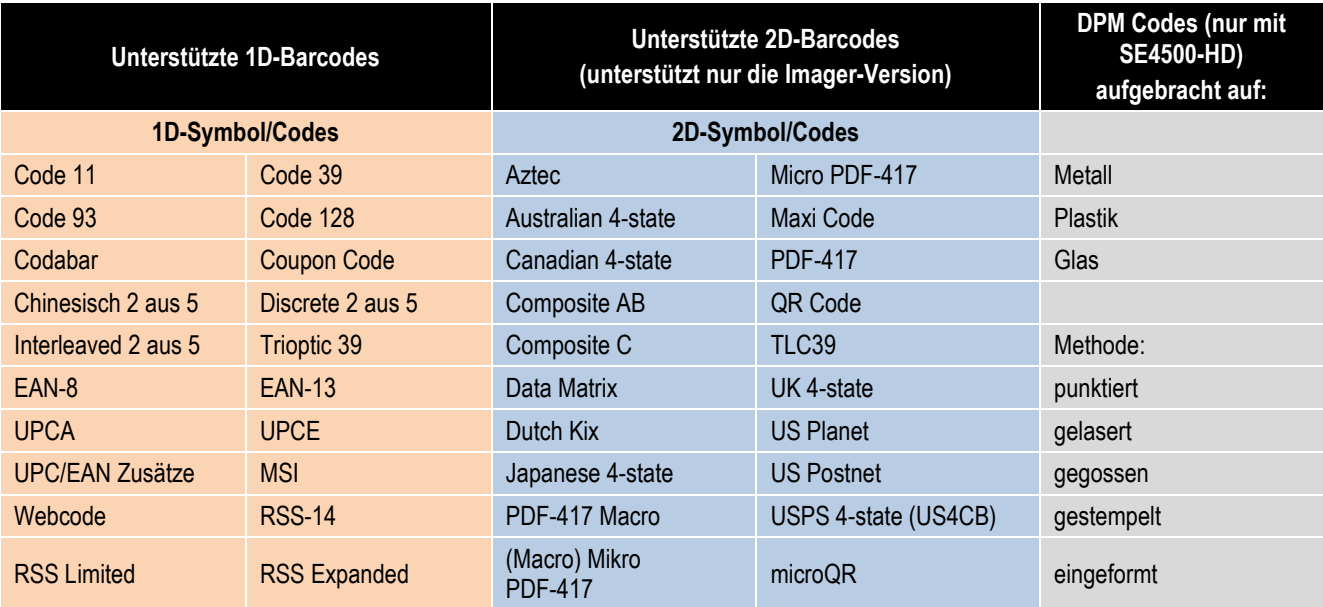

# <span id="page-30-1"></span>**3.4.11 RFID-Optionen**

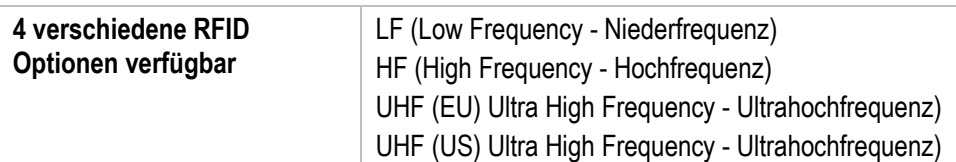

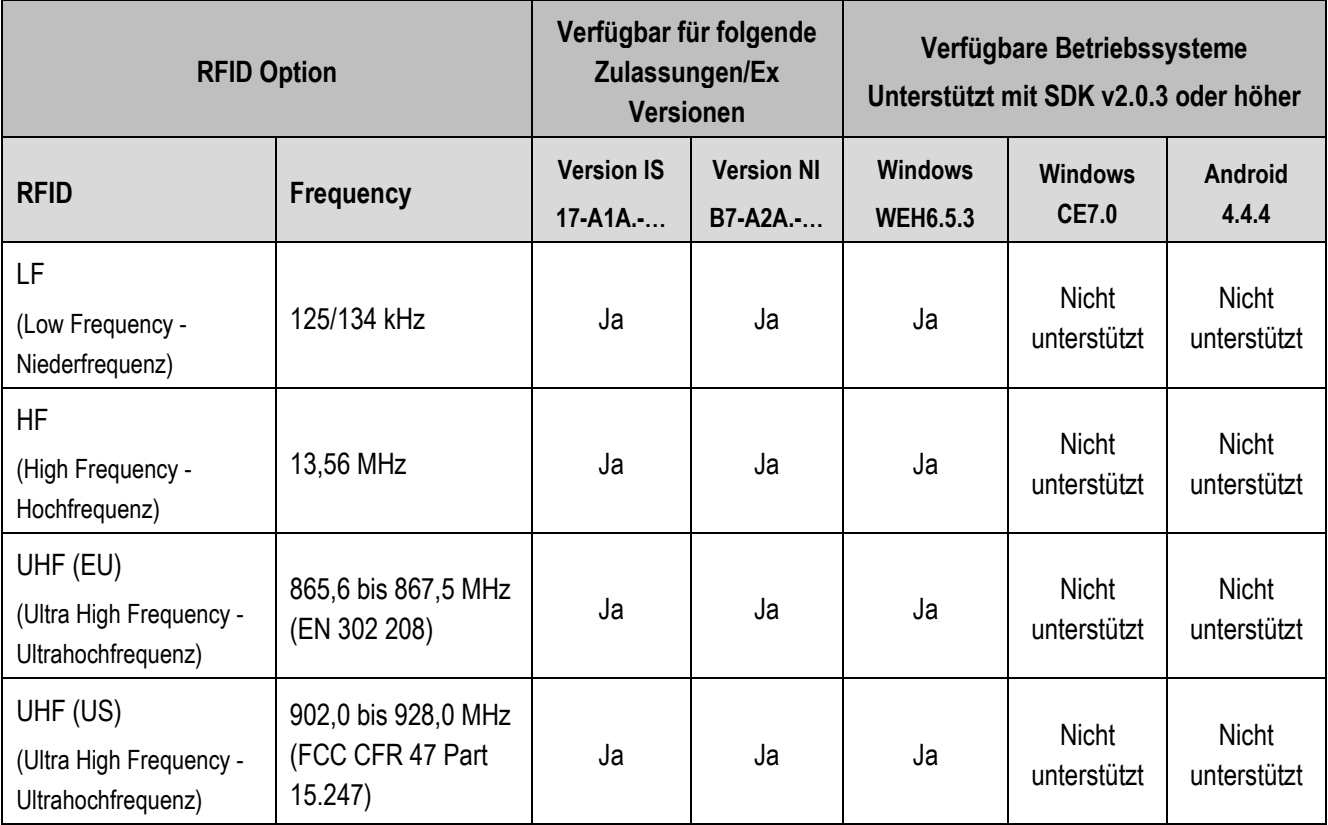

Die maximalen Lese-/Schreibbereiche der RFID-Leser hängen von verschiedenen Umgebungsbedingungen ab und beziehen sich auf die folgenden Büroumgebungen, z. B.:

- **Transponder (Tag), Größe**
- **Montageort (Metall, Holz oder anderer Untergrund)**
- **Umgebungsbedingungen**
- Magnetischen Einflüssen von außen
- **Temperatur**
- **Feuchtigkeit**

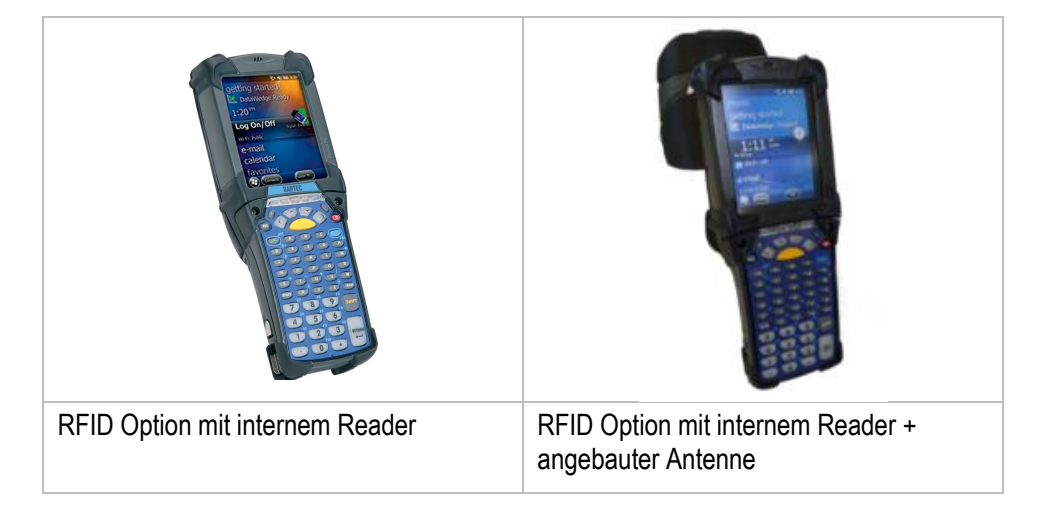

6

### **3.4.11.1 LF Reader (internes Modul)**

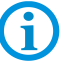

**Für MC 92N0ex-G und MC 92N0ex-K**

Kombination mit einer Scan Engine ist nicht möglich!

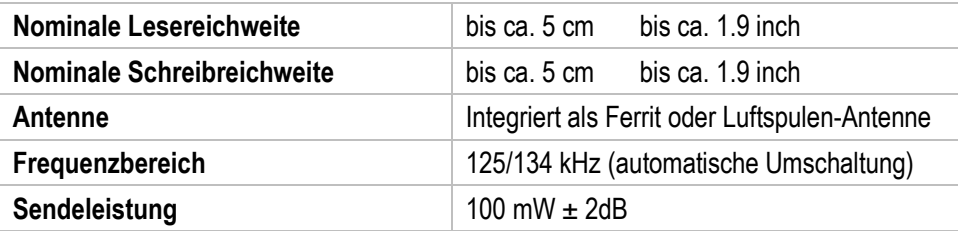

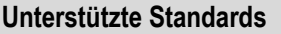

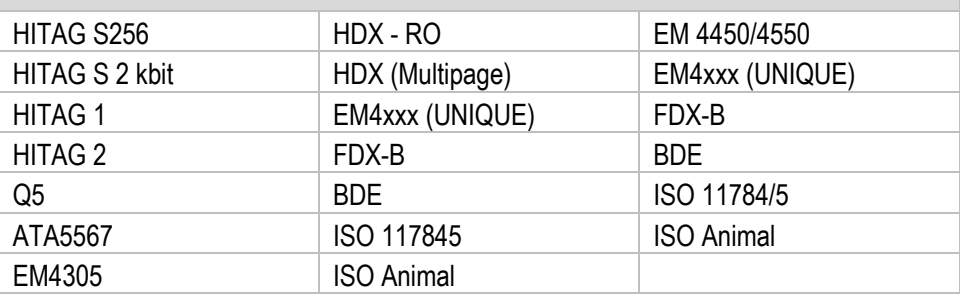

# **3.4.11.2 HF Reader (internes Modul)**

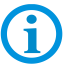

# **Für MC 92N0ex-G und MC 92N0ex-K**

Kombination mit einer Scan Engine ist nicht möglich!

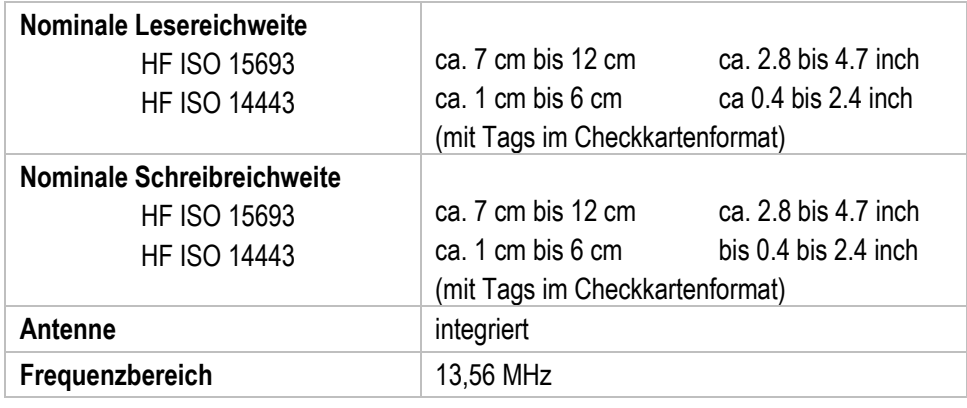

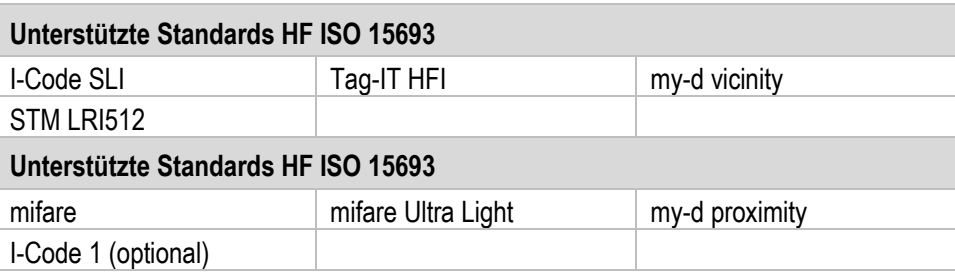

### **3.4.11.3 UHF Reader (internes Modul)**

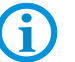

### **Für MC 92N0ex-G und MC 92N0ex-K**

Kombination mit einer Scan Engine ist nicht möglich!

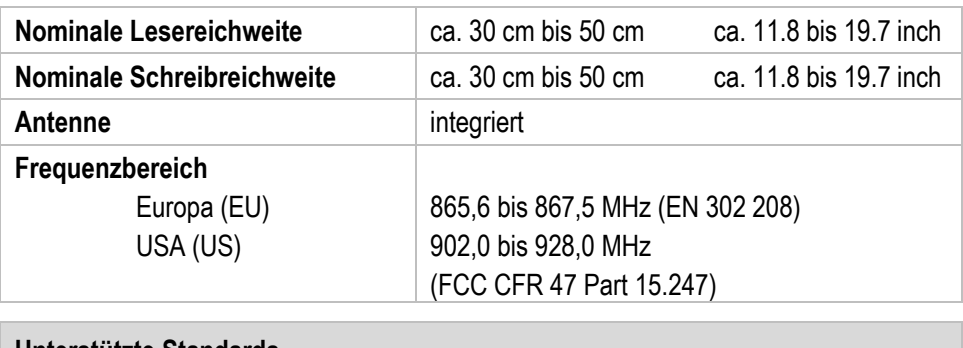

### **Unterstützte Standards**

EPC Class 1 Gen 2 tag

### **3.4.11.4 UHF Reader (internes Modul) mit angebauter Antenne**

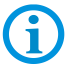

### **Für MC 92N0ex-G und MC 92N0ex-K**

Kombination mit einer Scan Engine ist nicht möglich!

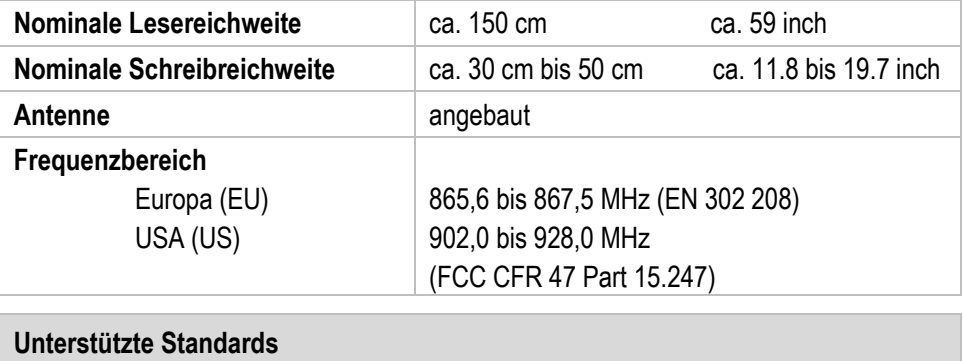

EPC Class 1 Gen 2 tag

Weitere Information zum RFID Reader und der verfügbaren Software SDK finden Sie separat auf der BARTEC Support Download Seite:

<http://automation.bartec.de/indexE.htm>

Kategorie – Mobile Computer

- 6
- MC92N0<sup>ex</sup> Serie
- RFID SDK

**G** 

#### <span id="page-34-0"></span> $3.5$ **Akku**

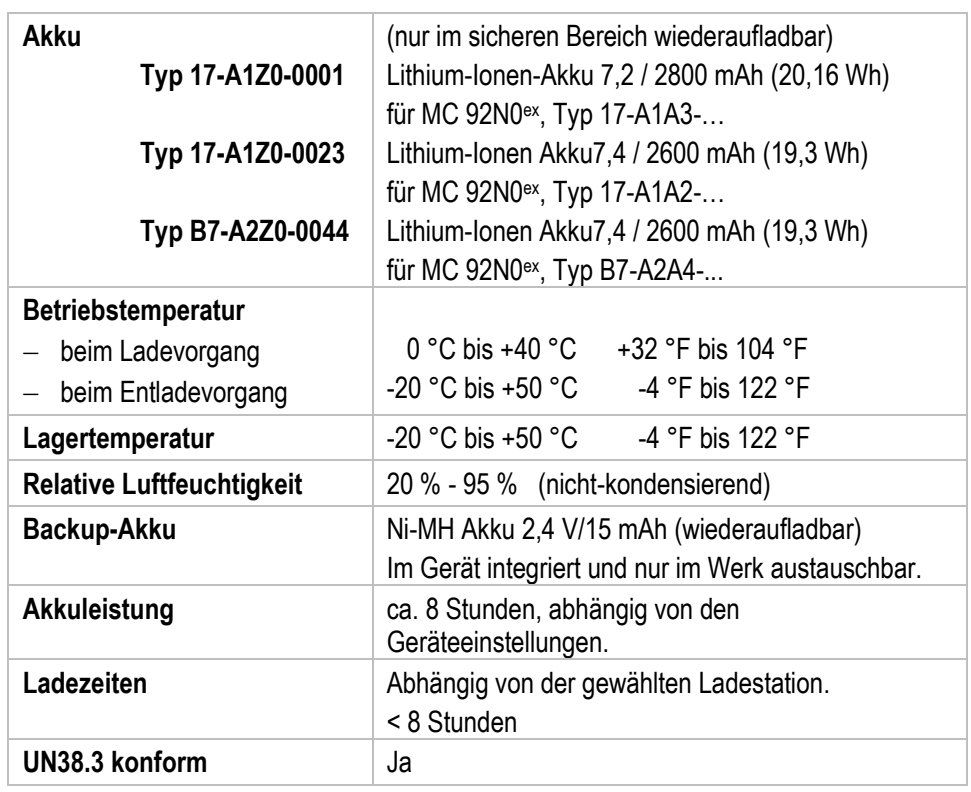

Die Lebensdauer des -Akkushängt von verschiedenen Nutzungsfaktoren sowie den Geräteeinstellungen ab, z. B.

- Nutzung und Einstellung von WLAN / Bluetooth
- **Hintergrundbeleuchtung**
- Häufigkeit der Scanner-Nutzung
- Häufigkeit der RFID-Nutzung

#### $3.6$ **Externe Schnittstellen**

## **Einschränkungen:**

<span id="page-35-0"></span>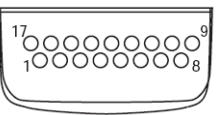

− Die 17-polige Datenschnittstelle nur außerhalb des explosionsgefährdeten Bereiches und ausschließlich mit den vom Hersteller angegebenen Geräten verwenden!

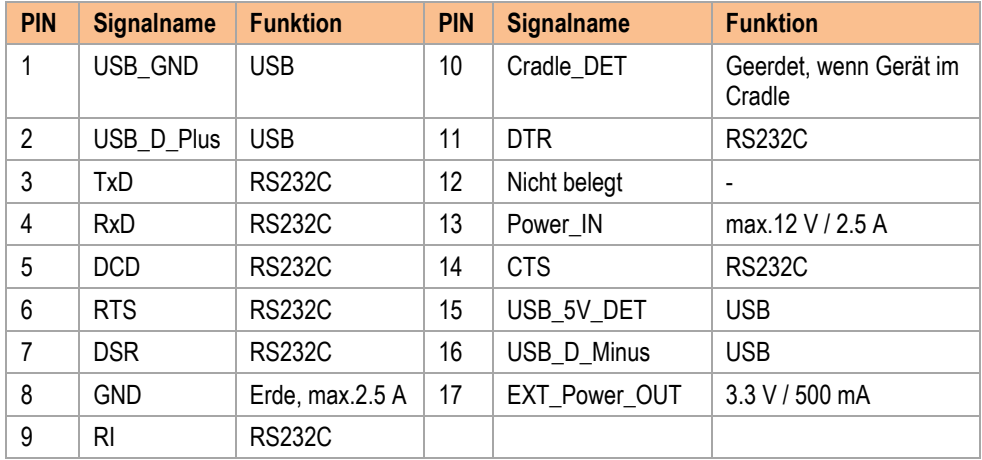

− Den Headset-Anschluss nur außerhalb des explosionsgefährdeten Bereiches und ausschließlich mit den vom Hersteller angegebenen Geräten verwenden!

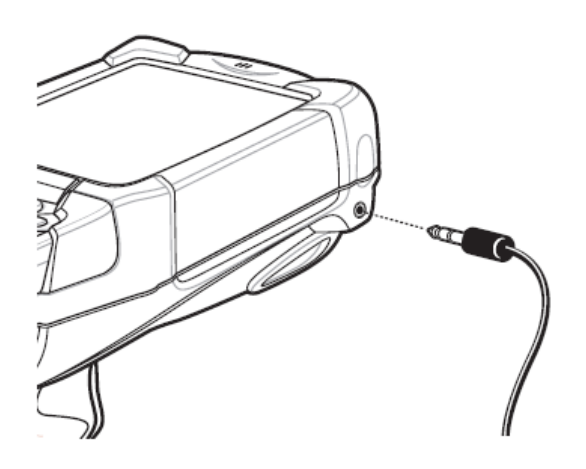
#### $3.7$ **Produktkennzeichnung**

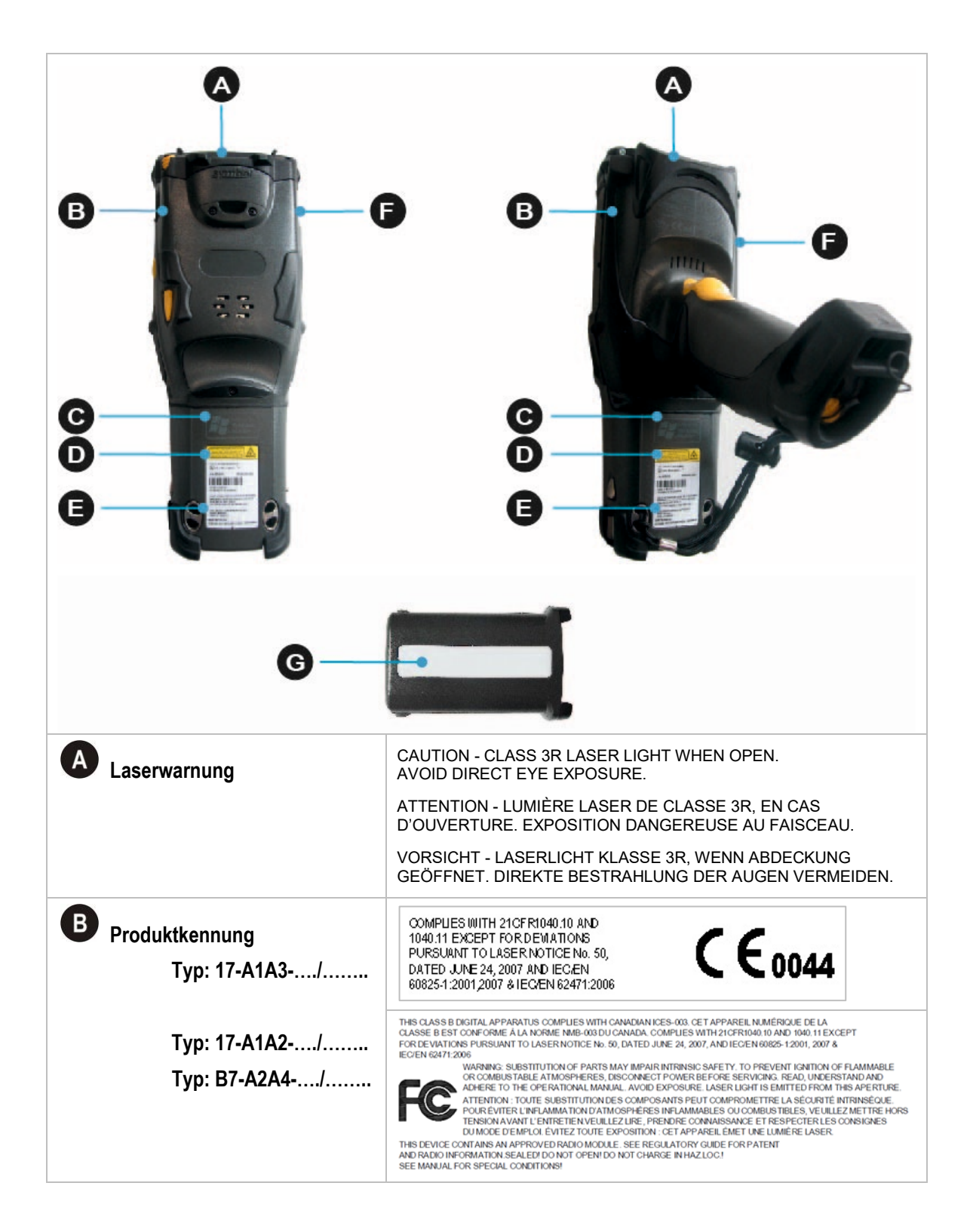

# **Technische Daten Mobile Computer MC 92N0ex Serie Typ 17-A1A.-………… und Typ B7-A2A.-…………**

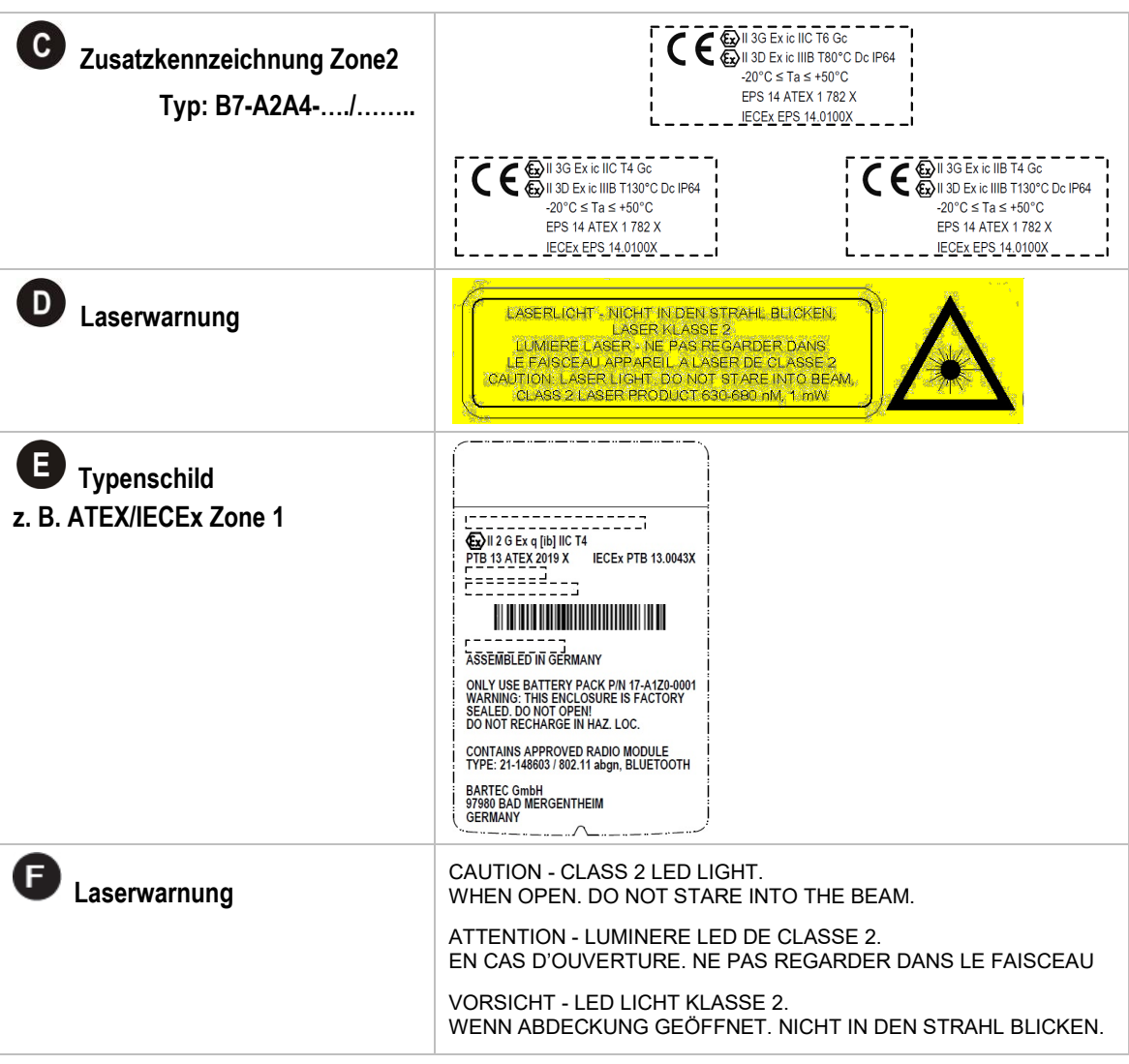

# **Mobile Computer MC 92N0ex Serie Typ 17-A1A.-…………** und Typ B7-A2A.-…………

 **Akkukennzeichnung Typ 17-A1Z0-0001** RY - TYPE: 17-A120-0001<br>7.2 V / 2800 mAh (20.16 Wh)<br>236 / 0718 EU **BARTEC CHEPOSED OF INT**<br>CIRCUIT OR DISAS<br>E THE BATTERY IN **EU BARTEC** THE E ENTRE<br>D MERGENTHE<br>GERMA<br>WWW.bartec - JITH<br>WARNING:<br>DO NOT SHODE IF DISPOSED OF IN FIRE.<br>DO NOT SHORT CIRCUIT OR DISASSEMBLE BATTERY.<br>DO NOT SHORGE THE BATTERY IN HAZARDOUS AREA.<br>BATTERY ONLY FOR USE IN DEVICE TYPE 17-A11\*/17-A1A3\* MADE IN MEXICO<br>ASSEMBLED IN GERMANY **Typ 17-A1Z0-0023** r<br>- TYPE: 17-A120-0023<br>- 4 V / 2600 mAh (19.3 Wh)<br>5 / 4712  $\overline{us}$ **BARTEC BATTERY - TYPE: 17-A120-0023<br>LI-ION 7.4 V / 2600 mAh (19.3 Wh)**<br>S/N: 100 / 0619 **US BARTEC** 97980 BAD MERGENTHE WARNING:<br>MAY EXPLORE IF DISPOSED OF IN FIRE.<br>DO NOT SHARE THE BATTERY. IN HARABORY ON DISPOSE THE BATTERY.<br>DO NOT SHARE THE BATTERY IN HAZARDOUS AREA.<br>BATTERY ONLY FOR USE IN DEVICE TYPE 17-A12:17-A16"/17-A1A1"/17-A1A2" AS **Typ B7-A2Z0-0044 BARTEC BATTERY - TYPE: B7-A2Z0-0044<br>LI-ION 7.4 V / 2600 mAh (19.3 Wh)**<br>S/N: 100 / 0619 **BARTEC** 97980 BAD MERGENTHEIM<br>GERMANY<br>www.bartec.de S/330 BAD MERGENERIK VAN 197310 BAD MERGENERIK VAN TRANSPORTER VAN DE STAD VAN EN OFFINIER VAN DE STAD VAN DE<br>MAT EXPLORE IN DISPOSED OF IN FIRE 1. E BATTERY.<br>DO NOT SHORE IN DE VIRTUUS SEMARIOOUS AREA.<br>DO NOT SHORE TOR US

#### $3.8$ **Laser Labels**

In Übereinstimmung mit der IEC 60825 und EN 60825, Klausel 5 werden folgende Informationen bereitgestellt:

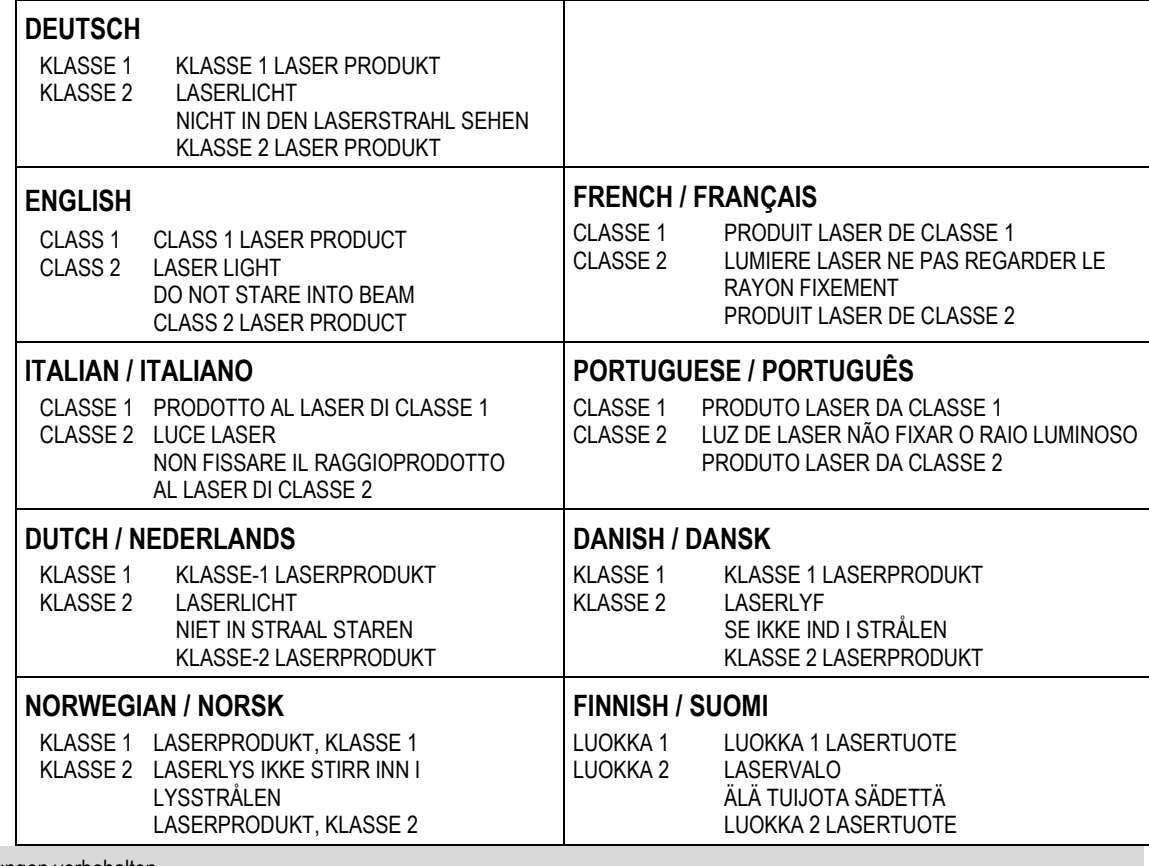

# **4. Transport und Lagerung**

#### $4.1$ **Transport**

G

61

Melden Sie eventuelle Transportschäden oder unvollständige Lieferungen sofort nach Erhalt schriftlich dem beauftragten Transportunternehmen und der BARTEC GmbH.

#### $4.2$ **Lagerung**

## **ACHTUNG**

#### **Sachschäden durch unsachgemäße Lagerung!**

- **Lagertemperaturen beachten.**
- **Den Mobile Computer von Feuchtigkeit freihalten.**

Schäden, die durch unsachgemäße Lagerung entstehen, fallen nicht unter die Garantiebestimmungen der BARTEC GmbH.

#### **Zusatzinformationen zu den Akkus**

Die Akkus von BARTEC (Typ 17-A1Z0-0001, 17-A1Z0-0023 und B7-A2Z0-0044) werden nach den höchsten Industriestandards entwickelt und hergestellt. Die Betriebszeit oder Aufbewahrungszeit eines Akkus ist jedoch begrenzt. Die tatsächliche Lebensdauer eines Akkus wird von verschiedenen Faktoren beeinflusst, z. B. Hitze, Kälte, raue Betriebsumgebung und das Fallen aus großer Höhe. Wenn ein Akku länger als 6 Monate aufbewahrt wird, kann sich die Leistung dauerhaft verschlechtern. Bewahren Sie die Akkus an einem trockenen, kühlen Ort auf. Nehmen Sie die Akkus zur längeren Aufbewahrung aus dem Gerät, um eine Selbstentladung, das Rosten von Metallteilen sowie dem Austreten von Elektrolyt vorzubeugen.

Akkus, die für die Dauer von einem ½ Jahr oder länger aufbewahrt werden, sollten mindestens alle 3 Monate aufgeladen und wieder entladen werden. Wenn Elektrolyt ausgetreten ist, berühren Sie nicht die betroffenen Bereiche, und entsorgen Sie die Akkus vorschriftsmäßig. Ersetzen Sie die Akkus, wenn sich seine Betriebszeit erheblich verkürzt hat.

Die Standardgarantiezeit für alle BARTEC Akkus beträgt ½ Jahr, wobei es unerheblich ist, ob der Akku separat erworben wurde oder im Lieferumfang des MC 92N0ex enthalten war.

# **5. Inbetriebnahme**

Bevor Sie das Gerät zusammenbauen, vergewissern Sie sich, dass alle Komponenten und Dokumente vorhanden sind.

#### **GEFAHR**  $\mathbf{A}$

**Im explosionsgefährdeten Bereich elektrostatische Aufladung vermeiden. Bei explosiver Atmosphäre besteht Lebensgefahr!**

- Geräte nicht trocken abwischen oder reinigen.
- Geeignete Kleidung und Schuhwerk tragen.
- Keine Gummihandschuhe o.ä. benutzen.

#### $\mathbf{A}$ **GEFAHR**

**Nicht bestimmungsgemäße Verwendung gefährdet den Explosionsschutz. Bei explosiver Atmosphäre besteht Lebensgefahr!**

- Keine Veränderung am Mobile Computer vornehmen.
- Bei Funktionsstörungen oder Gehäuseschäden ist das Betriebsmittel unverzüglich aus dem explosionsgefährdeten Bereich in den sicheren Bereich zu bringen. Den Akkuentnehmen, um das Gerät außer Betrieb zu setzen!
- Keine Akkunachbauten bzw. Akkus von anderen Herstellern verwenden.

#### $5.1$ **Lieferumfang**

- 1 x MC 92N0ex
- 1 x Lithium-Ionen-Akku
- 1 x Eingabestift
- 1 x Handgurt
- 1 x Benutzerhandbuch

#### **5.1.1 Zubehör optional**

#### **Zugelassenes Zubehör von BARTEC:**

- − SD-Karte
- − Ersatzeingabestift
- − Akku
- − Docking Station für die Kommunikation und zum Laden
- − Ladestation
- − Displayschutzfolie
- − Lederholster

#### $5.2$ **Voraussetzungen im explosionsgefährdeten Bereich Mobile Computer**

- 1. Der Mobile Computer darf nicht geöffnet werden.
- 2. Keine nicht spezifizierten Komponenten verwenden bzw. tauschen oder ersetzen.
- 3. Auf den internen Steckverbindern oder Steckplätze keine Bauteile nachrüsten. Ausnahme: SD-Karte
- 4. Den Mobile Computer vor Schlageinwirkungen schützen!
- 5. Den Mobile Computer keine ätzenden/aggressive Flüssigkeiten, Dämpfen, Nebeln aussetzen!
- 6. Feuchtigkeitseinwirkungen außerhalb der Spezifikation vermeiden.
- 7. Wärmeeinwirkungen außerhalb des spezifizierten Temperaturbereiches vermeiden.
- 8. Die 17-polige Datenschnittstelle nur außerhalb des explosionsgefährdeten Bereiches und ausschließlich mit den vom Hersteller angegebenen Geräten verwenden!
- 9. Den Headset-Anschluss nur außerhalb des explosionsgefährdeten Bereiches und ausschließlich mit den vom Hersteller angegebenen Geräten verwenden!

# **Akku**

- 1. Der Akku darf nicht geöffnet werden.
- 2. Den Akku (Typ 17-A1Z0-0001, 17-A1Z0-0023 und B7-A2Z0-0044) nur außerhalb des explosionsgefährdeten Bereiches laden.
- 3. Der Akku (Typ 17-A1Z0-0001 und 17-A1Z0-0023) darf im explosionsgefährdeten Bereich gewechselt werden.
- 4. Der Akku (Typ B7-A2Z0-0044) darf nur außerhalb des explosionsgefährdeten Bereiches gewechselt werden.
- 5. Den Akku nur für den in diesem Benutzerhandbuch aufgeführten Zweck verwenden und ist nur für den Mobile Computer MC 92N0ex geeignet:
	- Akku, Typ 17-A1Z0-0001 ausschließlich für den MC 92N0ex-IS, Typ 17-A1A3-…./……..
	- Akku, Typ 17-A1Z0-0023 ausschließlich für den MC 92N0ex-IS Typ 17-A1A2-…./……..
	- Akku, Typ B7-A2Z0-0044 ausschließlich für den MC 92N0ex-NI, Typ B7-A2A4-…./……..
- 6. Bei nicht ordnungsgemäßer Verwendung besteht Verbrennungsgefahr. Den Akku keinen Temperaturen von mehr als +50 °C (122 °F) aussetzen.
- 7. Bei Beschädigungen kann Akkusäure aus den Zellen austreten und Verätzungen hervorrufen.
- 8. Defekte Akkus müssen sofort entsorgt werden, wobei die Vorschriften zur Akkuentsorgung die in der jeweiligen Region gelten, beachtet werden müssen.
- 9. Der Akku kann explodieren, sollte dieser Feuer fangen!
- 10. Den Akku nicht kurzschließen!

# **Zubehör**

- 1. Zubehör nur außerhalb des explosionsgefährdeten Bereichs installieren bzw. austauschen.
- 2. Ausschließlich Zubehör verwenden, das von BARTEC für diesen Zweck getestet bzw. zertifiziert ist.
- 3. Der Endbenutzer kann die Tastatur, SD-Karte, Displayschutzfolie und Lederholster selbst tauschen.

#### $5.3$ **Erste Schritte**

- **Den Mobile Computer auspacken.**
- **Den Akku in den Mobile Computer einsetzen.**
- Den Akku über die Docking-Station aufladen.
- **Den Mobile Computer anschalten.**

#### **Optional:**

- Den Akku in einer Ladestation aufladen.
- Eine SD-Karte einlegen.
- Die Displayschutzfolie entfernen/ersetzen.

Die einzelnen Schritte werden auf den folgenden Seiten erklärt.

#### 5.4 **Aufbau**

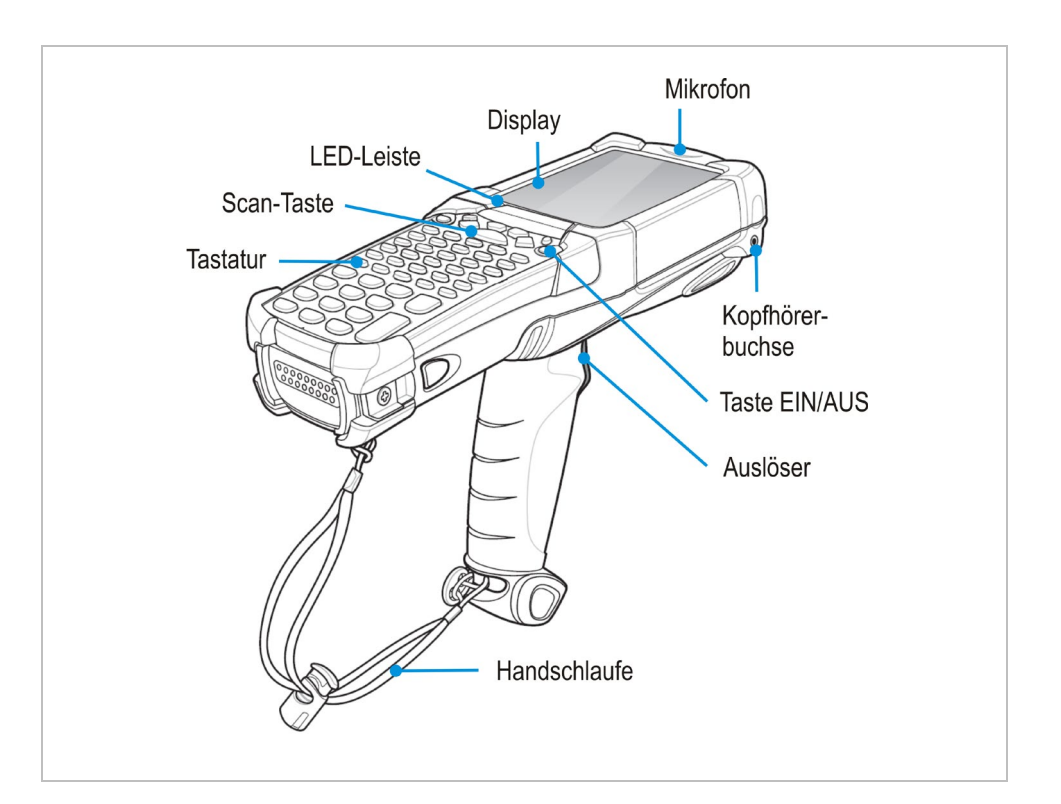

#### $5.5$ **Umgang mit dem Zubehör**

#### **GEFAHR**  $\mathbf{A}$

**Nicht zertifiziertes Zubehör gefährdet den Explosionsschutz. In explosionsgefährdeten Bereichen besteht Lebensgefahr!**

▶ Nur Original-Zubehör von BARTEC/ZEBRA verwenden.

#### **Nur außerhalb des explosionsgefährdeten Bereiches gestattet:**

- **Den Akku laden.**
- Die SD-Karte einlegen/austauschen.
- Die Displayschutzfolie entfernen/ersetzen.

Weitere Informationen liefert auch die Dokumentation von ZEBRA.

#### **5.5.1 Akku einsetzen/wechseln**

#### **GEFAHR**  $\mathbf{A}$

# **Nicht zertifiziertes Zubehör gefährdet den Explosionsschutz.**

**In einer explosionsfähigen Umgebung besteht Lebensgefahr!**

 Voraussetzung für einen sicherheitsbewussten Betrieb ist die Verwendung von Originalakkus.

#### **Nur außerhalb von explosionsgefährdeten Bereichen zulässig:**

- Der Akku darf nur außerhalb des explosionsgefährdeten Bereichs geladen werden!
- Der Akku Typ B7-A2Z0-0044 darf nur außerhalb des explosionsgefährdeten Bereiches gewechselt werden.

#### **ACHTUNG**

#### **Falscher Batteriewechsel kann zu Sachschäden führen!**

- ▶ Akku vom MC 92N0<sup>ex</sup> nur in den dafür vorgesehenen Bereichen wechseln.
- ▶ Den MC 92N0<sup>ex</sup> vor dem Entfernen des Akkus in den Standby-Modus versetzen. Fehler beim Entnehmen des Akkus können zum Kaltstart des MC 92N0ex führen und Datenverlust zur Folge haben.

Je nach Konfiguration wird der MC 92N0<sup>ex</sup> mit einem Akku ausgeliefert:

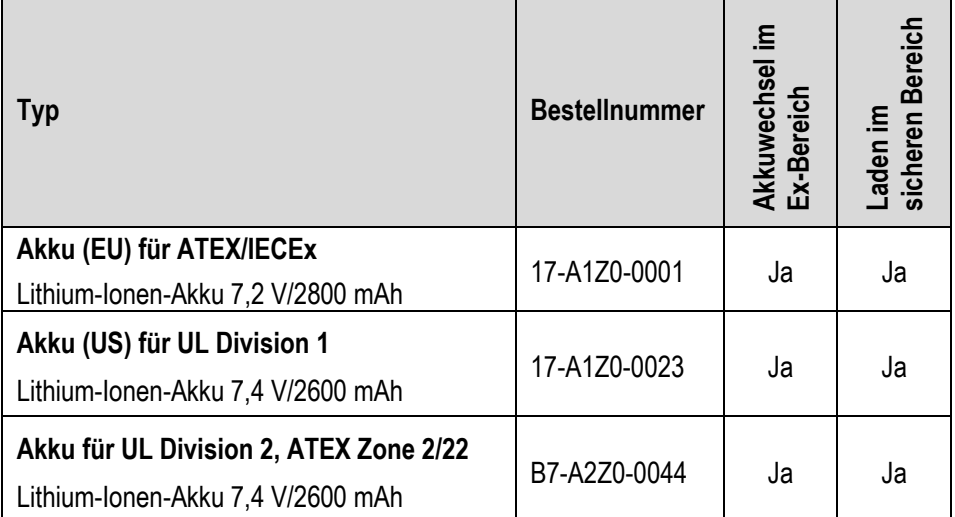

#### **Arbeitsschritte: (einsetzen)**

- 1. Den Akku nur außerhalb des explosionsgefährdeten Bereiches laden.
- 2. Der Akku (Typ B7-A2Z0-0044) darf nur außerhalb des explosionsgefährdeten Bereiches eingesetzt/gewechselt werden.

Der Akku (Typ 17-A1Z0-0001 und 17-A1Z0-0023) darf im explosionsgefährdeten Bereich eingesetzt/gewechselt werden.

- 3. Ausschließlich Akkus verwenden, die von BARTEC für diesen Zweck getestet bzw. zertifiziert sind.
- 4. Den Akku mit den Akkukontakten zuerst, in das Akkufach an der Unterseite des Mobile Computers einsetzen.
- 5. Die Ladekontakte des Akkus müssen mit den Ladekontakten im Akkufach übereinstimmen.
- 6. Den Akku in das Akkufach einschieben, bis diese einrastet.

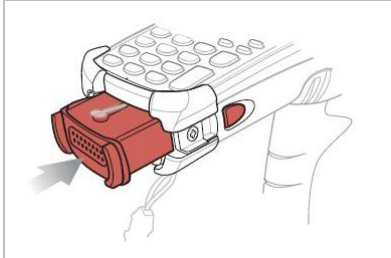

#### **Arbeitsschritte: (wechseln)**

- 1. Den Mobile Computer MC 92N0<sup>ex</sup> ausschalten mit Funktion "Safe Battery Swap".
- 2. Der Akku (Typ B7-A2Z0-0044) darf nur außerhalb des explosionsgefährdeten Bereiches eingesetzt/gewechselt werden.

Der Akku (Typ 17-A1Z0-0001 und 17-A1Z0-0023) darf im explosionsgefährdeten Bereich eingesetzt/gewechselt werden.

- 3. Ausschließlich Akkus verwenden, die von BARTEC für diesen Zweck getestet bzw. zertifiziert sind.
- 4. Um den Akku zu entfernen, zuerst die seitliche Akku Verrigelung lösen dann die Verriegelung am Akku.
- 5. Akku aus dem Mobile Computer entnehmen und neuen Akku einsetzen.

#### **5.5.2 Tastatur tauschen**

Der MC 92N0ex verfügt über eine austauschbare modulare Tastatur.

#### $\mathbf{\Lambda}$ **GEFAHR**

#### **Nicht zertifiziertes Zubehör gefährdet den Explosionsschutz. In einer explosionsfähigen Umgebung besteht Lebensgefahr!**

- Voraussetzung für einen sicherheitsbewussten Betrieb ist die Verwendung von Originaltastaturen.
- Durch Tastaturimitate anderer Hersteller wird der Zündschutz unwirksam, sodass Feuer- oder Explosionsgefahr besteht.

#### **Nur außerhalb von explosionsgefährdeten Bereichen zulässig:**

- Die Tastatur darf nur außerhalb des explosionsgefährdeten Bereichs ausgetauscht werden!
- Die EGB-Hinweise sollten unbedingt befolgt werden, um einer Beschädigung des Mobile Computer vorzubeugen. Dazu gehört u. a. das Arbeiten auf einer Antistatikunterlage. Außerdem muss der Bediener korrekt geerdet sein. (EGB = Regeln in der Handhabung mit elektrostatisch gefährdeten Bauelementen und Baugruppen.)

# **ACHTUNG**

#### **Falsche Handhabung kann zu Sachschäden führen!**

- ▶ Den MC 92N0<sup>ex</sup> vor dem Austausch von Komponenten ausschalten.
- ▶ Den MC 92N0<sup>ex</sup> vor dem Entfernen des Akkus in den Standby-Modus versetzen. Fehler beim Entnehmen des Akkus können zum Kaltstart des MC 92N0ex führen und Datenverlust zur Folge haben.

#### **Arbeitsschritte:**

- 1. Den Mobile Computer MC 92N0ex ausschalten.
- 2. Den Akku entfernen (siehe Kapitel 5.5.1 "Akku einsetzen/wechseln").
- 3. Schrauben am oberen Rand der Tastatur herausdrehen.

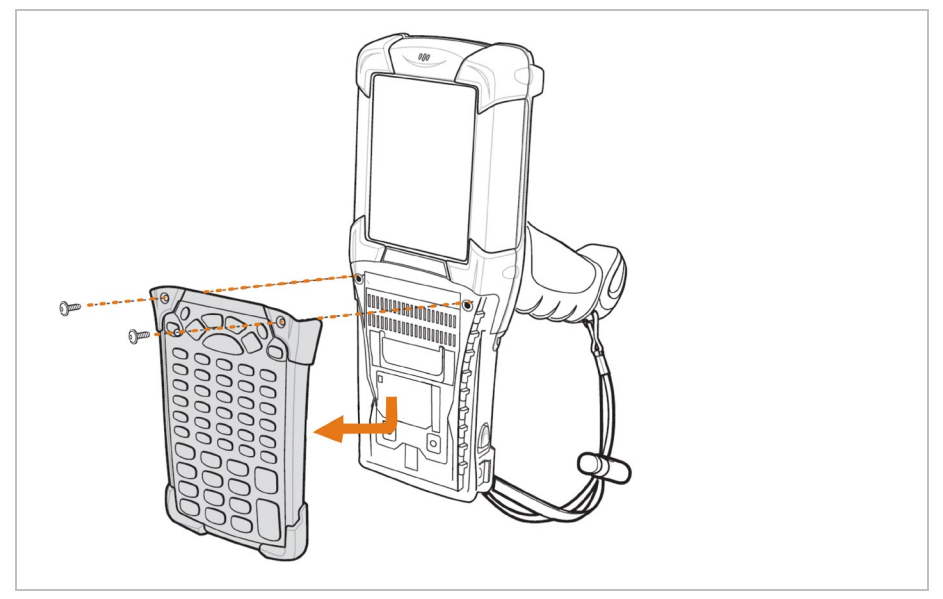

- 4. Tastatur in Pfeilrichtung nach unten ziehen und anschließend nach vorne abnehmen.
- 5. Kontakte und Dichtungen auf Sauberkeit und Beschädigungen überprüfen.
- 6. Beide Führungsstifte der Tastatur in die Führungsnuten (siehe Abbildungen) des Gehäuses am Mobile Computer stecken.

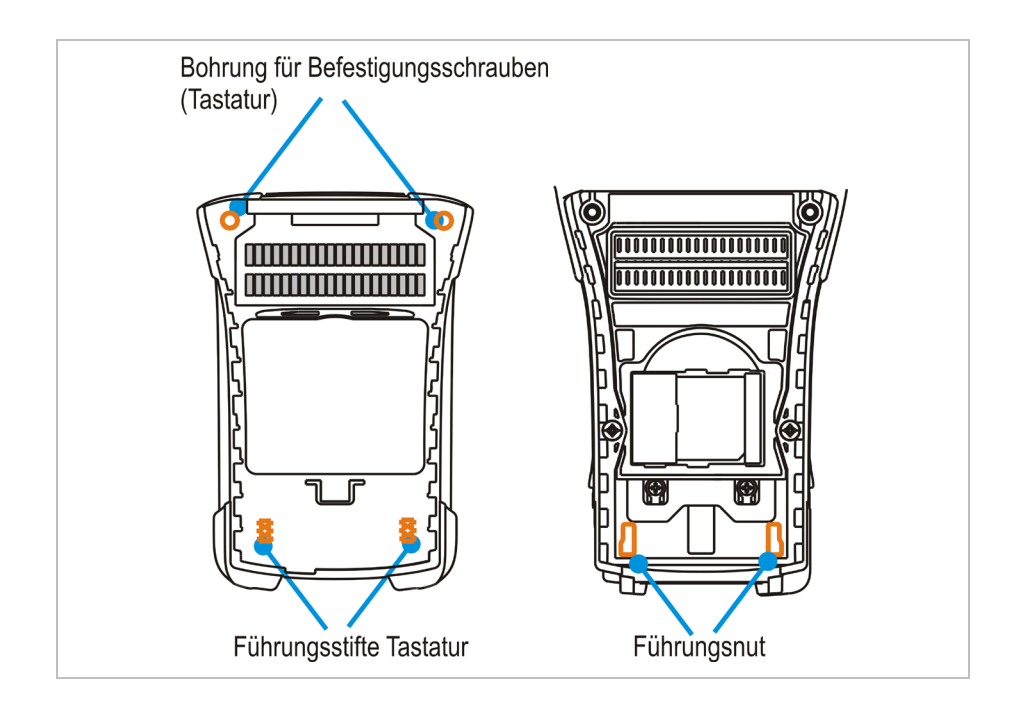

7. Tastatur in Pfeilrichtung aufrasten (siehe Abbildung unten) und nach oben schieben, bis die Bohrungen für die Schrauben über den Gewindehülsen liegen.

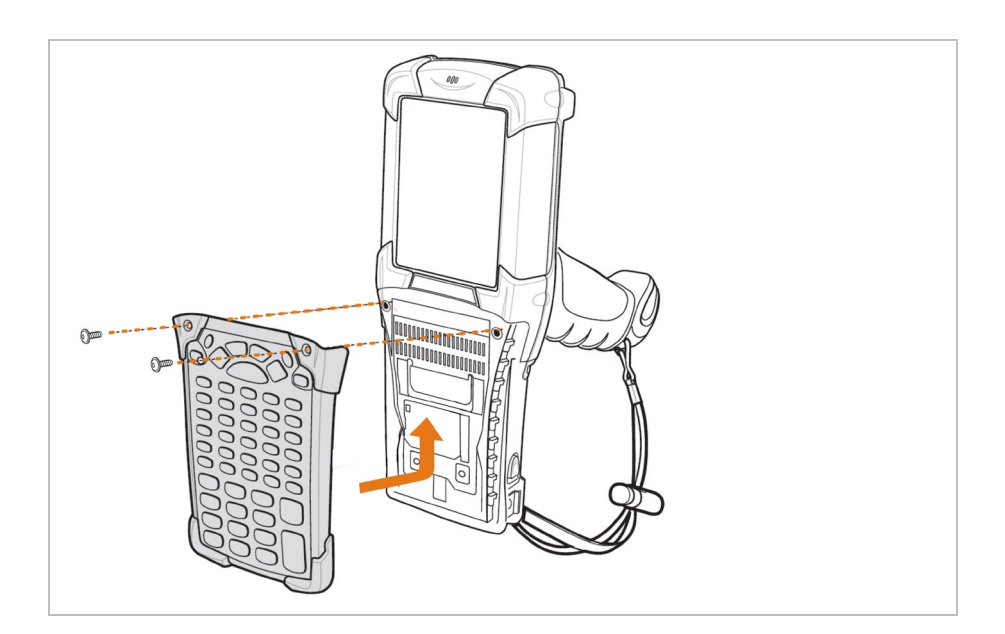

8. Richtige Position der Tastatur kontrollieren.

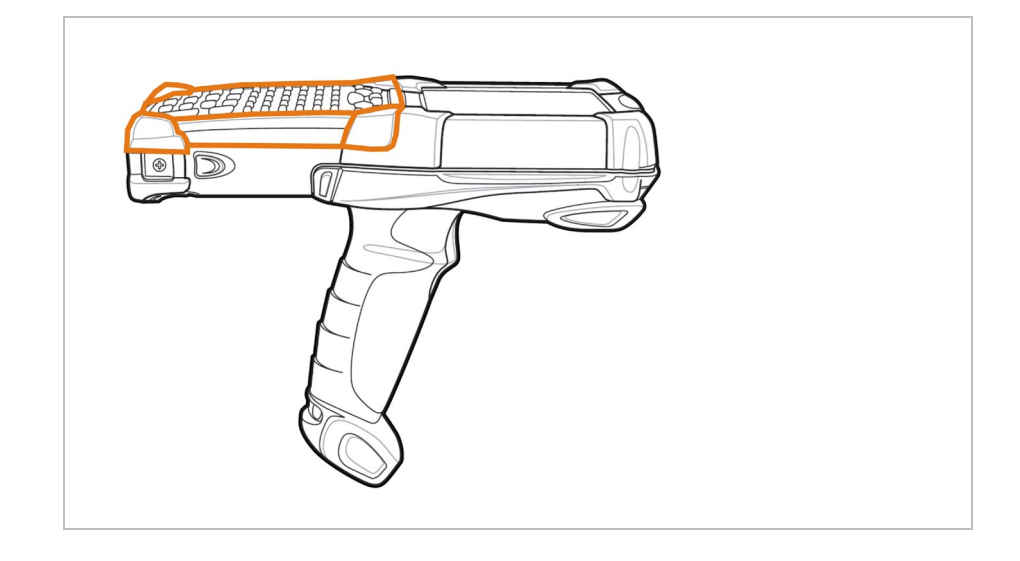

- 9. Schrauben anziehen (Drehmoment = 0,452 Nm / torque = 4.0 in-lbs) sinnvoll 0,5 Nm Achtung: Das Drehmoment muss beachtet werden.
- 10. Nach dem Austausch der Tastatur muss ein Kaltstart durchgeführt werden (siehe unter Kapitel 7.1 "Mobile Computer MC 92N0ex zurücksetzen").
- 11. Die aktuellen Treiber der neuen Tastatur werden durch den Kaltstart initialisiert.

# **ACHTUNG**

**Falsche Handhabung kann zu Sachschäden führen!**

Schrauben der Tastatur mit einem Anzugsmoment von max. 0,5 Nm anziehen.

Ő.

#### **5.5.3 SD-Karte einsetzen**

#### **ACHTUNG**

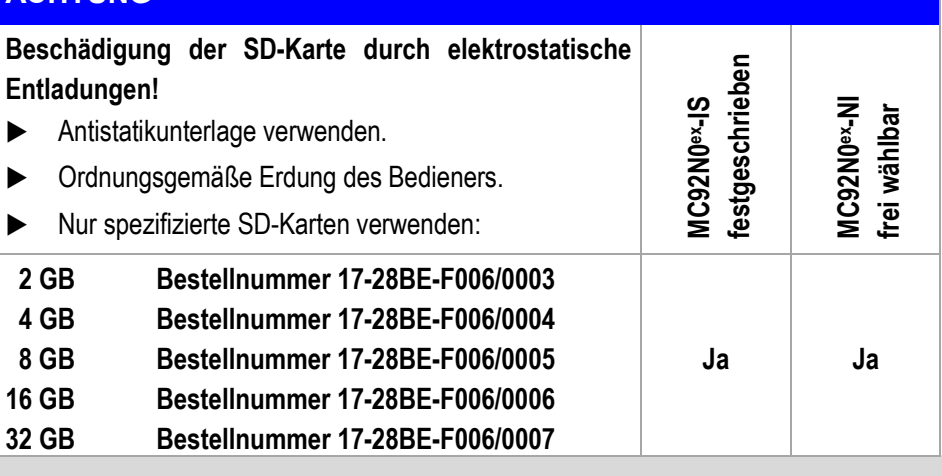

Für die MC92N0ex-IS Version:

Die aufgeführten SD-Karten sind im Zertifikat festgeschrieben. Es dürfen keine anderen SD-Karten verwendet werden.

Für die MC92N0ex-NI Version:

Die SD-Karten sind nicht im Zertifikat festgeschrieben. Der Kunde kann frei wählen welche SD-Karten verwendet werden sollen.

#### **Arbeitsschritte**

- 1. Die SD-Karte nur außerhalb des explosionsgefährdeten Bereiches installieren bzw. austauschen.
- 2. Ausschließlich SD-Karten verwenden, die von BARTEC für diesen Zweck getestet bzw. zertifiziert sind.
- 3. Den Mobile Computer mit der roten Taste "EIN/AUS" ausschalten.
- 4. Den Akku entfernen.
- 5. Die beiden Schrauben der Tastatur lösen und die Tastatur vom Mobile Computer entfernen (siehe Kapitel 5.5.2 "Tastatur tauschen").
- 6. Kartenhalter hocklappen und die SD-Karte mit den Kontakten nach unten gerichtet in die SD-Kartenhalter einlegen.
- 7. Kartenhalter schließen und mit einem Klicken einrasten.
- 8. Die Tastatur auf den Mobile Computer aufsetzen.
- 9. Die beiden Schrauben der Tastatur fest schrauben.
- 10. Den Mobile Computer mit der roten Taste "EIN/AUS" einschalten.
- 11. Nach dem Einlegen der SD-Karte muss ein Warmstart durchgeführt werden (siehe unter Kapitel 7.1 "Mobile Computer MC 92N0ex zurücksetzen").
- 12. Im File-Explorer oder den Settings vom Speicher prüfen, dass die SD-Karte erkannt wurde.

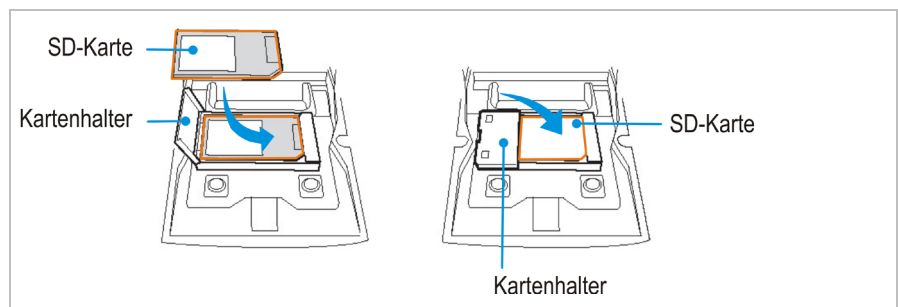

#### **5.5.4 Displayschutzfolie entfernen/ersetzen**

Die Displayschutzfolie schützt den Touchscreen und verbessert die Benutzerfreundlich-keit des Gerätes. Die Displayschutzfolie bietet mit seiner relativ harten Oberfläche einen mechanischen Schutz, z. B. vor Kratzern und reduziert störende Lichtreflexionen.

# **GEFAHR**

**Nicht zertifiziertes Zubehör gefährdet den Explosionsschutz. In einer explosionsfähigen Umgebung besteht Lebensgefahr!**

- Voraussetzung für einen sicherheitsbewussten Betrieb ist die Verwendung von Original Displayschutzfolien.
- Durch Verwendung von Displayschutzfolien anderer Hersteller wird der Zündschutz unwirksam, sodass Feuer- oder Explosionsgefahr besteht.

#### **ACHTUNG**

▶

**Sachschäden durch unsachgemäße Handhabung!**

- Displayschutzfolie verwenden, um die Gerätegarantie nicht zu beeinträchtigen.
- Nur Original-Displayschutzfolie (Typ 17-A1Z0-0004) von BARTEC verwenden.
- Installationsanleitung für die Displayschutzfolie beachten.
- Zum Entfernen der Displayschutzfolie keine scharfen Gegenstände verwenden!

#### **Arbeitsschritte**

- 1. Die Displayschutzfolie nur außerhalb des explosionsgefährdeten Bereiches entfernen bzw. ersetzen.
- 2. Eine Ecke der Displayschutzfolie anheben und die Displayschutzfolie vom Display abziehen.
- 3. Gemäß "Installationsanleitung Displayschutzfolie" die Displayschutzfolie anbringen.

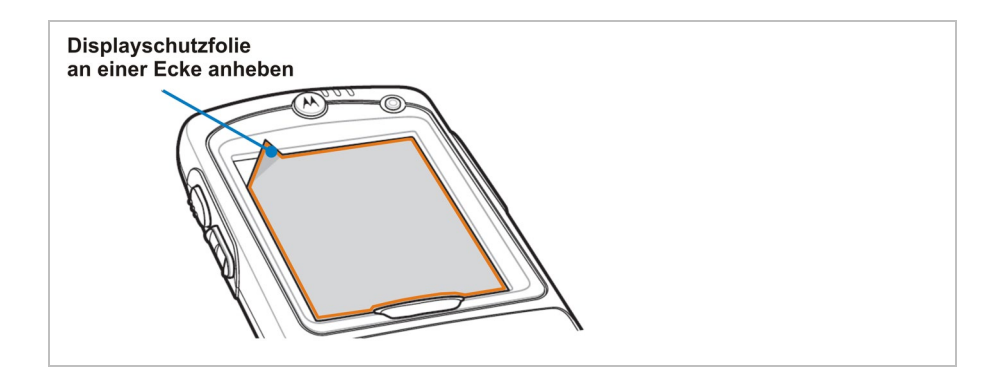

Die Displayschutzfolie kann bei BARTEC bestellt werden. Die Installationshinweise für die Displayschutzfolie ist Bestandteil des Lieferumfangs. Teilenummer: 17-A1Z0-0004 Displayschutzfolie, 5 Stück.

Zum Schutz der Mobile Computer bietet BARTEC für die MC 92N0<sup>ex</sup> Serie Holster an.

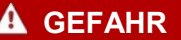

**Nicht zertifiziertes Zubehör gefährdet den Explosionsschutz. In einer explosionsfähigen Umgebung besteht Lebensgefahr!**

Nur Originalholster verwenden.

#### **Lederholster**

- − für MC 92N0ex-G und MC 92N0ex -K mit Gürtelclip/Drehteil 03-9809-0026
- − Drehteil für Holster 03-9809-0027
- − Schultergurt 03-9829-0091

#### **5.5.6 Headset**

# **GEFAHR**

**Headsets, die nicht den Sicherheitsdaten des Headset-Anschlusses entsprechen, stellen ein Explosionsrisiko dar. In einer explosionsfähigen Umgebung besteht Lebensgefahr!**

 Headsets nur verwenden, wenn die Sicherheitsdaten der EG-Baumusterprüfbescheinigung berücksichtig werden

Sicherheitsrelevante Daten für das Headset:

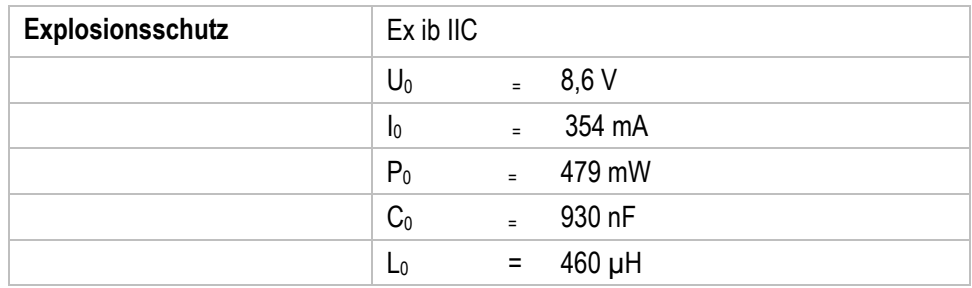

#### **Verbindung zum PC**  $5.6$

Die Serie MC 92N0ex wird mit dem Betriebssystem Microsoft Windows Embedded Handheld 6.5.3 (WEH6.5.3), Windows Embedded Compact 7 (CE7.0) oder Android 4.4.4 ausgeliefert.

Für WEH6.5.3 und CE7.0:

Microsoft stellt kostenlos eine Software für die Verbindung zu einem PC für Synchronisation, Installation und Datenaustausch zur Verfügung.

- Active Sync
	- oder
- Windows Mobile Device Center

Für Android:

Android Geräte können über USB mit einem PC verbunden werden und Daten über den File Explorer ausgetauscht werden. Von 3rd Party Anbietern werden auch Tools zur Synchronisation angeboten.

#### **5.6.1 Active Sync**

Es empfiehlt sich, für die Kommunikation mit verschiedenen Rechnern, die unter Windows XP oder früheren Betriebssystemen installiert sind, die Installation von ActiveSync (Version 4.5 oder höher) auf den Host-Rechner.

ActiveSync synchronisiert die Informationen vom Mobile Computer mit dem Host-Rechner. Änderungen, die auf dem Mobile Computer oder Host-Rechner vorgenommen werden, sind nach der Synchronisierung auf beiden Geräten vorhanden.

ActiveSync steht als Freeware unter **[www.microsoft.com](http://www.microsoft.com/)** zum Download zur Verfügung. Unterstützende Betriebssysteme: Windows XP oder frühere Betriebssysteme.

Weitere Informationen zu ActiveSync finden sich im Integrationshandbuch von ZEBRA oder auf der Microsoft-Homepage.

#### **5.6.2 Windows Mobile Device Center**

û.

Es empfiehlt sich, für die Kommunikation mit verschiedenen Host-Rechnern, die unter Windows Vista, Windows 7 oder Windows 8 installiert sind, die Installation des Windows Mobile Device Center auf dem Host-Rechner.

Das Windows Mobile Device Center synchronisiert die Daten vom Mobile Computer mit dem Host-Rechner. Änderungen, die auf dem Mobile Computer oder dem Host-Rechner vorgenommen werden, sind nach der Synchronisierung auf beiden Geräten vorhanden.

Das Windows Mobile Device Center steht als Freeware unter **[www.microsoft.com](http://www.microsoft.com/)** zum Download zur Verfügung.

Unterstützte Betriebssysteme: Windows Vista, Windows 7 oder Windows 8

Weitere Informationen zum Windows Mobile Device Center finden sich im Integrationshandbuch von ZEBRA oder auf der Microsoft-Homepage.

#### **5.6.3 Android**

Es gibt verschieden Möglichkeiten Daten von Android Geräten mit einem Windows PC auszutauschen bzw. zu synchronisieren.

1. Manuell über USB.

Wenn ein Android Gerät über USB mit einem Windows PC verbunden wird dann erscheint es als Laufwerk am PC der ausgewählt werden kann.

2. Verwendung einer Cloud

Viele Anwender nutzen inzwischen die Cloud als Austauschplattform für ihre Daten. Die großen Anbieter Google, Microsoft oder Dropbox bieten hierfür Lösungen zum Speichern Ihrer Daten an. Gerade für den automatisierten Abgleich von selbst Daten aller Art bietet sich dieser Weg an.

3. Über das Netzwerk

Wenn Cloudanbieter nicht in Frage kommen oder die Geräte nicht im Internet eingebunden sind, bietet sich das Netzwerk an. In diesem Fall installieren Sie auf Ihrem Windows-Computer ebenso wie auf Ihrem mobilen Endgerät die passende Anwendung. Nachdem Sie beide aktiviert haben, versuchen diese eine automatische Kopplung. Danach können Sie Ihre Daten entweder manuell oder automatisiert zwischen den gekoppelten Geräten synchronisieren.

Eine vielzahl von Lösungen für diese Art der Kopplung und Synchronisation finden Sie im Internet.

# **6. Betrieb**

Der Bediener, der ein elektrisches System in einer explosionsgefährdeten Umgebung einsetzt, muss die zugehörige Betriebsausrüstung in ordnungsgemäßem Zustand halten, korrekt bedienen, überwachen und die erforderlichen Wartungen und Reparaturen durchführen. Vor Inbetriebnahme der Geräte ist zu prüfen, dass alle Komponenten und Unterlagen verfügbar sind.

#### $6.1$ **Endkontrolle**

#### **Vor der Inbetriebnahme des Gerätes folgende Voraussetzungen prüfen:**

- Sind keine Beschädigungen am Display, Scanner-Fenster und Gehäuse vorhanden?
- Ist der verwendete Akku zertifiziert?
- Ist die Akkufachabdeckung geschlossen?
- ▶ Hat die Displayschutzfolie (falls verwendet) eine benötigte Zertifizierung?
- Ist die SD-Karte für den MC 92N0<sup>ex</sup>-IS spezifiziert?

#### $6.2$ **Handhabung**

# **Optimale Ruheposition**

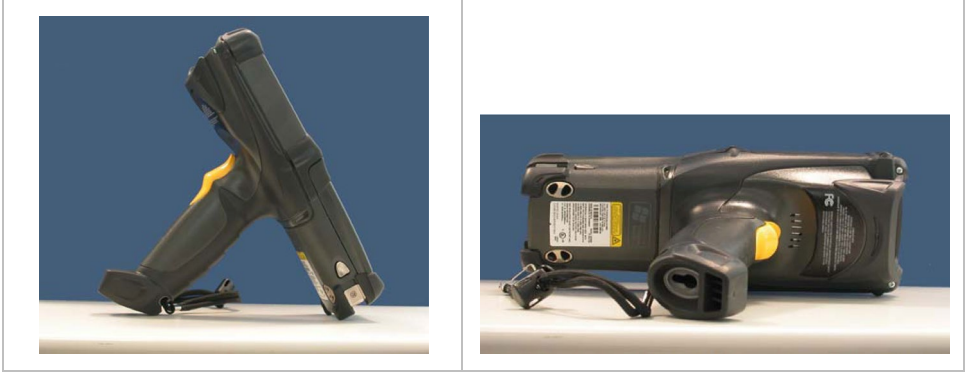

#### **Richtig:**

Der Mobile Computer ist vor Beschädigungen geschützt.

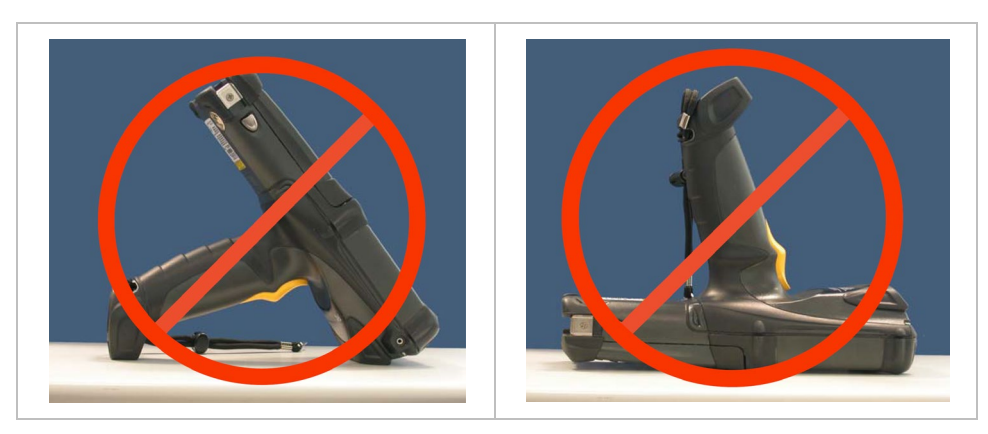

#### **Falsch:**

Der Mobile Computer kann durch Gegenstände, die auf der Ablage liegen, beschädigt werden oder herunterfallen.

#### **Pflege und Reinigung** 6.3

Für einen reibungs- und störungsfreien Betrieb empfehlen wir die Geräte je nach Beanspruchung in regelmäßigen Abständen zu reinigen und auch mit Sorgfalt zu behandeln.

#### **6.3.1 Pflege**

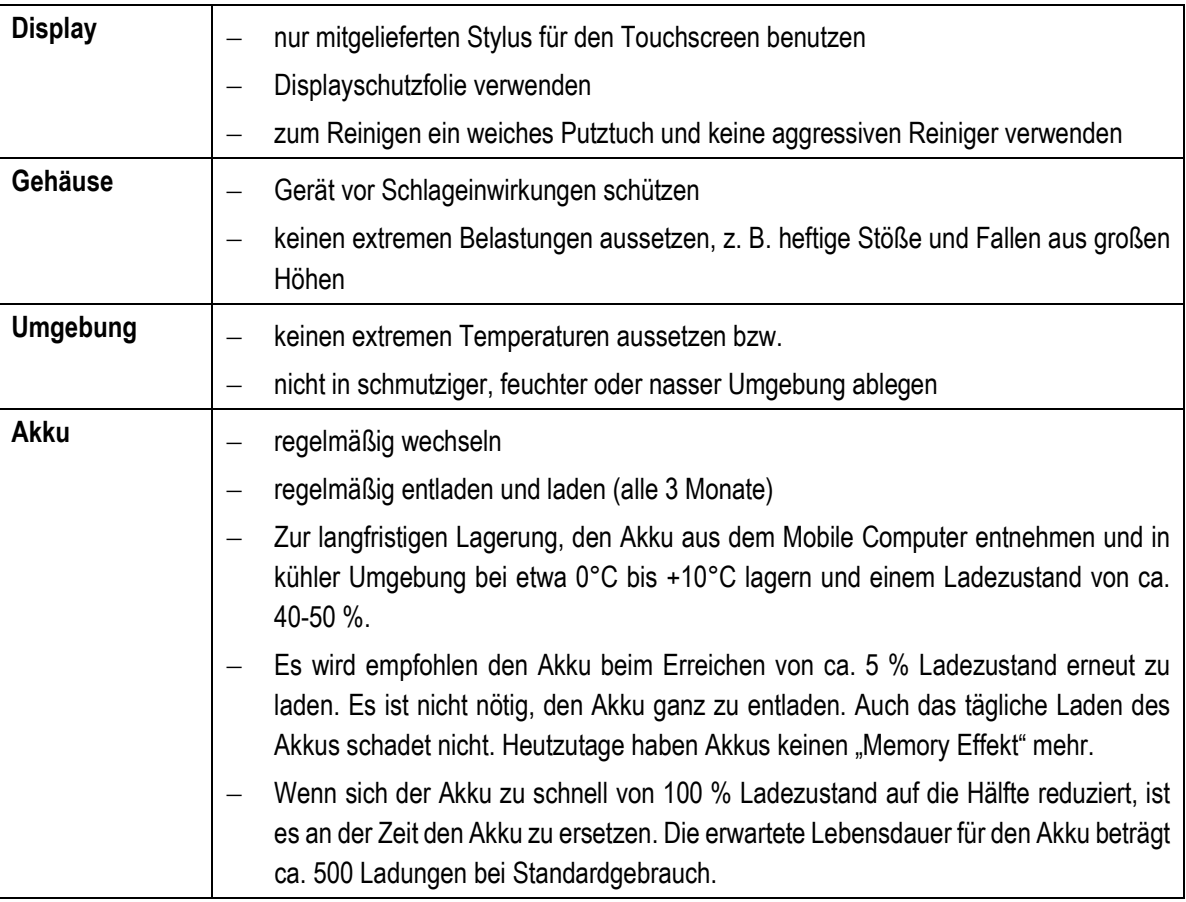

#### **6.3.2 Reinigung**

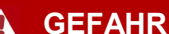

# **In explosionsgefährdeten Bereichen besteht Lebensgefahr!**

 Die Geräte bzw. das Zubehör nur außerhalb des explosionsgefährdeten Bereiches reinigen.

**Um Ihre eigene Sicherheit und die Betriebssicherheit des Gerätes zu gewährleisten, folgende Vorsichtsmaßnahmen beachten:**

# **ACHTUNG**

**Geräte und Zubehör können bei unsachgemäßer Handhabung zerstört werden.**

- Generell die Ladestadion von der Stromversorgung trennen.
- Die Cradlekontakte nur bei entferntem Akku reinigen.
- Den Kontakten dürfen keine Rückstände, z. B. Flusen anhaften.
- Es dürfen keine Feuchtigkeitsrückstände auf den Kontakten verbleiben.
- Beim Trocknen mit Druckluft die Sicherheitsvorkehrungen beachten.

#### **6.3.3 Geeignete Materialien**

- − Alkohol-Reinigungstücher
- − Objektiv-Reinigungstücher
- − Reinigungsstäbchen mit Wattekopf
- − Isopropanol
- − Druckluftspray mit Schlauch

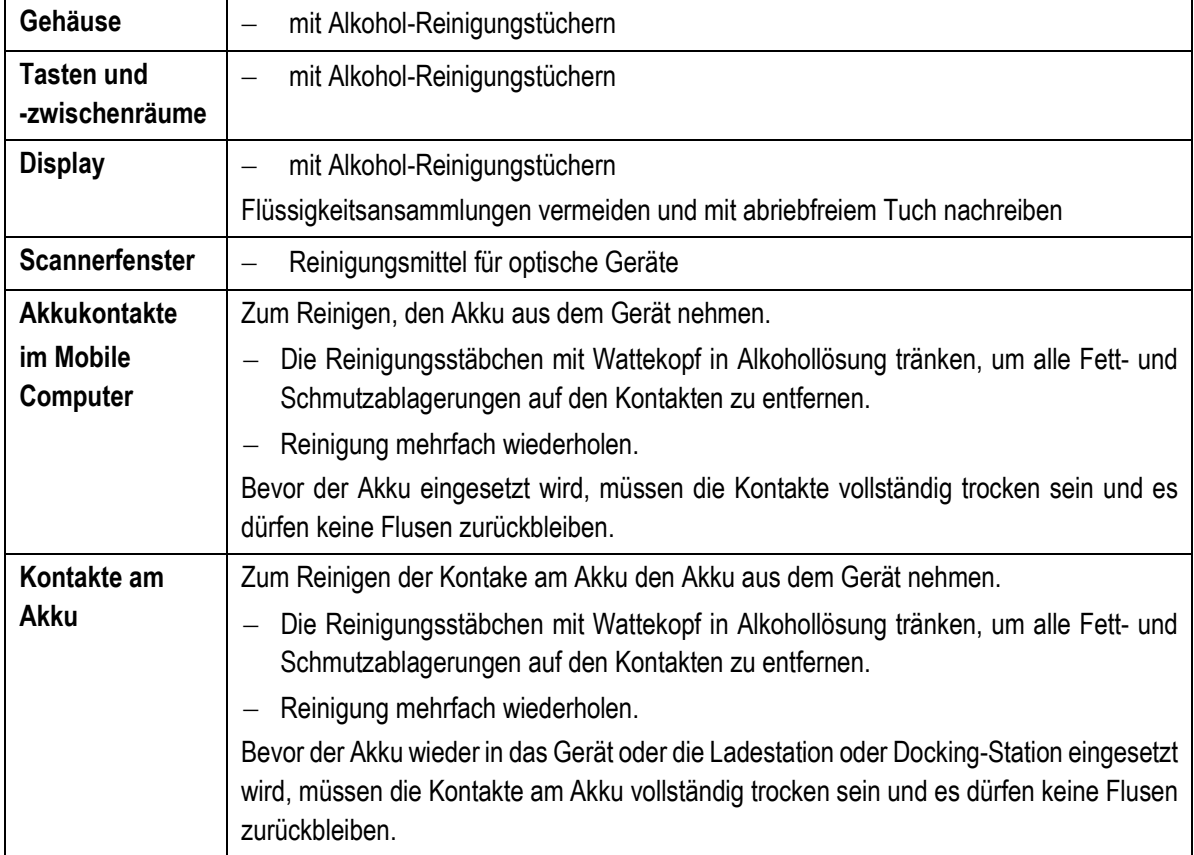

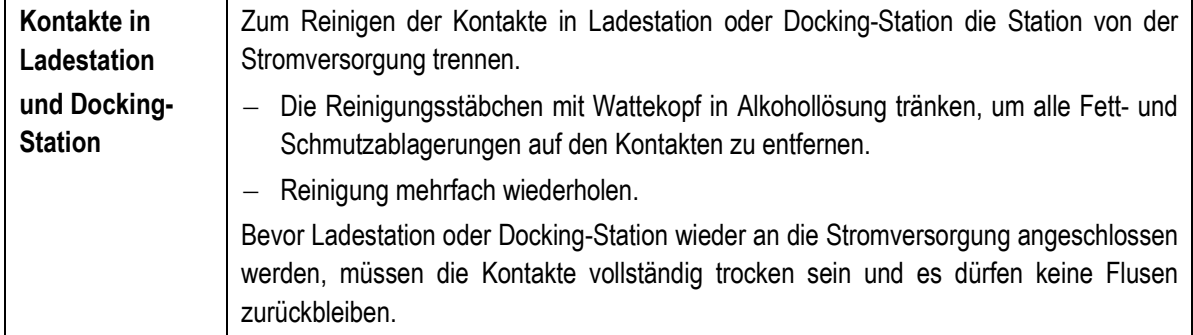

#### $6.4$ **Bedienung, Empfehlungen und Anforderungen**

#### **6.4.1 Grundlegende Sicherheits- und Gesundheitsschutzanforderungen**

Wenden Sie sich an Ihren Gesundheits- und Sicherheitsbeauftragten vor Ort, um sicherzustellen, dass Sie mit den Sicherheitsvorschriften Ihres Unternehmens vertraut sind, die dem Schutz von Mitarbeitern am Arbeitsplatz dienen.

#### **6.4.1.1 Ergonomische Empfehlung**

Folgende Empfehlungen sollte man für seine tägliche Arbeit am Arbeitsplatz berücksichtigen:

- − Vermeiden Sie einseitige, sich ständig wiederholende Bewegungen.
- − Die Körperhaltung sollte möglichst neutral sein.
- − Vermeiden Sie die Ausübung großer Kräfte.
- − Halten Sie Gegenstände, die häufig verwendet werden, im funktionellen Greifraum.
- − Passen Sie die Arbeitshöhe der Körpergröße und der Art der Arbeit an.
- − Stellen Sie Gegenstände schwingungsfrei auf.
- − Vermeiden Sie die Ausübung von direktem Druck.
- − Achten Sie auf verstellbare Tische und Sitze.
- − Für Körperbewegungen muss ausreichend Raum vorgesehen sein.
- − Achten Sie auf ein geeignetes Arbeitsumfeld.
- − Arbeitsabläufe sollten optimiert werden.
- − Wechseln Sie bei der Ausführung sich wiederholender Aufgaben so oft wie möglich zwischen der linken und der rechten Hand.

#### **6.4.1.2 Fahrzeuginstallation**

RF-Signale können nicht ordnungsgemäß installierte oder unzureichend abgeschirmte elektronische Systeme in Fahrzeugen (einschließlich Sicherheitssysteme) beeinträchtigen. Setzen Sie sich bei Fragen zu Ihrem Fahrzeug mit dem Hersteller oder einem Vertriebsmitarbeiter in Verbindung. Beim Hersteller können Sie auch in Erfahrung bringen, ob im Fahrzeug eine Zusatzausstattung montiert wurde. Ein Airbag kommt mit großer Wucht zum Einsatz. Platzieren Sie KEINE Objekte, wie etwa installierte oder tragbare Funkausstattung, im Bereich über dem Airbag bzw. im Einsatzbereich des Airbags. Wurde die Funkausstattung im Fahrzeug nicht ordnungsgemäß installiert, kann es bei Einsatz des Airbags zu schweren Verletzungen kommen. Positionieren Sie das Gerät in Reichweite. Achten Sie dabei darauf, dass Sie Zugriff auf das Gerät erhalten, ohne dabei den Blick von der Straße abwenden zu müssen.

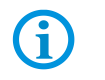

Der Anschluss an ein Warngerät, das bei Erhalt eines Anrufs im öffentlichen Straßenverkehr zu Hupgeräuschen oder Lichtzeichen führt, ist nicht zulässig.

#### **Sicherheit im Straßenverkehr**

Machen Sie sich während der Fahrt keine Notizen und benutzen Sie das Gerät nicht. Sich während der Fahrt eine Liste mit Besorgungen anzulegen oder das Adressbuch durchzublättern wirkt sich negativ auf eine sichere Fahrweise aus. Im Straßenverkehr müssen Sie in erster Linie an Ihre Sicherheit und die der anderen Verkehrsteilnehmer denken. Konzentrieren Sie sich also voll auf die Straße. Überprüfen Sie die rechtlichen Vorschriften zum Einsatz von drahtlosen Geräten im Straßenverkehr der jeweiligen Region. Halten Sie sie immer ein. Wenn Sie während der Fahrt ein drahtloses Gerät verwenden, verlassen Sie sich auf Ihren gesunden Menschenverstand und beachten Sie Folgendes:

- 1. Machen Sie sich mit dem drahtlosen Gerät und seinen Funktionen, wie etwa der Kurzwahl und der Wahlwiederholung, vertraut. Diese Funktionen erweisen sich gegebenenfalls als nützlich, wenn Sie ohne den Blick von der Straße abzuwenden einen Anruf tätigen möchten.
- 2. Verwenden Sie, falls möglich, ein Freisprechgerät.
- 3. Informieren Sie die Gesprächsteilnehmer darüber, dass Sie sich hinter dem Lenkrad befinden. Falls nötig, brechen Sie das Gespräch bei dichtem Verkehr oder unzureichenden Witterungsverhältnissen ab. Regen, Schneeregen, Schnee, Eis und selbst dichter Verkehr stellen Gefahren dar.
- 4. Wählen Sie gewünschte Nummern mit Bedacht und schätzen Sie die Verkehrssituation ab. Tätigen Sie Ihre Anrufe, wenn Sie den Wagen angehalten haben oder bevor Sie losfahren. Planen Sie Ihre Anrufe so, dass Sie sie im geparkten Zustand erledigen können. Wenn Sie unbedingt während der Fahrt einen Anruf tätigen müssen, wählen Sie nur einen Teil der Nummer, überprüfen Sie die Straße und blicken Sie in den Rückspiegel und wählen Sie danach den Rest der Nummer.
- 5. Lassen Sie sich nicht auf stressbeladene und emotionale Telefongespräche ein, die Ihre Aufmerksamkeit von der Straße abwenden. Teilen Sie Ihren Gesprächspartnern mit, dass Sie sich im Wagen befinden, und unterlassen Sie Gespräche, die möglicherweise Ihre Aufmerksamkeit von der Straße ablenken könnten.
- 6. Rufen Sie mit Ihrem Mobilgerät Hilfe, falls nötig. Wählen Sie Notdienste (911 in den USA und 112 in Europa) an oder andere lokale Notdienstnummern im Falle von Feuer, Unfällen oder medizinischen Notfällen. Beachten Sie, dass diese Anrufe auf dem drahtlosen Gerät kostenlos sind! Der Anruf kann unabhängig von Sicherheitscodes oder Netzwerken mit oder ohne SIM-Karte getätigt werden.
- 7. Helfen Sie Ihren Mitmenschen aus Notsituationen mit Ihrem Mobilgerät. Wenn Sie Zeuge eines schweren Unfalls, Verbrechens oder anderen Notfalls werden, rufen Sie den Notdienst (911 in den USA und 112 in Europa) oder eine andere lokale Notdienstnummer, denn Sie selbst könnten das nächste Mal Hilfe brauchen.
- 8. Rufen Sie die Pannenhilfe oder eine spezielle Mobilfunknummer zur Unterstützung bei Problemen unterwegs. Wenn Sie an einem Wagen mit einer Panne, der keine ernsthafte Verkehrsgefährdung darstellt, an einer nicht funktionstüchtigen Ampel, einem Verkehrsunfall mit geringfügigen Schäden und ohne Verletzte oder an einem möglicherweise gestohlenen Wagen vorbeifahren, wenden Sie sich an die Straßenwacht oder eine andere spezielle Mobilfunknummer zur Unterstützung.

"Die Mobilkommunikationsbranche bittet Sie darum, beim Einsatz Ihres Geräts/Telefons der Sicherheit den Vorrang zu geben.

#### **6.4.2 Hinweise für den Gebrauch von Wireless Devices**

Beachten Sie sämtliche Warnhinweise, die sich auf den Gebrauch von drahtlosen Geräten beziehen.

#### **6.4.2.1 Sicherheit in Flugzeugen**

Schalten Sie das drahtlose Gerät aus, wenn Sie vom Bodenpersonal und von Mitarbeitern der Fluggesellschaften darum gebeten werden. Besitzt Ihr Gerät einen Flugmodus oder eine ähnliche Funktion, informieren Sie sich beim Flugpersonal über dessen ordnungsgemäßen Einsatz.

#### **6.4.2.2 Sicherheit in Krankenhäusern**

Drahtlose Geräte strahlen Funkfrequenzen ab und können Störungen bei medizintechnischen elektrischen Geräten verursachen. Drahtlose Geräte sollten auf Anfrage auch abgeschaltet werden, wenn Sie sich in Krankenhäusern, Kliniken oder Gesundheitseinrichtungen befinden. Dadurch sollen mögliche Interferenzen mit empfindlicher medizinischer Ausstattung vermieden werden.

#### **6.4.2.3 Herzschrittmacher**

Die Herstellerempfehlung gibt vor, einen Mindestabstand von 15 cm zwischen einem drahtlosen Handheld-Gerät und einem Herzschrittmacher einzuhalten, um potenzielle Interferenzen zu vermeiden. Diese Richtlinie entspricht unabhängigen Forschungsergebnissen und Empfehlungen von Wireless Technology Research.

- − Träger von Herzschrittmachern
- − Personen mit Herzschrittmachern sollten das eingeschaltete Gerät IMMER mindestens in einem Abstand von 15 cm von sich entfernt halten.
- − Das Gerät darf von diesen Personen nicht in der Brusttasche getragen werden.
- Das Gerät sollte an das am weitesten vom Herzschrittmacher entfernte Ohr gehalten werden.
- − Falls Sie Grund zur Annahme haben, dass Interferenzen auftreten, sollten Sie Ihr Gerät unverzüglich AUSSCHALTEN.

#### **6.4.2.4 Hörhilfen**

Das drahtlose Gerät kann bei Hörgeräten Störungen hervorrufen. Wenden Sie sich im Falle von Störungen an den Hersteller Ihres Hörgeräts, um Lösungen zu erfragen.

- − Das Gerät darf von diesen Personen nicht in der Brusttasche getragen werden.
- − Das Gerät sollte an das am weitesten vom Herzschrittmacher entfernte Ohr gehalten werden.
- − Falls Sie Grund zur Annahme haben, dass Interferenzen auftreten, sollten Sie Ihr Gerät unverzüglich AUSSCHALTEN.

#### **6.4.2.5 Sonstige medizinische Geräte**

Konsultieren Sie Ihren Arzt oder den Hersteller des medizinischen Geräts, um festzustellen, ob die Inbetriebnahme des drahtlosen Produkts das medizinische Gerät beeinträchtigt.

#### **6.4.3 Ausstattung der Lasergeräte**

Mit Lasern ausgestattete Geräte von BARTEC/ZEBRA erfüllen die Richtlinien 21CFR1040.10 und 1040.11. (mit Ausnahme der in Laser Notice Nr. 50 vom 24. Juni 2007 aufgeführten Abweichungen) sowie EN 60825-1:2007 und EN 62471:2006

Die Klassifizierung des Lasergerätes ist auf einem Schild, das auf dem Gerät angebracht ist, angegeben.

Lasergeräte der Klasse 1 gelten nicht als gefährlich, solange sie für ihren beabsichtigten Zweck verwendet werden.

#### **A VORSICHT**

#### **Laserstrahlung! Gefährdung für das Augenlicht!**

Nicht in den Laserstrahl blicken.

Lasergeräte der Klasse 2 arbeiten mit einer sichtbaren Niedervolt-Leuchtdiode. Wie bei jeder hellen Lichtquelle, beispielsweise der Sonne, sollte vermieden werden, direkt in den Lichtstrahl zu blicken. Über Gefahren bei einer kurzzeitigen Aussetzung des Laserlichts eines Laserscanners der Klasse 2 liegen keine Erkenntnisse vor.

Die Verwendung von Steuerelementen, Anpassungen oder die Anwendung von Verfahren, die nicht mit der hier beschriebenen Anweisung übereinstimmen, kann zu einer gefährlichen Strahlenaussetzung führen.

#### **6.4.4 LED Geräte**

Entspricht EN60825-1:2001 und EN62471:2006.

#### **6.4.5 Beschränkungen bei drahtlosen Geräten**

Der Einsatz von drahtlosen Geräten ist möglicherweise verboten oder eingeschränkt. Das trifft vor allem an Bord von Flugzeugen, in Krankenhäusern, in der Umgebung von Explosivstoffen oder unter anderen gefährlichen Bedingungen zu. Wenn Sie nicht sicher sind, welche Vorschriften für die Verwendung des Geräts gelten, fragen Sie vor dem Einschalten um Erlaubnis.

#### **Funkmodule**

Das Gerät enthält zugelassene Funkmodule. Die Identifikationsdaten für diese Module finden Sie nachstehend:

Funkmodul von BARTEC/ZEBRA, das WLAN 802.11 a/b/g/n und Bluetooth unterstützt. Typ(en): 21-148603-0B

#### **Bluetooth®-Funktechnologie**

Dies ist ein zugelassenes Bluetooth®-Produkt. Weitere Informationen sowie ein Endprodukte-Verzeichnis finden Sie unter **https://www.bluetooth.org/tpg/listings,cfm.**

#### **Länderspezifisches Roaming**

Dieses Gerät verfügt über die International Roaming-Funktion (IEEE802.11d), die sicherstellt, dass das Gerät die für das jeweilige Land vorgeschriebenen Kanäle verwendet.

#### **Ad-hoc-Betrieb**

Der Ad-hoc-Betrieb ist beschränkt auf die Kanäle 36–48 (5150–5250 MHz). Die Verwendung dieses Bandes ist auf Innenbereiche beschränkt; eine Verwendung in Außenbereichen ist unzulässig.

#### **Betriebsfrequenz – FCC und IC**   $6.5$

#### **Nur 5 GHz**

Der Einsatz im UNII-Band 1 (Unlicensed National Information Infrastructure) im Bereich 5150-5250 MHz ist auf Innenräume beschränkt. Die Nichtbeachtung dieser Bestimmung führt zum illegalen Betrieb des Geräts.

#### **Industriestandard-Erklärung für Kanada**

**Achtung:** Das Gerät für den Frequenzbereich 5150-5250 MHz ist ausschließlich für den Betrieb in Innenräumen bestimmt, um mögliche Gleichkanalstörungen für Satelliten-Mobilfunksysteme auf ein Minimum zu beschränken. Die Frequenzbereiche 5250-5350 MHz und 5650-5850 MHz sind in erster Linie für Hochleistungsradargeräte vorgesehen (d. h. diese Radargeräte besitzen Priorität). Diese Radargeräte können Störungen verursachen und/oder LE-LAN-Geräte beschädigen.

#### **Nur 2,4 GHz**

In den USA sind für den 802.11 b/g-Betrieb die Kanäle 1 bis 11 verfügbar. Der Bereich der Kanäle wird durch die Firmware begrenzt.

#### **FCC-Anforderungen zum Schutz vor Hochfrequenzstörungen**

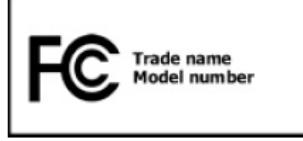

Hinweis: Dieses Gerät wurde geprüft und erfüllt die Grenzwerte für ein digitales Gerät der Klasse B laut Teil 15 der FCC Richtlinien. Diese Grenzwerte wurden festgelegt, um einen angemessenen Schutz vor Störungen zu gewährleisten, wenn das Gerät in einer

Wohngegend eingesetzt wird. Dieses Gerät erzeugt und verwendet Funkfrequenzenergie und kann diese ausstrahlen. Dies kann sich, sofern das Gerät nicht gemäß der Bedienungsanleitung angeschlossen und eingesetzt wird, störend auf andere Funkfrequenzen auswirken. Eine Garantie, dass bei einer bestimmten Installation keine Störungen auftreten, kann nicht gegeben werden. Sollte das Gerät Störungen beim Radiooder TV-Empfang verursachen, die durch Aus- und Einschalten der Geräte erkannt werden können, sollten die Störungen durch eine oder mehrere der folgenden Maßnahmen behoben werden:

- Neuausrichtung oder Umstellung der Empfangsantenne
- Vergrößerung des Abstands zwischen Gerät und Empfänger
- Anschluss des Geräts an eine andere Steckdose als die, an der der Empfänger angeschlossen ist
- Beratung durch den Händler oder einen Radio-/Fernsehtechniker

#### **Erklärung gemäß den FCC-Bestimmungen, Teil 15.21**

Änderungen, die nicht ausdrücklich von der Partei genehmigt wurden, die für die Einhaltung der Bestimmungen verantwortlich ist, können das Erlöschen der Betriebsberechtigung für dieses Gerät zur Folge haben.

#### **Funkübertragungsgeräte (Teil 15)**

Dieses Gerät erfüllt die Anforderungen von Teil 15 der FCC-Richtlinien. Der Betrieb des Geräts unterliegt den beiden folgenden Bedingungen:

- (1) Das Gerät darf keine schädlichen Interferenzen verursachen
- (2) Das Gerät muss alle empfangenen Interferenzen annehmen, einschließlich Interferenzen, die zu einem unterwünschten Betrieb führen können.

#### **Anforderungen zum Schutz vor Hochfrequenzstörungen – Kanada**

Dieses digitale Gerät der Klasse B erfüllt die Richtlinien der kanadischen Norm ICES-003.

#### **Funkübertragungsgeräte**

Dieses Gerät entspricht RSS 210 (Industry & Science Canada). Der Betrieb des Geräts unterliegt den beiden folgenden Bedingungen:

- (1) Das Gerät darf keine schädlichen Interferenzen verursachen
- (2) Das Gerät muss alle empfangenen Interferenzen annehmen, einschließlich Interferenzen, die zu einem unterwünschten Betrieb führen können.

Etikettenzeichen: "IC:" vor der Funkzertifizierung bedeutet, dass den technischen Daten von Industry Canada entsprochen wurde.

#### **Ländergenehmigungen**

Auf dem Gerät sind Prüfzeichen angebracht, die anzeigen, dass die Funkmodule für die Verwendung in den folgenden Ländern zugelassen sind: USA, Kanada und Europa.

Detailinformationen zu den Prüfkennzeichen für andere Länder finden Sie in der EU-Konformitätserklärung.

− Hinweis 1: Für 2,4-GHz-Produkte: Europa umfasst Belgien, Bulgarien, Dänemark, Deutschland, Estland, Finnland, Frankreich, Griechenland, Großbritannien, Irland, Island, Italien, Lettland, Liechtenstein, Litauen, Luxemburg, Malta, Niederlande, Norwegen, Österreich, Polen, Portugal, Rumänien, Schweden, Schweiz, Slowakei, Slowenien, Spanien, Tschechische Republik, Ungarn und Zypern.

#### **USA**

In den USA sind für den 802.11 b/g-Betrieb die Kanäle 1 bis 11 verfügbar. Der Bereich der Kanäle wird durch die Firmware begrenzt.

# **WARNUNG**

**Der Betrieb des Geräts ohne behördliche Genehmigung ist verboten.**

# **Betrieb Mobile Computer MC 92N0ex Serie Typ 17-A1A.-………… und Typ B7-A2A.-…………**

#### **Radio Transmitters für RLAN Devices**

Der Betrieb von RLAN-Geräten (5 GHz) unterliegt in Kanada den folgenden Beschränkungen:

− Frequenzbereich begrenzt auf 5,60 GHz bis 5,65 GHz

Dieses Gerät entspricht dem Funkstandard RSS 210 der Industry & Science Canada.

Für den Betrieb gelten die beiden folgenden Bedingungen:

- (1) Das Gerät darf keine schädlichen Störungen verursachen.
- (2) Das Gerät muss alle empfangenen Störungen aufnehmen, auch Störungen, die zu unerwünschten Funktionen führen können.

Kennzeichnung: Die Abkürzung "IC:" vor der Funkzertifizierung gibt lediglich an, dass die technischen Anforderungen der Industry Canada erfüllt wurden.

#### $6.6$ **Elektromagnetische Felder**

#### **6.6.1 International**

#### **Verringerung der Hochfrequenzenergie – bestimmungsgemäße Verwendung**

Gerät nur entsprechend der beigefügten Anleitung verwenden.

#### **International**

Das Gerät entspricht international anerkannten Standards für die empfohlenen Höchstwerte für elektromagnetische Felder von Funkgeräten. Informationen zu "international" empfohlenen Höchstwerten für elektromagnetische Felder finden Sie in der Konformitätserklärung von BARTEC und ZEBRA unter

**<https://www.zebra.com/us/en/about-zebra/company-information/compliance.html>**

#### **Europa**

Tragbare Geräte

Dieses Gerät wurde speziell für den Betrieb in unmittelbarer Körpernähe getestet. Verwenden Sie ausschließlich von BARTEC getestete und genehmigte Gürtelclips, Holster und ähnliches Zubehör, um die Einhaltung der EU-Bestimmungen sicherzustellen.

#### **USA und Kanada**

Erklärung zur gemeinsamen Verwendung

Zur Einhaltung der FCC-Anforderung in Bezug auf die Exposition gegenüber Hochfrequenzenergie darf die Antenne für diesen Sender nicht am selben Ort wie andere Sender/Antennen aufgestellt oder in Verbindung damit betrieben werden. Ausgenommen hiervon sind Sender und Antennen, die bereits in dieser Anmeldung zugelassen wurden

#### Tragbare Geräte

Dieses Gerät wurde speziell für den Betrieb in unmittelbarer Körpernähe getestet. Verwenden Sie ausschließlich von BARTEC getestete und genehmigte Gürtelclips, Holster und ähnliches Zubehör, um die Einhaltung der FCC-Bestimmungen sicherzustellen. Gürtelclips, Holster und ähnliches Zubehör von Drittherstellern erfüllen unter Umständen nicht die FCC-Anforderungen für die empfohlenen Höchstwerte für elektromagnetische Felder und sollten daher nicht verwendet werden.

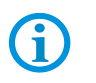

Der MC 92N0ex sollten nur in ausgeschalteten Zustand am Körper getragen werden.

#### **6.6.2 Tragbare Geräte**

Um die FCC-Richtlinien für hochfrequente Geräte einzuhalten, darf die Antenne des Senders nicht in unmittelbarer Nähe oder in Betriebseinheit mit anderen Sendern/ Antennen eingesetzt werden, ausgenommen den diesem Dokument genehmigten.

#### **SD-Karte**

Der SD-Kartensteckplatz stellt einen sekundären, nicht flüchtigen Speicher bereit. Der Steckplatz befindet unter der Tastatur des MC 92N0ex. Weitere Informationen entnehmen Sie bitte der mit der Karte gelieferten Dokumentation. Beachten Sie die Verwendungsempfehlungen des Herstellers.

#### $6.7$ **Betriebszeiten optimieren/Energieeinstellungen ändern**

Anweisungen und Hinweise zum optimieren oder ändern von Einstellungen für Betriebssysteme

- Windows Embedded Handheld 6.5.3 (WEH6.5.3)
- Windows Embedded Compact 7 (CE7.0)
- Android 4.4.4

finden Sie detailliert in der ZEBRA Betriebsanleitung oder dem ZEBRA Integrationshandbuch.

Nachfolgend sind einige der gängigsten Menüs aufgeführt um Einstellungen zu ändern und zu optimieren.

#### **6.7.1 Automatische Abschaltung bei längeren Standby-Zeiten**

#### **Für Windows Embedded Handheld 6.5.3 (WEH6.5.3)**

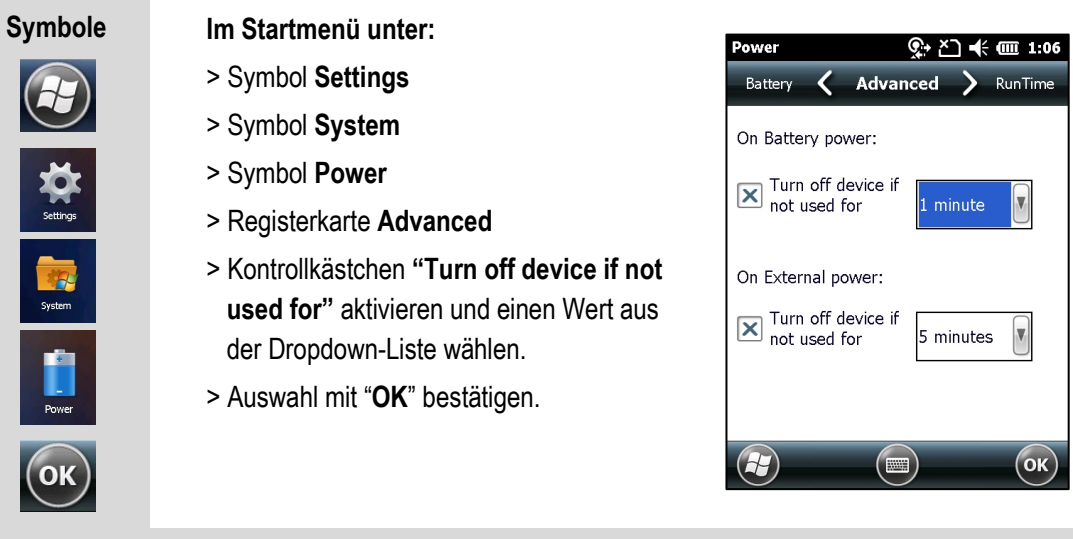

**Für Windows Embedded Compact 7 (CE7.0)**

Pfadangabe:

**Start** => **Settings** => **Control Panel** => **Power**

**Für Android 4.4.4**

Pfadangabe:

**Settings** => **Display** => **Sleep**

**6.7.2 Display-Hintergrundbeleuchtung ändern (erhöht die Betriebszeit des Akkus)**

#### **Für Windows Embedded Handheld 6.5.3 (WEH6.5.3)**

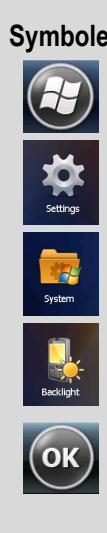

# **Symbole Im Startmenü unter:**

- > Symbol **Settings**
- > Symbol **System**
- > Symbol **Backlight**
- > Registerkarte **Battery Power**
- > Kontrollkästchen **"Disable backlight if device is not used for"** aktivieren und einen Wert aus der Dropdown-Liste wählen.
- > Registerkarte **Brightness**
- > Option **Disable backlight** wählen. Die Helligkeit der Hintergrundbeleuchtung kann mit Regler reguliert werden.
- > Auswahl mit "**OK**" bestätigen.

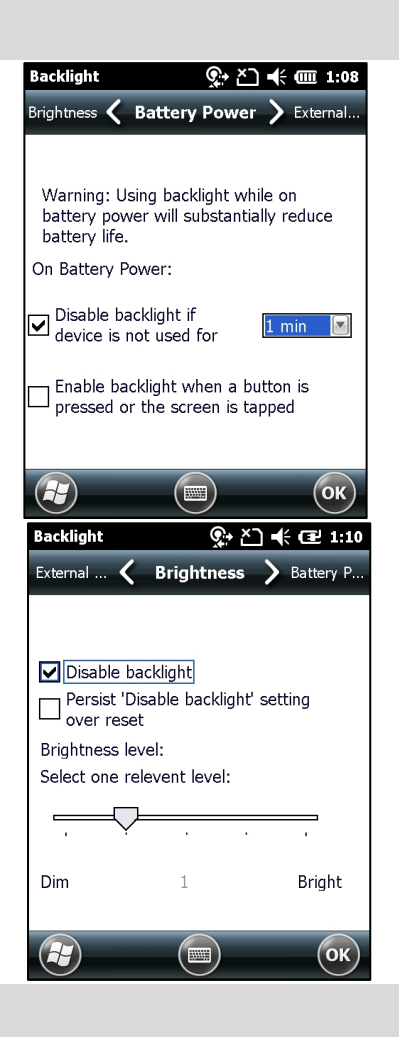

#### **Für Windows Embedded Compact 7 (CE7.0)**

Pfadangabe:

**Start** => **Settings** => **Control Panel** => **Backlight**

# **Für Android 4.4.4**

Pfadangabe:

**Settings** => **Display** => **Brightness**

# **Betrieb Mobile Computer MC 92N0ex Serie Typ 17-A1A.-………… und Typ B7-A2A.-…………**

#### **6.7.3 Tastatur-Hintergrundbeleuchtung ändern (erhöht die Betriebszeit des Akkus)**

#### **Für Windows Embedded Handheld 6.5.3 (WEH6.5.3)**

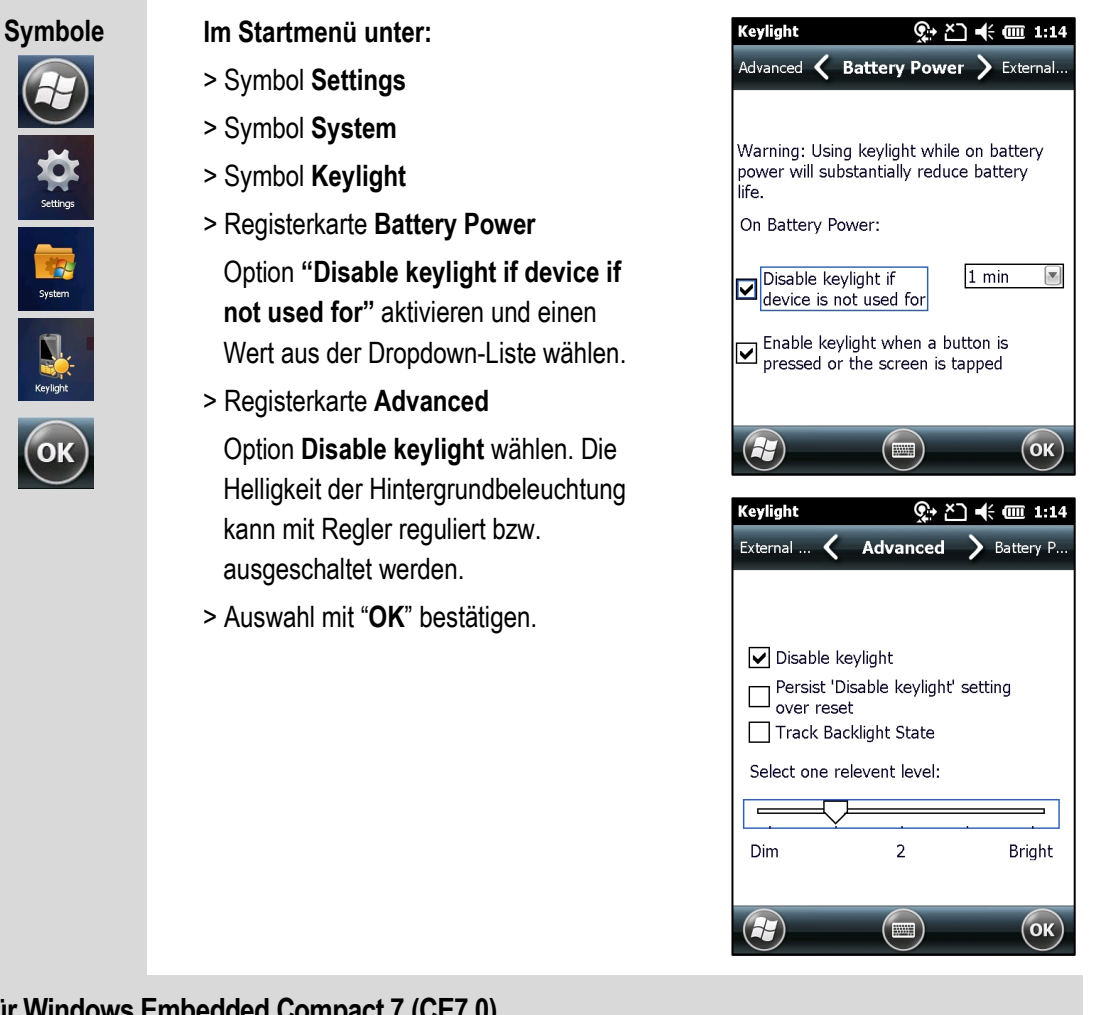

**Für Windows Embedded Compact 7 (CE7.0)**

Pfadangabe:

**Start** => **Settings** => **Control Panel** => **Keylight**

#### **Für Android 4.4.4**

Pfadangabe:

**Settings** => **Display** => **Key light**

### **6.7.4 Funkverbindungen abschalten**

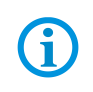

**Produkte mit Bluetooth® Wireless-Technologie:**

Dieses Gerät ist ein zugelassenes Bluetooth® Produkt. Weitere Informationen finden Sie unter **<http://www.bluetooth.org/tpg/listings.cfm>** Hersteller: ZEBRA

## **Für Windows Embedded Handheld 6.5.3 (WEH6.5.3)**

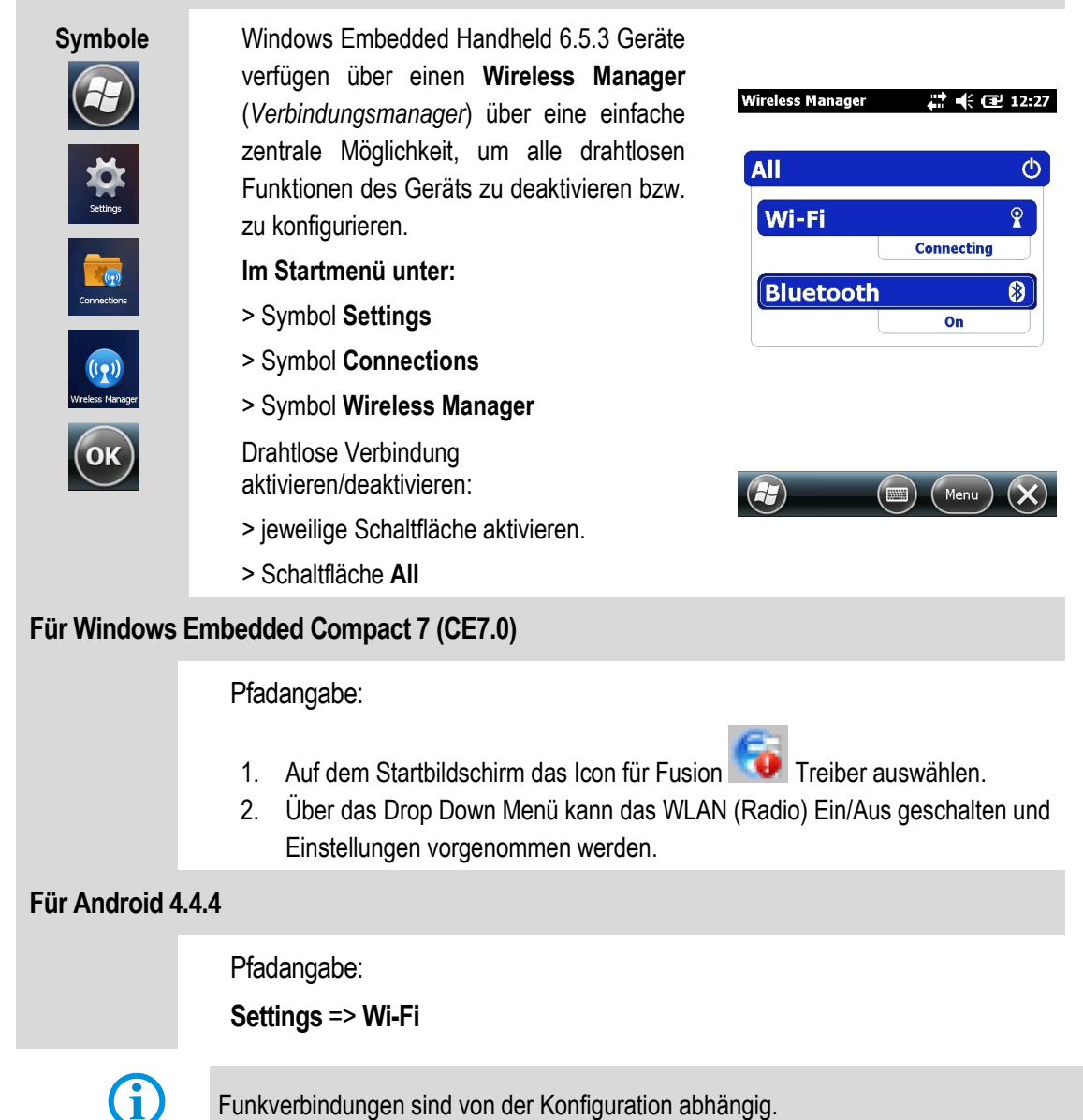

# **Betrieb Mobile Computer MC 92N0ex Serie Typ 17-A1A.-………… und Typ B7-A2A.-…………**

#### **Software Versionen** 6.8

Vorhandene Software-Versionen bzw. Betriebssysteme bei den MC 92N0ex-IS:

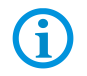

Die Software ist für den Explosionsschutz des Geräts nicht relevant. Weitere Informationen siehe Dokumentation von ZEBRA.

#### **6.8.1 OEM**

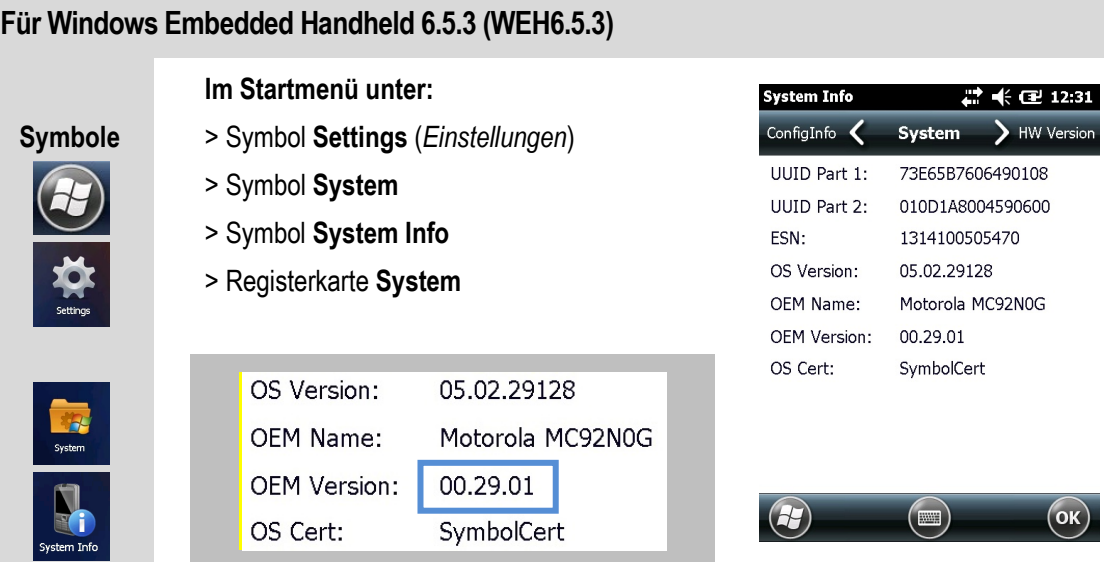

**Für Windows Embedded Compact 7 (CE7.0)**

Pfadangabe: **Start** => **Settings** => **Control Panel** => **System Info** => **System** => **OEM Version**

**Für Android 4.4.4**

Pfadangabe:

**Settings** => **About device**

- Build number
- Android security patch level

#### **6.8.2 AKU-Nummer**

# **Für Windows Embedded Handheld 6.5.3 (WEH6.5.3)**

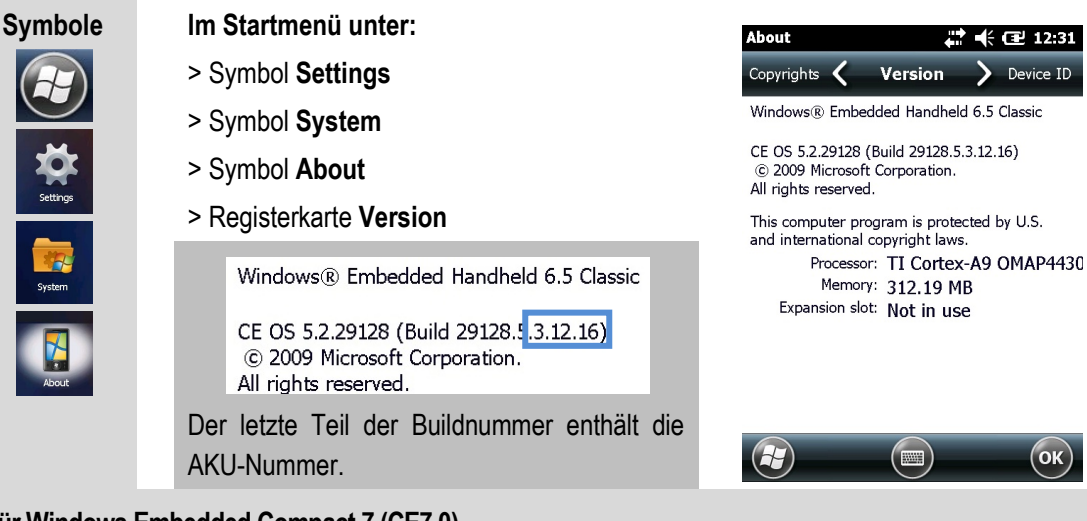

**Für Windows Embedded Compact 7 (CE7.0)**

Keine AKU Nummer angegeben. OEM Version gemäß Kapitel 6.8.1 erforderlich.

# **Für Android 4.4.4**

Keine AKU Nummer angegeben. OEM Version gemäß Kapitel 6.8.1 erforderlich.

```
6.8.3 Bluetooth
```
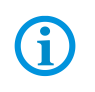

Die Anwendung "BTExplorer" ist nur verfügbar, wenn die Funktion "StoneStreet One Bluetooth Stack" aktiviert ist. Weitere Informationen finden sich im "Benutzerhandbuch zur Integration" von ZEBRA.

#### **Für Windows Embedded Handheld 6.5.3 (WEH6.5.3)**

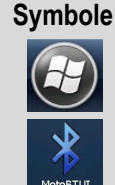

**Symbole Im Startmenü unter:**

> Symbol **Moto BT UI** Device Information

**Typ 17-A1A.-………… und Typ B7-A2A.-…………**

> Symbol **My Device Information**

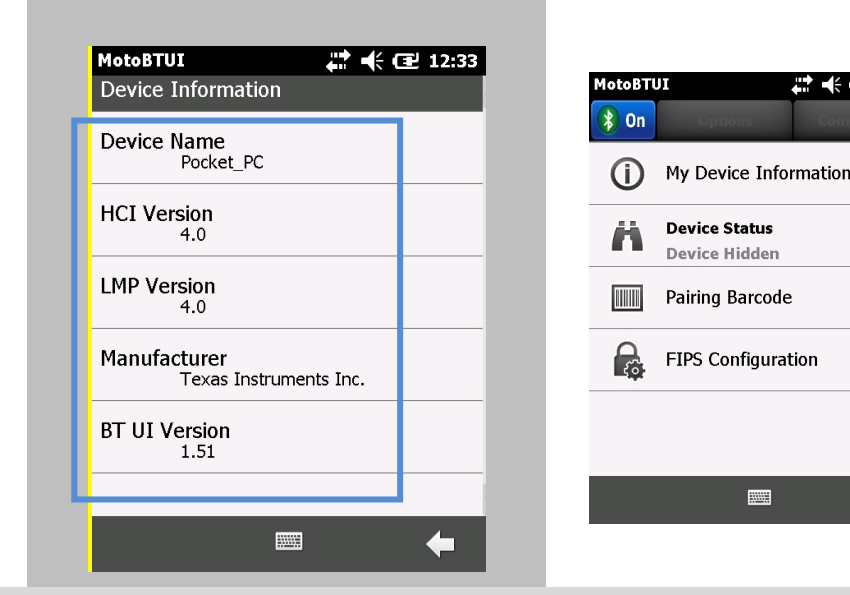

**Für Windows Embedded Compact 7 (CE7.0)**

Pfadangabe:

#### **Start** => **Programs** => **MotoBTUI** => **My Device Information**

#### **Für Android 4.4.4**

Keine Bluetooth Information angegeben. OEM Version gemäß Kapitel 6.8.1 erforderlich.

#### **Für Windows Betriebssysteme:**

 $\mathbf{f}$ 

Der MC 92N0 mit Bluetooth-Technologie arbeitet entweder mit dem StoneStreet Bluetooth-Stack oder dem Microsoft Bluetooth-Stack. Informationen zum Schreiben einer Anwendung, die die StoneStreet One Bluetooth-Stack-APIs verwendet, finden Sie in der Hilfe des ZEBRA Solutions Enterprise Mobility Developer Kit (EMDK). Weitere Informationen enthält das ZEBRA Integrationshandbuch.

2 《모12:32

 $\triangleright$ 

 $\odot$ 

 $\triangleright$ 

 $\triangleright$ 

 $\overline{\mathsf{x}}$ 

**BWW**
# **6.8.4 "Fusion"-Software**

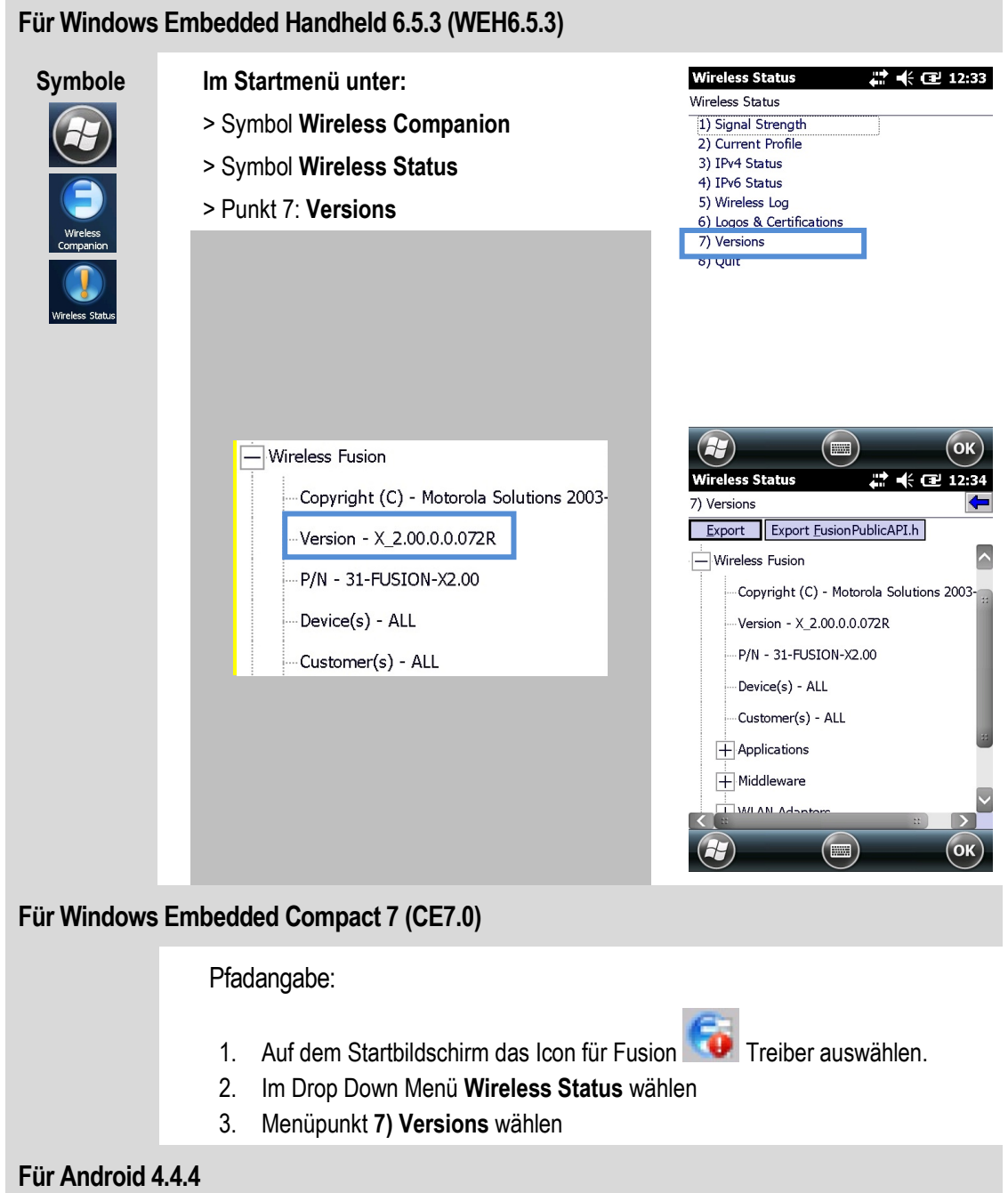

# Pfadangabe:

# **Settings** => **Wi-Fi**

- 1. Menü öffnen mit tab auf Icon **und Advanced** auswählen.
- 2. Version Fusion…

# **7. Störungen und Fehlersuche**

#### **GEFAHR** Α

**In explosionsgefährdeten Bereichen besteht Lebensgefahr!**

 Defekte Geräte bzw. das Zubehör nur außerhalb des explosionsgefährdeten Bereiches untersuchen.

ä.

Informationen zur Fehlerbehebung sind im Benutzerhandbuch oder im Integrationshandbuch von auf der ZEBRA-Homepage. **<https://www.zebra.com/us/en/support-downloads.html>**

ZEBRA-Webseite für die MC9200-Handbücher für die nicht Ex-geschützte Ausführung

- Support and Downloads
- − Mobile Computers
- − Handheld Computer > MC9200

#### $7.1$ **Zurücksetzen des Mobile Computers MC 92N0ex**

# **7.1.1 Windows Embedded Handheld- und Windows Compact-Geräte**

Wenn die Anwendungen während der Nutzung des MC 92N0ex nicht mehr ausgeführt werden, empfiehlt sich ein Neustart des Geräts.

Es stehen zwei Funktionen für den Neustart zur Verfügung: Warmstart und Kaltstart. Wenn diese Methoden eines Geräteneustarts keine Abhilfe schaffen, kann das Betriebssystem des MC 92N0<sup>ex</sup> durch einen so genannten "CleanBoot" auf die Werkseinstellungen zurückgesetzt werden.

# **7.1.1.1 Auf einen Windows Compact (CE 7.0) Gerät**

- − Bei einem Warmstart wird der MC 92N0ex nach dem Herunterfahren aller laufenden Programme neu gestartet.
- − Bei einem Kaltstart wird der MC 92N0ex ebenfalls neu gestartet, es werden jedoch alle gespeicherten Datensätze und Einträge im RAM gelöscht. Daten, die im Flash-Speicher oder auf einer Speicherkarte gespeichert sind, gehen nicht verloren. Darüber hinaus werden Formate, Einstellungen und andere Parameter auf die werksseitigen Standardwerte zurückgesetzt.

# **ACHTUNG**

### **Falsche Handhabung kann zu Sachschäden führen!**

 Daten, die im Flash-Speicher oder auf einer Speicherkarte gespeichert sind, gehen nicht verloren. Führen Sie zuerst einen Warmstart durch. Der MC 92N0ex wird neu gestartet, und alle gespeicherten Datensätze und Einträge bleiben erhalten. Wenn der MC 92N0<sup>ex</sup> nach einem Warmstart immer noch nicht reagiert, führen Sie einen Kaltstart durch.

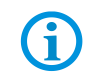

Alle Daten, die zuvor mit einem Computer synchronisiert wurden, können in der nächsten ActiveSync-Sitzung wiederhergestellt werden.

# **7.1.1.1.1 Warmstart**

### **Warmstart durchführen**

1. Halten Sie die Betriebstaste für etwa fünf Sekunden gedrückt. Lassen Sie die Betriebstaste los, sobald der MC 92N0ex startet, um einen Warmstart durchzuführen.

# **7.1.1.1.2 Kaltstart**

# **ACHTUNG**

### **Falsche Handhabung kann zu Sachschäden führen!**

- Bei einem Kaltstart werden Formate, Einstellungen und andere Parameter auf die Standardwerte zurückgesetzt.
- Bei einem Kaltstart mit einer im MC9200 installierten SD-Karte können die Daten auf der SD-Karte oder die SD-Karte selbst beschädigt werden.

# **Kaltstart durchführen:**

- 1. Drücken Sie die rote **Betriebstaste**. Das Fenster **PowerKey Action** wird angezeigt.
- 2. Tippen Sie auf **Safe Battery Swap**.
- 3. Drücken Sie auf die primäre Akku-Entriegelung auf dem MC 92N0ex, um den Akku teilweise aus dem MC 92N0ex freizugeben. (siehe Kapitel 5.5.1 "Akku einsetzen/wechseln").
- 4. Wenn der Akku teilweise freigegeben ist, drücken Sie gleichzeitig die Auslöse- und die Betriebstaste, und lassen Sie sie wieder los.
- 5. Schieben Sie den Akku wieder vollständig in den MC 92N0ex. Ein deutlich hörbares Einrastgeräusch gibt an, dass der Akku richtig eingesetzt wurde.
- 6. Der MC 92N0ex wird neu gestartet.
- 7. Kalibrieren Sie das Display. Informationen zum Kalibrieren des Displays des MC 92N0ex finden Sie im entsprechenden Kapitel des ZEBRA-Benutzerhandbuchs.

# **7.1.1.2 Auf einem Windows Embedded Handheld (WEH) 6.5.3-Gerät**

- Bei einem Warmstart wird der MC 92N0<sup>ex</sup> nach dem Herunterfahren aller laufenden Programme neu gestartet.
- − Bei einem Kaltstart wird der MC 92N0<sup>ex</sup> ebenfalls neu gestartet, und alle laufenden Programme werden geschlossen. Außerdem werden einige Treiber installiert.

# **ACHTUNG**

# **Falsche Handhabung kann zu Sachschäden führen!**

 Daten, die im Flash-Speicher oder auf einer Speicherkarte gespeichert sind, gehen nicht verloren. Führen Sie zuerst einen Warmstart durch. Der MC 92N0ex wird neu gestartet, und alle gespeicherten Datensätze und Einträge bleiben erhalten. Wenn der MC 92N0ex nach einem Warmstart immer noch nicht reagiert, führen Sie einen Kaltstart durch.

Alle Daten, die zuvor mit einem Computer synchronisiert wurden, können in der nächsten ActiveSync-Sitzung wiederhergestellt werden.

# **7.1.1.2.1 Warmstart**

G

### **Warmstart durchführen**

1. Halten Sie die Betriebstaste für etwa fünf Sekunden gedrückt. Lassen Sie die Betriebstaste los, sobald der MC 92N0ex startet, um einen Warmstart durchzuführen.

# **7.1.1.2.2 Kaltstart**

# **ACHTUNG**

# **Falsche Handhabung kann zu Sachschäden führen!**

- Bei einem Kaltstart werden Formate, Einstellungen und andere Parameter auf die Standardwerte zurückgesetzt.
- Bei einem Kaltstart mit einer im MC9200 installierten SD-Karte können die Daten auf der SD-Karte oder die SD-Karte selbst beschädigt werden.

# **Kaltstart durchführen**

- 1. Drücken Sie die rote **Betriebstaste**. Das Fenster **PowerKey Action** wird angezeigt.
- 2. Tippen Sie auf **Safe Battery Swap**.
- 3. Drücken Sie auf die primäre Akku-Entriegelung auf dem MC 92N0ex, um den Akkuteilweise aus dem MC 92N0ex freizugeben
	- (siehe Kapitel 5.5.1 "Akku einsetzen/wechseln").
- 4. Wenn der akku teilweise freigegeben ist, drücken Sie gleichzeitig die Auslöse- und die Betriebstaste, und lassen Sie sie wieder los.
- 5. Schieben Sie den Akku wieder vollständig in den MC 92N0ex. Ein deutlich hörbares Einrastgeräusch gibt an, dass der Akku richtig eingesetzt wurde.
- 6. Der MC 92N0ex wird neu gestartet.

# **7.1.1.3 Clean Boot**

# **ACHTUNG**

#### **Falsche Handhabung kann zu Sachschäden führen!**

Bei einem Clean-Boot werden Formate, Einstellungen und andere Parameter auf die Werkseinstellungen zurückgesetzt.

# **Clean Boot durchführen:**

Laden Sie die Datei "Clean Boot Package" von der Zebra Website "Support und Downloads" herunter. Befolgen Sie die Anweisungen in der Datei, um das "Clean Boot Package" auf dem MC 92N0<sup>ex</sup> zu installieren.

Es gibt zwei Versionen des Clean Boot Files:

- 1. Clean Boot Setzt das Gerät auf Werkseinstellung zurück. Das "Application" Verzeichnis wird nicht gelöscht/zurückgesetzt.
- 2. Clean Boot And Blank Setzt das gesamte Gerät auf Werkseinstellung zurück. Auch das "Application" Verzeichnis wird gelöscht/zurückgesetzt.

# **7.1.2 Auf einen Android Gerät**

Ť.

Es gibt zwei Funktionen zum Zurücksetzen des Geräts, den Warm- und den Kaltstart.\_

# **ACHTUNG**

#### **Falsche Handhabung kann zu Sachschäden führen!**

 Daten, die im Flash-Speicher oder auf einer Speicherkarte gespeichert sind, gehen nicht verloren. Führen Sie zuerst einen Warmstart durch. Der MC 92N0ex wird neu gestartet, und alle gespeicherten Datensätze und Einträge bleiben erhalten. Wenn der MC 92N0<sup>ex</sup> nach einem Warmstart immer noch nicht reagiert, führen Sie einen Kaltstart durch.

Alle Daten, die zuvor mit einem Computer synchronisiert wurden, können bei der nächsten Verbindung wiederhergestellt werden.

# **7.1.2.1 Warmstart**

### **Warmstart durchführen**

Führen Sie einen Warmstart durch, wenn Anwendungen nicht mehr reagieren.

- 1. Halten Sie die Ein-/Austaste gedrückt, bis das Menü erscheint.
- 2. Berühren Sie Reset (Zurücksetzen).
- 3. Das Gerät fährt herunter und startet danach neu.

**Mobile Computer MC 92N0ex Serie Typ 17-A1A.-………… und Typ B7-A2A.-…………**

**7.1.2.2 Kaltstart**

# **ACHTUNG**

# **Falsche Handhabung kann zu Sachschäden führen!**

 Bei einem Kaltstart mit einer im MC9200 installierten SD-Karte können die Daten auf der SD-Karte oder die SD-Karte selbst beschädigt werden.

Um einen Kaltstart durchzuführen (falls das Gerät vollständig nicht reagiert, überspringen Sie die Schritte 1 und 2):

- 1. Drücken Sie die rote Taste Power (Ein-/Austaste).
- 2. Tippen Sie dann auf Safe Battery Swap (Sicherer Akku-Austausch). Die LED-Anzeige leuchtet rot.
- 3. Drücken Sie die Entriegelung des Akkus, um den Akku teilweise aus dem MC92N0 herauszudrücken.
- 4. Wenn der Akku halb gelöst ist, drücken Sie gleichzeitig den Auslösegriff und die Ein-/Aus-Taste, und lassen Sie sie wieder los.
- 5. Drücken Sie den Akku vollständig in den MC92N0 ein. Sobald der Akku vollständig eingesetzt wurde, ist ein Klicken zu hören.
- 6. Der MC92N0 startet neu.
- 7. Wenn der Bildschirm sich ausschaltet, lassen Sie die Tasten wieder los.
- 8. Der MC9200 wird neu gestartet.

#### $7.2$ **USB Verbindung funktioniert nicht**

# **Problem:**

Active Sync oder Microsoft Mobile Device Center-Verbindung funktioniert nicht.

# **Ursache:**

Kombination mehrerer Dinge.

- Der Ex-Umbau beinhaltet auch die Begrenzung der externen Schnittstellen. Dazu gehört die USB-Schnittstelle.
- Das Problem tritt insbesondere bei Dell- und HP-Computern auf. Es kann sich jedoch auch auf andere PCs auftreten.

# **Hinweis:**

Aufgrund der Modifikation für Ex i befindet sich die USB-Schnittstelle an der unteren Grenze der funktionellen Schnittstellenspezifikation.

Auch von PC Herstellern werden USB Schnittstellen verwendet die sich im unteren Bereich der funktionellen Spezifikation befinden.

Durch diese Kombination kann es zu Verbindungsproblemen kommen.

# **Mobile Computer MC 92N0ex Serie Typ 17-A1A.-………… und Typ B7-A2A.-…………**

# **Lösung:**

Verwendung eines externen USB-Hubs mit externer Stromversorgung.

Wichtig ist:

- Die verwendete USB-Schnittstelle darf max. USB 2.0 sein
- USB 3.0 wird nicht unterstützt

# **Weitere Schritte falls die oben gennate Lösung nicht funktioniert:**

- Einen "Clean Boot" ausführen, um das Gerät zurückzusetzen.
- $\Rightarrow$  In seltenen Fällen verhindern Protokolldateien im System zusätzlich eine Verbindung.
- Wenn die Geräte vor Februar 2015 gebaut werden, ist seit Februar 2015 eine technische Änderung erforderlich, die dem Stand der Technik entspricht. Überprüfen Sie folgendes:
	- Typnummer
	- Seriennummer

# **Betroffene Geräte:**

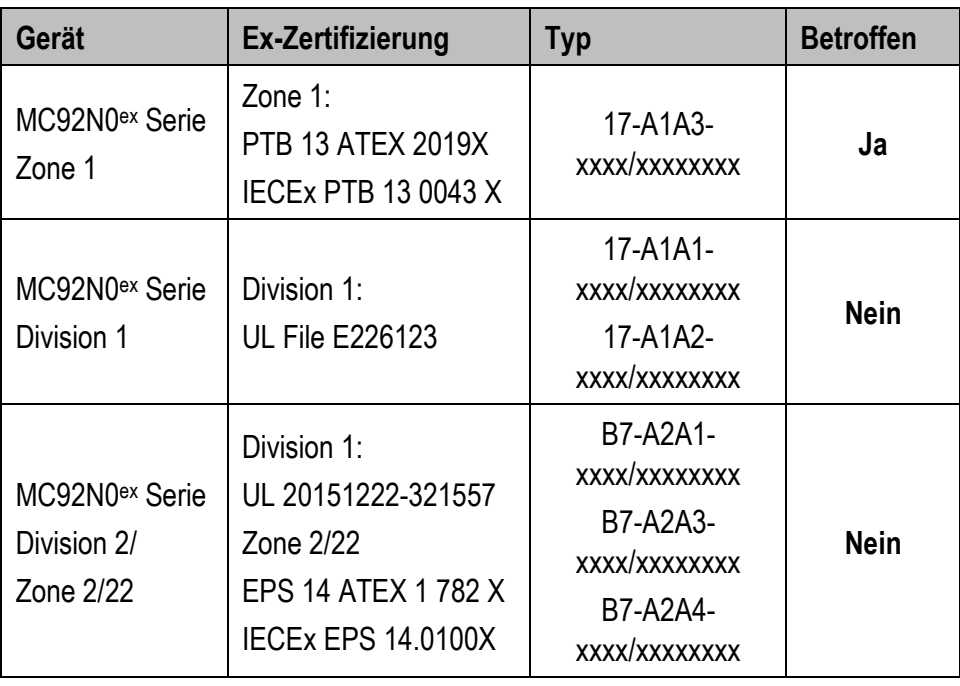

# **8. Wartung, Inspektion, Reparatur**

Die Inbetriebnahme und Wartung der Mobile Computer darf ausschließlich von geschultem und qualifiziertem Personal durchgeführt werden! Dieses Personal ist mit der Installation, dem Zusammenbau, der Inbetriebnahme und der Bedienung der Mobile Computer vertraut, wurde über die Risiken aufgeklärt und besitzt von Berufs wegen die für diese Arbeiten erforderlichen Qualifikationen.

#### $8.1$ **Wartungsintervalle**

Der mechanische Zustand des Geräts sollte regelmäßig überprüft werden. Die Wartungsintervalle hängen von den Umgebungsbedingungen ab. Wir empfehlen, mindestens einmal im Jahr eine Wartung durchzuführen. Eine regelmäßige Wartung ist nicht erforderlich, wenn das Gerät ordnungsgemäß entsprechend den Installationsanweisungen und unter angemessener Berücksichtigung der Umgebungsbedingungen betrieben wird.

#### **GEFAHR**  $\mathbf{A}$

**In explosionsgefährdeten Bereich elektrostatische Aufladung verhindern. Bei explosiver Atmosphäre besteht Lebensgefahr!**

Geräte nicht trocken abwischen oder reinigen.

#### $8.2$ **Inspektion**

Nach EN 60079-17, IEC 60079-17, EN 60079-19 und IEC 60079-19 ist der Eigentümer/ Betreiber von elektrischen Anlagen in explosionsgefährdeten Bereichen verpflichtet, diese Anlagen von einer Elektrofachkraft überprüfen zu lassen, um sicherzustellen, dass sie sich in einem ordnungsgemäßen Zustand befinden.

#### 8.3 **Wartungs- und Reparaturarbeiten**

Für die Wartung und Reparatur sowie das Testen von zugehörigen Betriebsgeräten gelten neben der Richtlinie 99/92/EG auch die Normen EN 60079-17, IEC 60079-17, EN 60079- 19 und IEC 60079-19.

Die Arbeiten in Verbindung mit Montage/Demontage, Betrieb und Wartung dürfen nur von geschulten Personal durchgeführt werden. Es sind alle gesetzlichen Vorschriften und sonstigen verbindlichen Richtlinien für Arbeitsschutz, Unfallverhütung und Umweltschutz einzuhalten.

### **8.3.1 Hinweise für Reparatureinsendungen**

Folgende Informationen werden für die Reparatur benötigt.

- − Seriennummer des Gerätes (siehe Herstelleretikett)
- − Modelnummer oder Produktname (siehe Herstelleretikett)
- − Softwaretyp und Versionsnummer (siehe Kapitel 6.8)

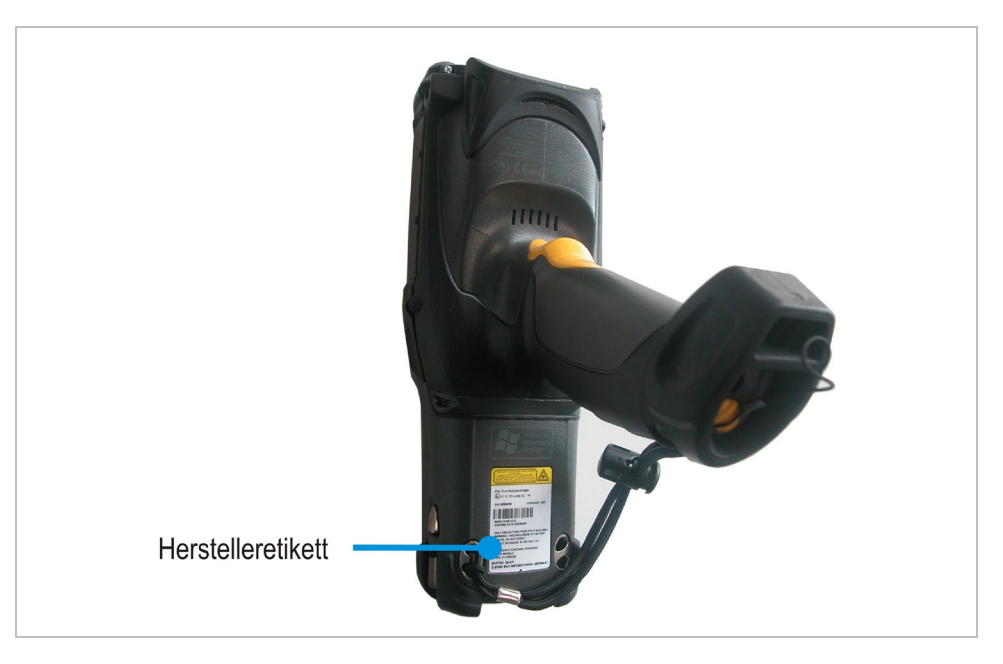

Lesen Sie bitte den Abwicklungsleitfaden für den RMA-Vorgang durch, bevor Sie ein defektes Gerät zur Reparatur einschicken. Füllen Sie anschließend das RMA-Formular (Return Merchandise Authorization) aus, unterschreiben Sie es und schicken Sie es an unser "Retouren Center".

> E-Mail: **[services@bartec.de](mailto:services@bartec.de)** Fax: +49 7931 597-119

Für Rücksendungen, die ohne RMA-Nummer bei uns eingehen, können wir die Bearbeitung innerhalb des vertraglich vereinbarten Zeitraums nicht garantieren.

Der Abwicklungsleitfaden und das RMA-Formular stehen zum Download auf unserer Website bereit:

### **[http://www.bartec.de](http://www.bartec.de/)**

- > Service
- > Automation & Enterprise Mobility
- > RMA Formular

Haben Sie Fragen? Schreiben Sie uns eine Email oder rufen Sie uns an.

E-Mail: **[services@bartec.de](mailto:services@bartec.de)** Telefon: +49 7931 597-444

# **9. Entsorgung**

 $\mathfrak{h}$ 

Die Mobile Computer enthalten Metall-, Kunststoff-Teile und elektronische Bauteile.

Unsere Geräte sind als professionelle elektrische Geräte für den ausschließlich gewerblichen Gebrauch vorgesehen sog. B2B-Geräte gemäß WEEE-Richtlinie. Die WEEE-Richtlinie gibt dabei den Rahmen für eine EU-weit gültige Behandlung von Elektro-Altgeräten vor. Dies bedeutet, Sie dürfen diese Geräte nicht über den normalen Hausmüll, sondern müssen sie in einer getrennten Sammlung umweltverträglich entsorgen und können diese auch nicht bei den Sammelstellen der öffentlich-rechtlichen Entsorgungsträger abgeben.

Alle bei uns erworbenen Produkte können im Falle einer Entsorgung von unseren Kunden an uns zurückgesendet werden. Wir stellen eine Entsorgung nach den jeweils geltenden gesetzlichen Vorschriften sicher.

Die Kosten für Versand/Verpackung trägt der Absender.

# **10. Versand- und Verpackungshinweise**

# **ACHTUNG**

**Empfindliche Geräte! Sachschäden durch unsachgemäße Verpackung!**

Für den Transport die Originalverpackung verwenden.

# **11. Zubehör, Ersatzteile**

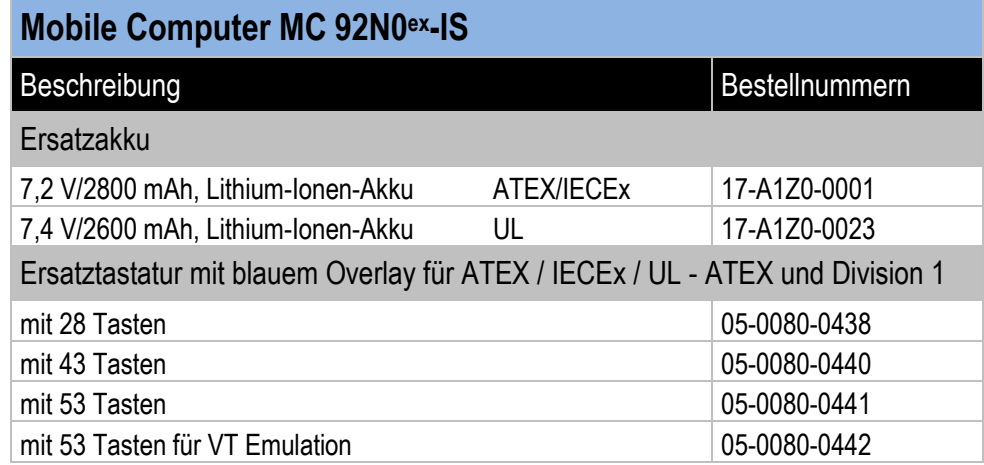

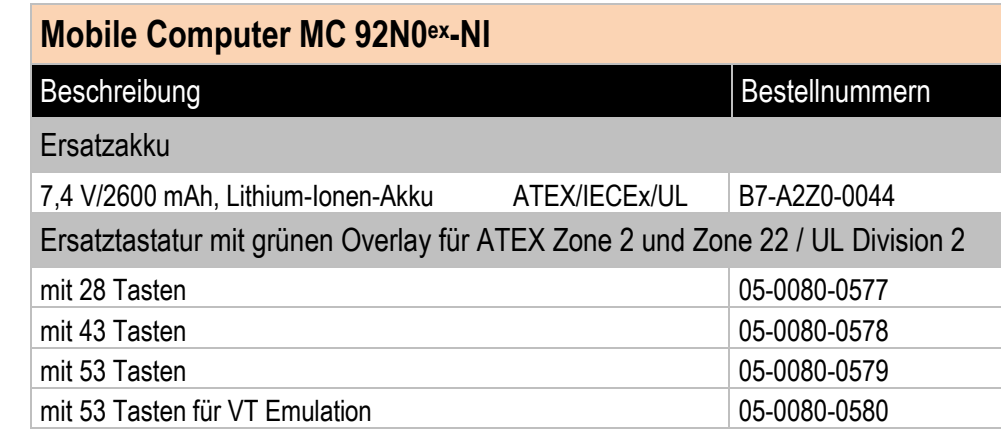

# **Zubehör Mobile Computer MC 92N0ex Serie Typ 17-A1A.-………… und Typ B7-A2A.-…………**

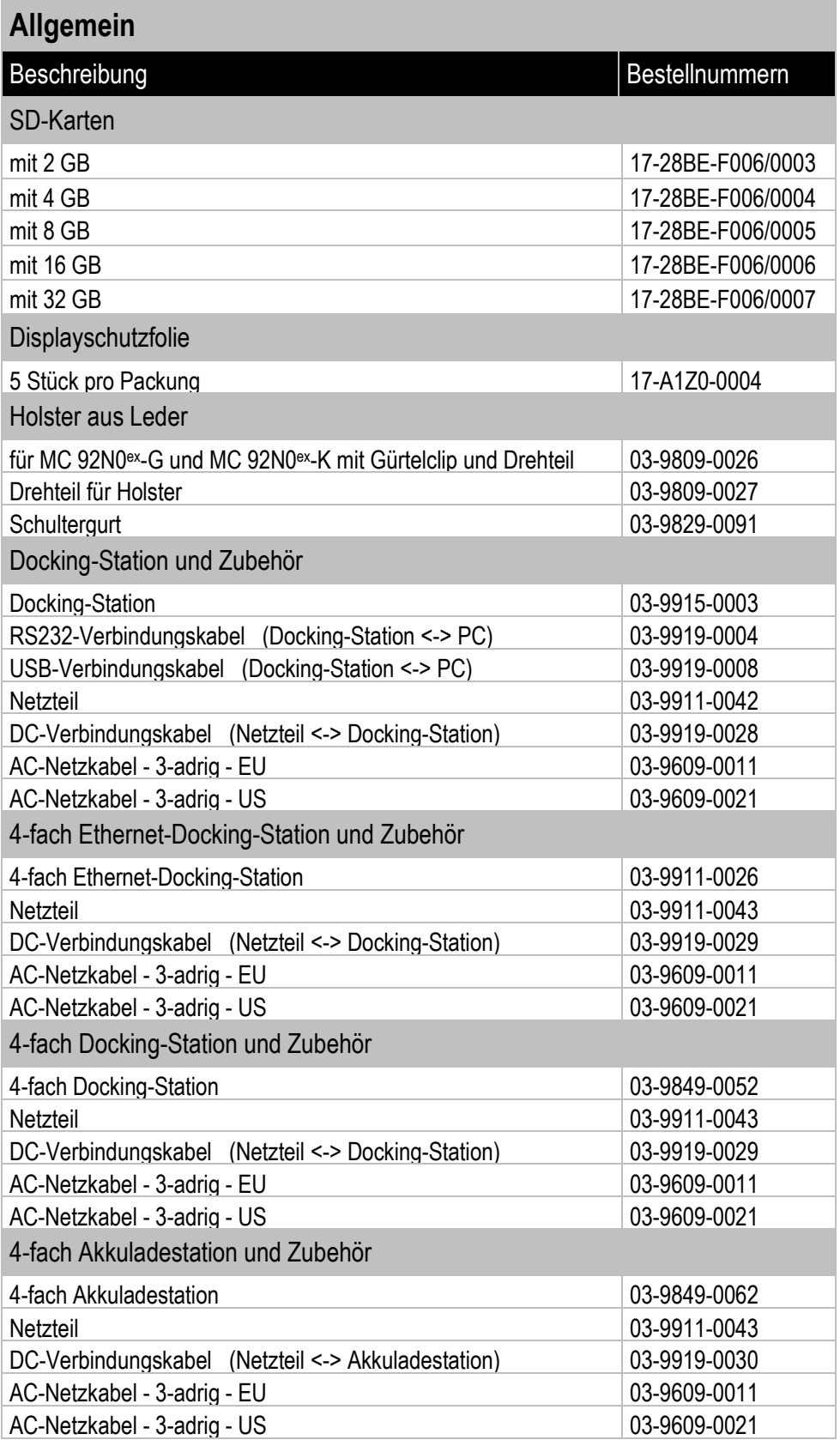

# **12. Zusatzinformationen**

#### $12.1$ **Links**

**<https://www.bartec.de/>** BARTEC Homepage **<http://www.bartec.de/automation-download/>** BARTEC Download Homepage **[https://www.zebra.com/de/de.htmlS](https://www.zebra.com/de/de.html)** ZEBRA website

Die ZEBRA Seite für das MC9200 Handbuch und Software für die nicht explosionsgeschützte Version

- − Support and Downloads
- − Mobile Computers
- − Handheld Computer > MC9200

Die ZEBRA Produktinformationsseite für den MC9200 für die nicht explosionsgeschützte Version

- − Produkte
- − Mobile Computer
- − Handheld-Computer
- − MC9200 Mobiler Computer

**[http://www.Microsoft.com](http://www.microsoft.com/)**

Microsoft Webseite für Active Sync oder Windows Mobile Device Center

**Erklärung der Konformität Mobile Computer MC 92N0ex Serie Typ 17-A1A.-………… und Typ B7-A2A.-…………**

# **Erklärung der Konformität**

# **Mobile Computer MC 92N0ex-IS – Zone 1**

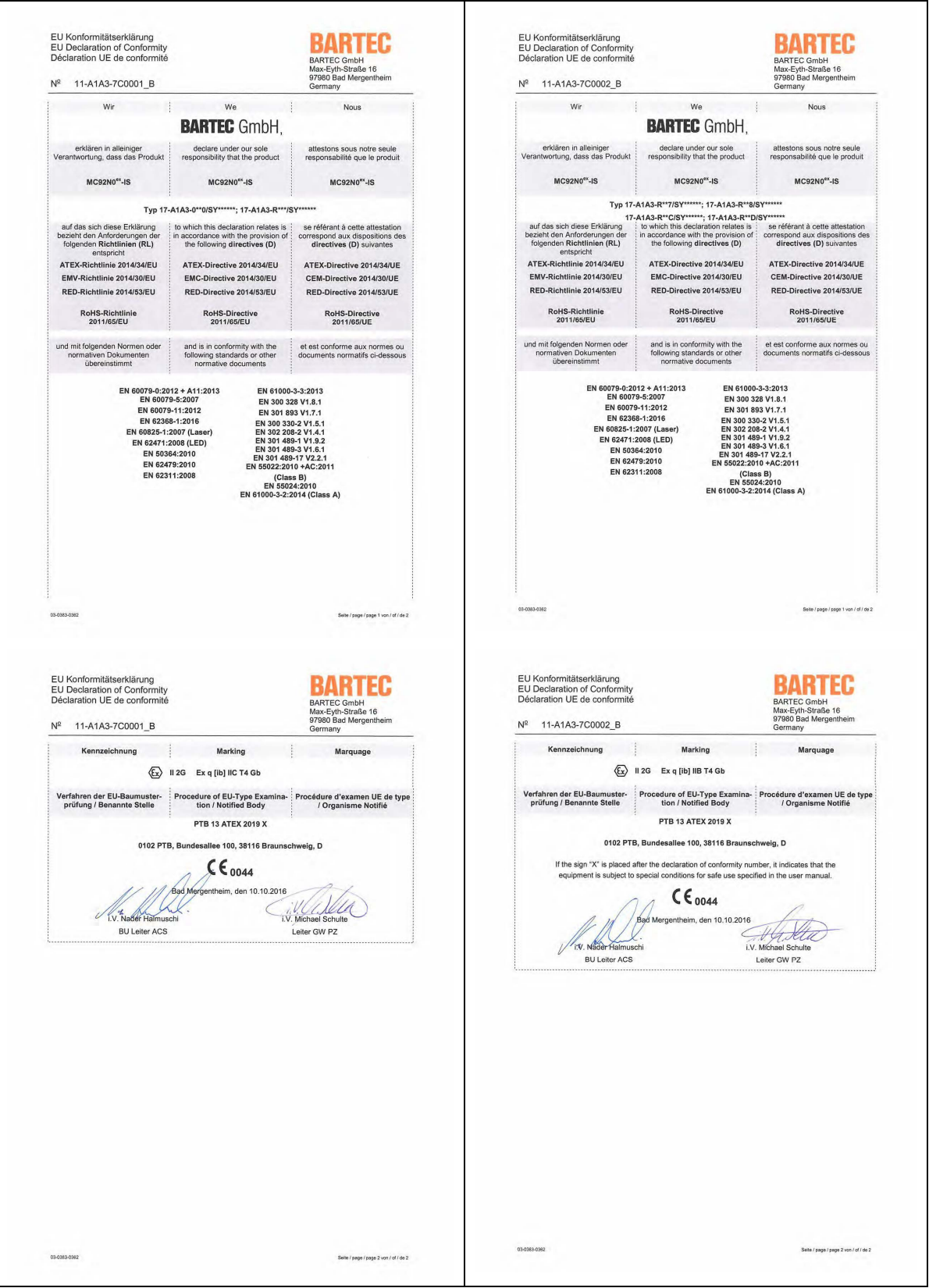

#### **Mobile Computer MC 92N0ex-NI – Zone 2/22**

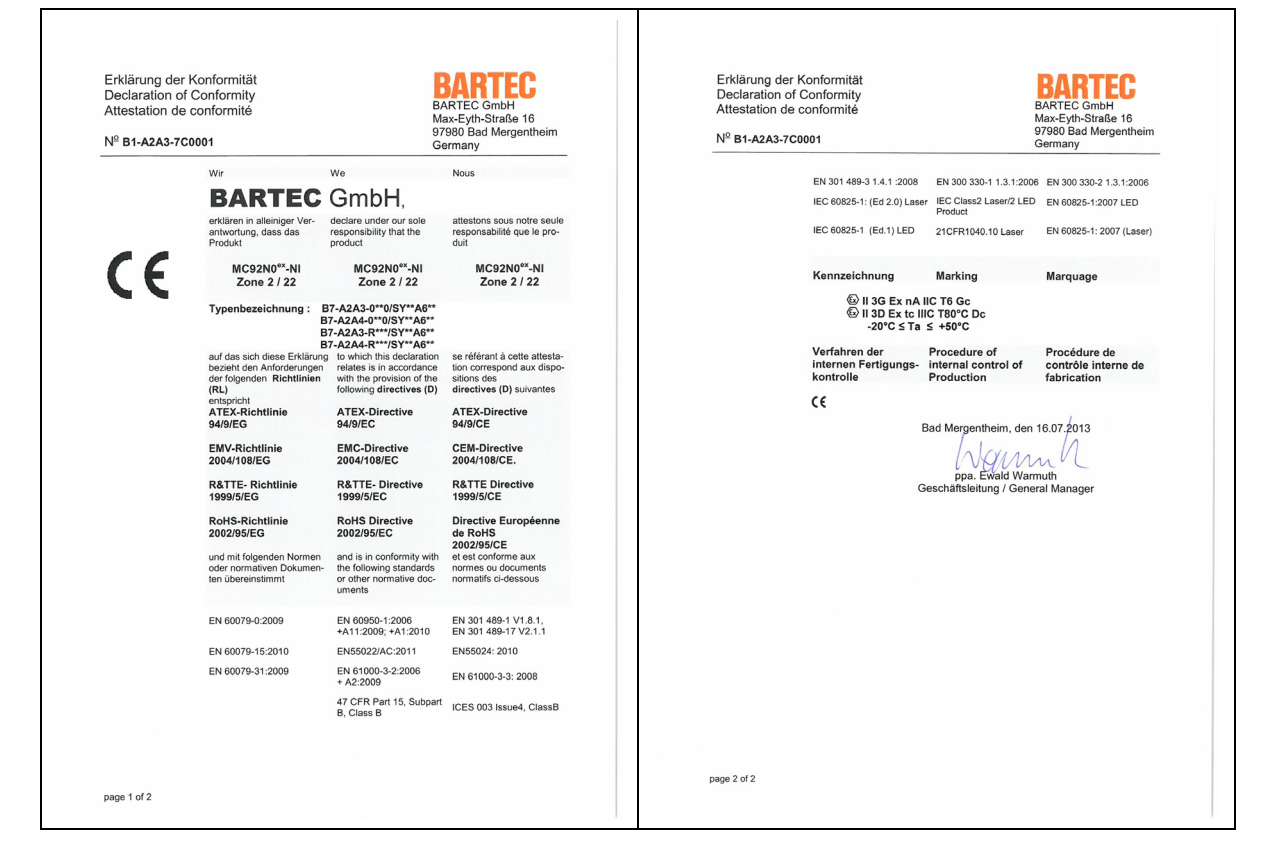

#### **Mobile Computer MC 92N0ex-NI – Zone 2/22**

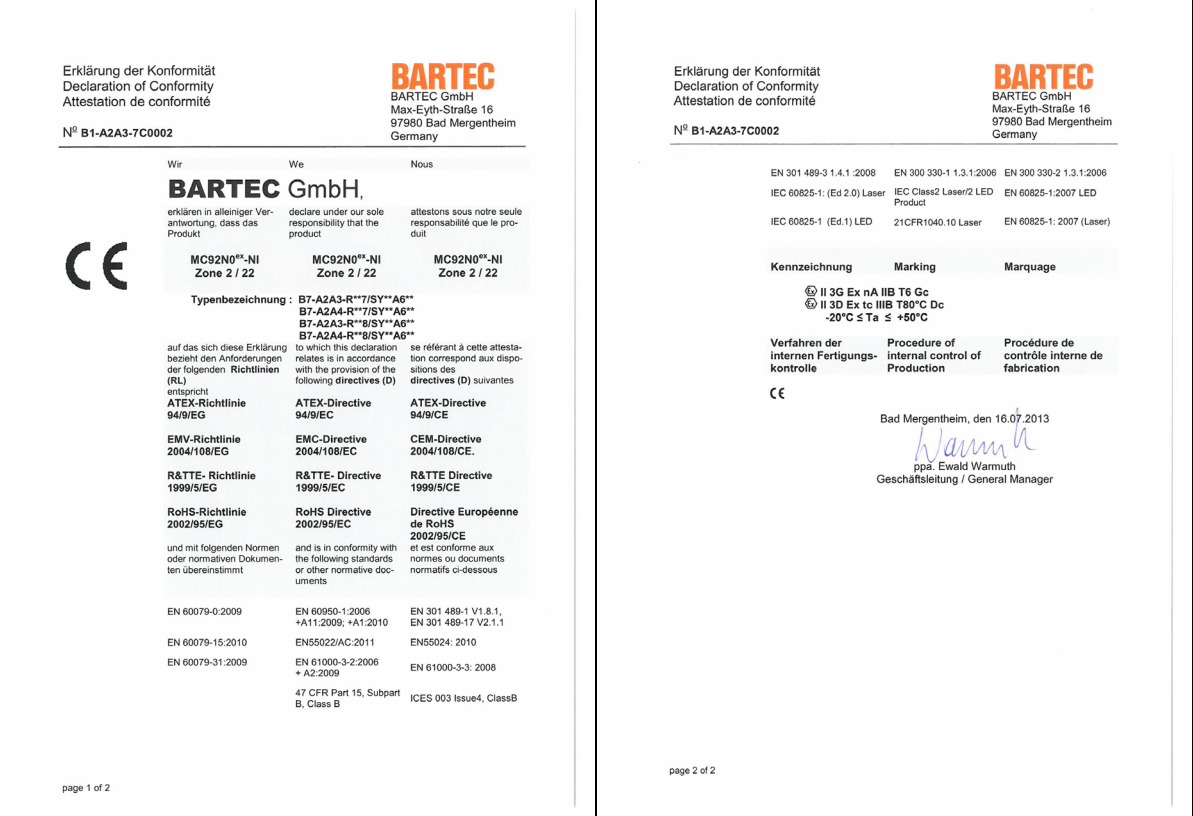

Alle Prüfbescheinigungen siehe **[www.bartec.de](http://www.bartec.de/)**